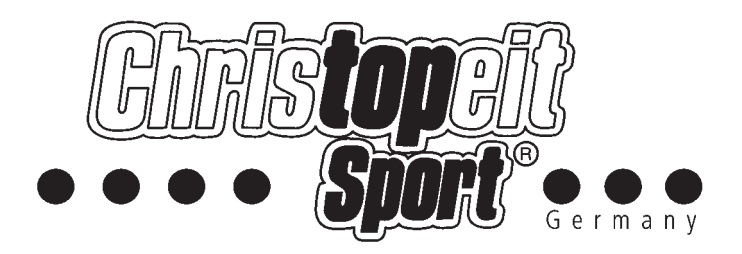

**Heimsport-Trainingsgerät Elektrisches Laufband**

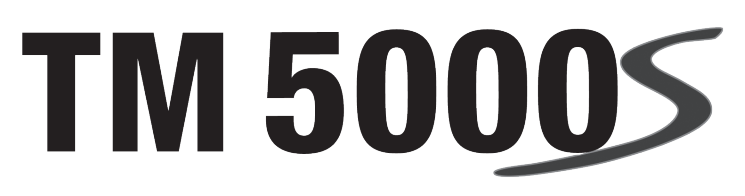

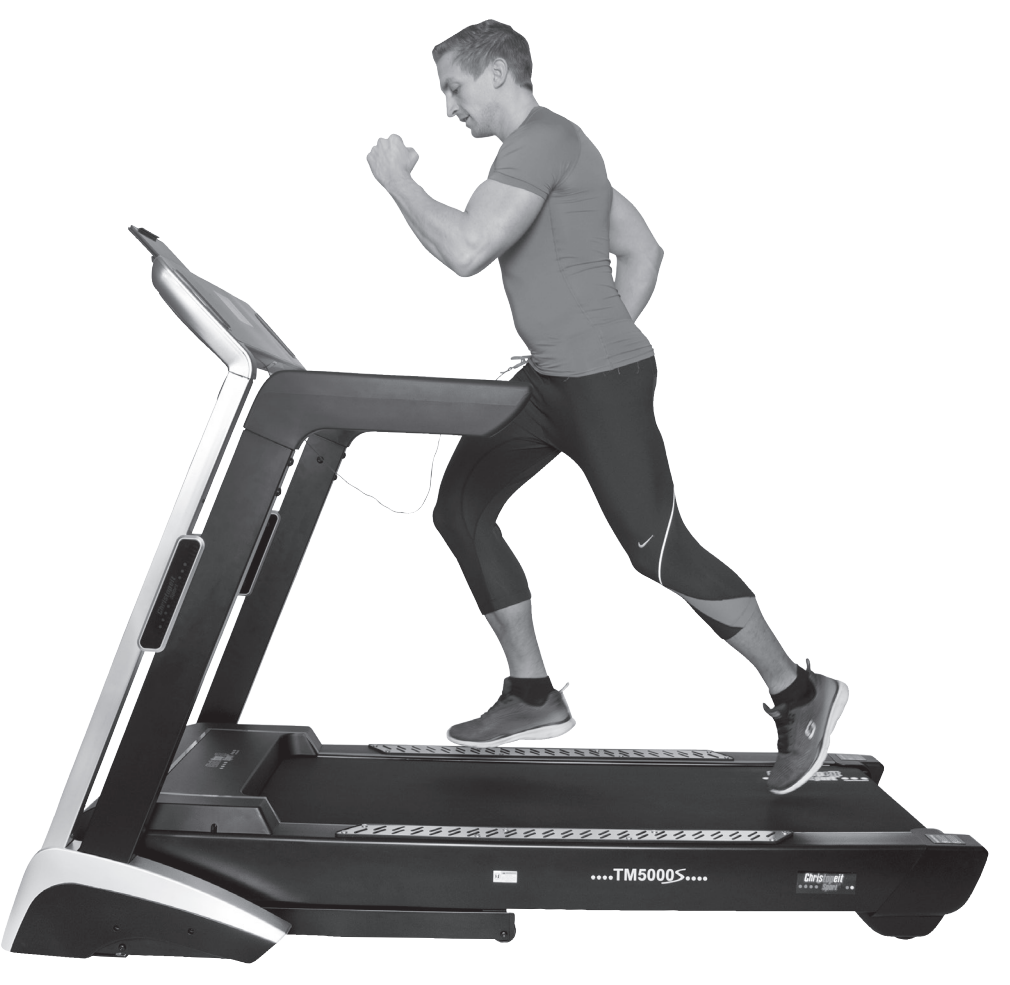

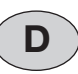

Montage- und Bedienungsanleitung für Bestell-Nr.

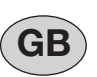

Assembly and exercise instructions for Order No.

1840

1840

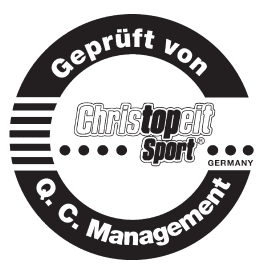

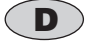

# D GB *Inhaltsübersicht*

1. Wichtige Empfehlungen und Sicherheitshinweise Seite 2<br>1. Einzelteileübersicht von Seite 3

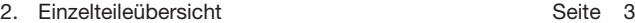

- 
- 3. Stückliste-Ersatzteilliste-Techn. Daten Seite 4 6<br>4. Montageanleitung mit Explosionsdarstellungen Seite 7 10 4. Montageanleitung mit Explosionsdarstellungen Seite 7 - 10<br>5. Reinigung, Wartung und Lagerung Seite 11 - 12
- 5. Reinigung, Wartung und Lagerung **Seite 11 12**<br>6. Computeranleitung, Störungsbeseitigung Seite 13 26
- 6. Computeranleitung, Störungsbeseitigung Seite 13<br>7. Trainingsanleitung, Warm up Trainingsanleitung, Warm up Seite 27<br>Garantiebestimmungen Seite 11 8. Garantiebestimmungen

Sehr geehrte Kundin, sehr geehrter Kunde

Wir gratulieren Ihnen zum Kauf dieses Heimsport-Trainingsgerätes und wünschen Ihnen viel Vergnügen damit.

Bitte beachten und befolgen Sie die Hinweise und Anweisungen dieser Montage- und Bedienungsanleitung.

Wenn Sie irgendwelche Fragen haben, können Sie sich selbstverständlich jederzeit an uns wenden.

Mit freundlichen Grüßen

Ihre Top-Sports Gilles GmbH Friedrichstr. 55 42551 Velbert

#### *Wichtige Empfehlungen und Sicherheitshinweise*

Unsere Produkte sind grundsätzlich TÜV-GS geprüft und entsprechen damit dem aktuellen, höchsten Sicherheitsstandard. Diese Tatsache entbindet aber nicht die nachfolgenden Grundsätze strikt zu befolgen.

**1.** Das Gerät genau nach der Montageanleitung aufbauen und nur die, für den Aufbau des Gerätes beigefügten und in der Stückliste aufgeführten, gerätespezifischen Einzelteile verwenden. Vor dem eigentlichen Aufbau die Vollständigkeit der Lieferung anhand des Lieferscheins und die Vollständigkeit des Lieferumfanges anhand der Montageschritte grob kontrolieren. Sollte eine Reparaturfall eintreten, holen Sie sich Rat bei Ihrem Händler oder kontaktieren Sie unseren Service.

**2.** Vor der ersten Benutzung und in regelmässigen Abständen (alle 1-2 Monate) den festen Sitz aller Schrauben, Muttern und sonstigen Verbindungen prüfen, damit der sichere Betriebszustand des Trainingsgerätes gewährleistet ist. Defekte Einzelteile müssen unverzüglich ausgetauscht oder entfernt werden. Gegebenenfalls das Gerät bis zur Instandsetzung sperren.

**3.** Das Gerät an einem trockenen, ebenen Ort aufstellen und es vor Feuchtigkeit und Nässe schützen. Bodenunebenheiten sind durch geeignete Massnahmen am Boden und, sofern bei diesem Gerät vorhanden, durch dafür vorgesehene, justierbare Teile des Gerätes auszugleichen. Der Kontakt mit Feuchtigkeit und Nässe ist auszuschliessen.

**4.** Sofern der Aufstellort besonders gegen Druckstellen, Verschmutzungen und ähnliches geschützt werden soll, eine geeignete, rutschfeste Unterlage (z.B. Gummimatte, Holzplatte o.ä.) unter das Gerät legen.

**5.** Vor dem Trainingsbeginn alle Gegenstände in einem Umkreis von 2 Metern um das Gerät entfernen.

**6.** Für die Reinigung des Gerätes keine aggressiven Reinigungsmittel und zum Aufbau und für eventuelle Reparaturen nur die mitgelieferten bzw. geeignete, eigene Werkzeuge verwenden. Schweissablagerungen am Gerät sind direkt nach Trainingsende zu entfernen.

**7. ACHTUNG!** Systeme der Herzfrequenzüberwachung können ungenau sein. Übermäßiges Trainieren kann zu ernsthaftem gesundheitlichem Schaden oder zum Tod führen. Vor der Aufnahme eines gezielten Trainings ist daher ein geeigneter Arzt zu konsultieren. Dieser kann definieren welcher maximalen Belastung (Puls, Watt, Trainingsdauer u.s.w.) man sich aussetzen darf und genaue Auskünfte bzgl. der richtigen Körperhaltung beim Training, der Trainingsziele und der Ernährung geben. Es darf nicht nach schweren Malzeiten trainiert werden. Es ist zu beachten, dass dieses Gerät nicht für therapeutische Zwecke geeignet ist.

**8.** Mit dem Gerät nur trainieren wenn es einwandfrei funktioniert. Für eventuelle Reparaturen nur Original-Ersatzteile verwenden. **ACHTUNG:** Sollten Teile bei Benutzung des Gerätes übermäßig heiss werden ersetzen sie diese umgehend und sichern sie das Gerät gegen Benutzung solange es noch nicht in Stand gesetzt wurde.

**9.** Bei der Einstellung von verstellbaren Teilen auf die richtige Position bzw. die markierte, maximale Einstellposition und ordnungsgemässe Sicherung der neu eingestellten Position achten. Sollten Hilfsmittel zur Einstellung nötig sein, müssen diese nach dem Einstellvorgang wieder entfernt werden.

**10.** Sofern in der Anleitung nicht anders beschrieben, darf das Gerät nur immer von einer Person zum Trainieren benutzt werden, und die Trainingsleistung sollte insgesamt 90 Min./tägl. nicht überschreiten.

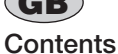

Achtung: Vor Benutzung Bedienungsanleitung lesen!

**11.** Es sind Trainingskleidung und Schuhe zu tragen die für ein Fitness-Training mit dem Gerät geeignet sind. Die Kleidung muss so beschaffen sein, dass diese aufgrund ihrer Form (z.B. Länge) während des Trainings nicht hängen bleiben kann. Die Trainingsschuhe sollten passend zum Trainingsgerät gewählt werden, grundsätzlich dem Fuss einen festen Halt geben und eine rutschfeste Sohle besitzen.

**12. ACHTUNG:** Wenn Schwindelgefühle, Übelkeit, Brustschmerzen und andere abnormale Symptome wahrgenommen werden, das Training abbrechen und an einen geeigneten Arzt wenden.

**13.** Generell gilt, dass Sportgeräte kein Spielzeug sind. Sie dürfen daher nur bestimmungsgemäss und von entsprechend informierten und unterwiesenen Personen benutzt werden.

**14.** Personen wie Kinder, Invalide und behinderte Menschen sollten, das Gerät nur im Beisein einer weiteren Person, die eine Hilfestellung und Anleitung geben kann, benutzen. Die Benutzung des Gerätes durch unbeaufsichtigte Kinder ist durch geeignete Massnahmen auszuschliessen.

**15.** Es ist darauf zu achten, dass der Trainierende und andere Personen sich niemals mit irgendwelchen Körperteilen in den Bereich von sich noch bewegenden Teilen begeben oder befinden.

**16.** Dieses Produkt darf am Ende seiner Lebensdauer nicht über den normalen Haushaltsabfall entsorgt werden, sondern muss an einem Sammelpunkt für das Recycling von elektrischen und elektronischen Geräten abgegeben werden. Das Symbol auf dem Produkt, der Gebrauchsanleitung oder der Verpackung weist darauf hin.

Die Werkstoffe sind gemäß ihrer Kennzeichnung wiederverwertbar. Mit der Wiederverwendung, der stofflichen Verwertung oder anderen Formen der Verwertung von Altgeräten leisten Sie einen wichtigen Beitrag zum Schutze unserer Umwelt.

Bitte erfragen Sie bei der Gemeindeverwaltung die zuständige Entsorgungsstelle.

**17.** Die Verpackungsmaterialien, leere Batterien und Teile des Gerätes im Sinne der Umwelt nicht mit dem Hausmüll entsorgen sondern in dafür vorgesehene Sammelbehälter werfen oder bei geeigneten Sammelstellen abgeben.

**18.** Bei diesem Gerät handelt es sich um ein geschwindigkeitsabhängiges Gerät, d.h. mit zunehmender Drehzahl nimmt die Leistung zu und umgekehrt. Bitte befolgen Sie die Hinweise für ein korrektes Training in der Trainingsanleitung.

**19.** Die zulässige maximale Belastung (=Körpergewicht) ist auf 150 kg festgelegt worden. Stellen Sie vor Trainingsbeginn sicher, dass das zulässige Gesamtgewicht nicht überschritten wird.

**20.** Wenn die Anschlußleitung dieses Gerätes beschädigt ist, muss diese durch den Hersteller oder den Kundendienst oder durch eine elektrisch qualifizierte Person ersetzt werden.

**21.** Dieses Gerät ist gemäss der EN ISO 20957-1:2013, EN 957-6:2010/ A1:2014 + EMC Directive 2014/30/EU geprüft worden.

**22.** Die Montage- und Bedienungsanleitung ist als Teil des Produktes zu betrachten. Bei Verkauf oder der Weitergabe des Produktes ist diese Dokumentation mitzugeben.

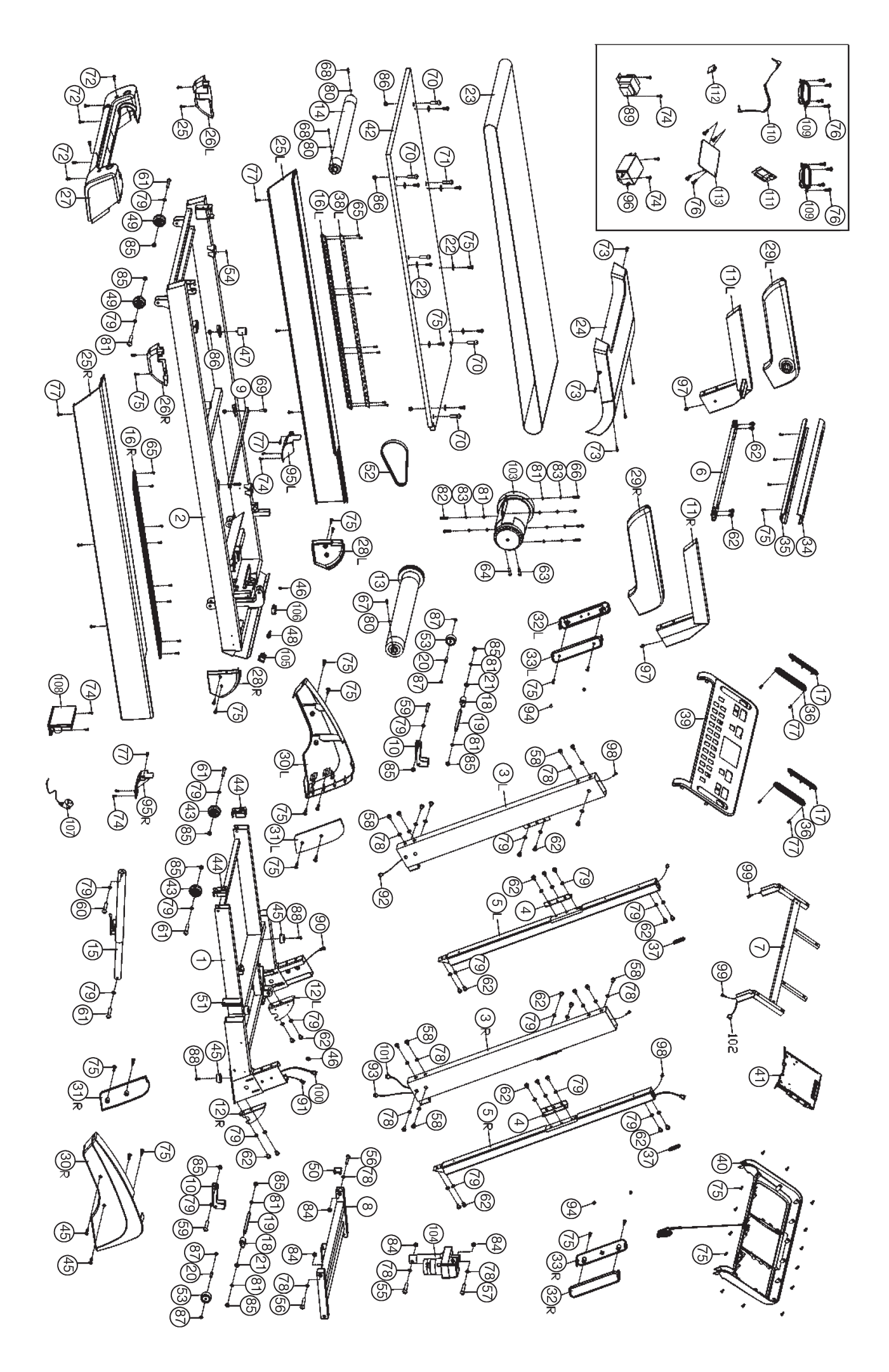

# **Stückliste - Ersatzteilliste TM 5000S Best.-Nr. 1840**

#### **Technische Daten:** Stand: 01. 05. 2017

- Motor Dauerleistung 2,25 PS(1,7kw), maximale Motorleistung 4 PS(3kw)
- Geschwindigkeit: 1 km/h bis 22 km/h (in 0.1 km/h Schritten einstellbar)
- 20 individuelle Trainingsprogramme
- 12 Wettkampfprogramme
- 17 Ausdauerprogramme
- 1 Herzfrequenzprogramm mit Aufwärm-, Lauf- und Auslaufphase
- Überschreitung der Grenzwerte wird angezeigt
- 6 virtuellen Laufstrecken
- Steigung in 15 Stufen elektronisch einstellbar
- Direktwahltasten für 3 km/h, 6 km/h, und 9 km/h
- Direktwahltasten für 3, 6 und 9 Stufen Steigung
- • Handpulsmessung in der Haltestange
- Schwingungsgedämpfte Lauffläche (Cushion System)
- Sicherheitsbandstopp
- Platz sparend hochklappbar
- Computer mit 7"-TFT Display und leistungsstarken Entertainmentlautsprechern.
- Großer Anzeige von: Zeit und Entfernung total, Geschwindigkeit / Pulsfrequenz als auch ca. Kalorienverbrauch / Steigung im 5 Sekundenwechsel
- • Anzeige im TFT-Display von Steigung, Pulsfrequenz, Zeit, Schritte, Entfernung, ca. Kalorienverbrauch, Geschwindigkeit (Anzeigeinformationen können ein- und ausgeblendet werden)
- • Entertainment Tasten für Video/Musik/Laufstreckenauswahl/Programmauswahl/ Eingabe persönlicher Daten (werden über die Login-Funktion gesichert)
- Anschlussmöglichkeit für MP 3 Player und Kopfhörer, USB-Port
- Bluetoothverbindung für FitShow App
- • Versenkbare Halterung für Tablet / Smartphone
- • Empfänger für drahtlosen Pulsmessgurt im Computer enthalten
- Ausklappautomatik Soft-Drop-System für ein leises und sicheres herablassen der Lauffläche
- 4 Transportrollen für einen bequemen Standortwechsel
- Geeignet bis zu einem Körpergewicht von max. 150 kg
- • Abmessung der Lauffläche: ca. L 141 x B 51 cm
- elektrische Daten: 220-240V/50Hz /1.700 Watt
- Gerätegewicht: ca. 106 kg

Stellmaße: ca. L 194 x B 88 x H 136 cm Stellmaße hochgeklappt: ca. L 125 x B 88 x H 154 cm

Wenn ein Bauteil nicht in Ordnung ist oder fehlt, oder wenn Sie in Zukunft ein Ersatzteil benötigen, wenden Sie sich bitte an:

Internet Service- und Ersatzteilportal: www.christopeit-service.de

Adresse: Top-Sports Gilles GmbH Friedrichstraße 55 42551 Velbert Telefon: +49 (0)20 51 / 60 67-0 Telefax: +49 (0)20 51 / 60 67-44 e-mail: info@christopeit-sport.com www. christopeit-sport.com

**Dieses Laufband ist nur für den privaten Heimsportbereich gedacht und nicht für gewerbliche oder kommerzielle Nutzung geeignet. Heimsportnutzung Klasse H/C**

<u>lantaalaataalaataalaataalaataalaataalaataalaataalaataal</u>

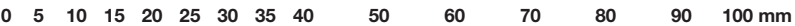

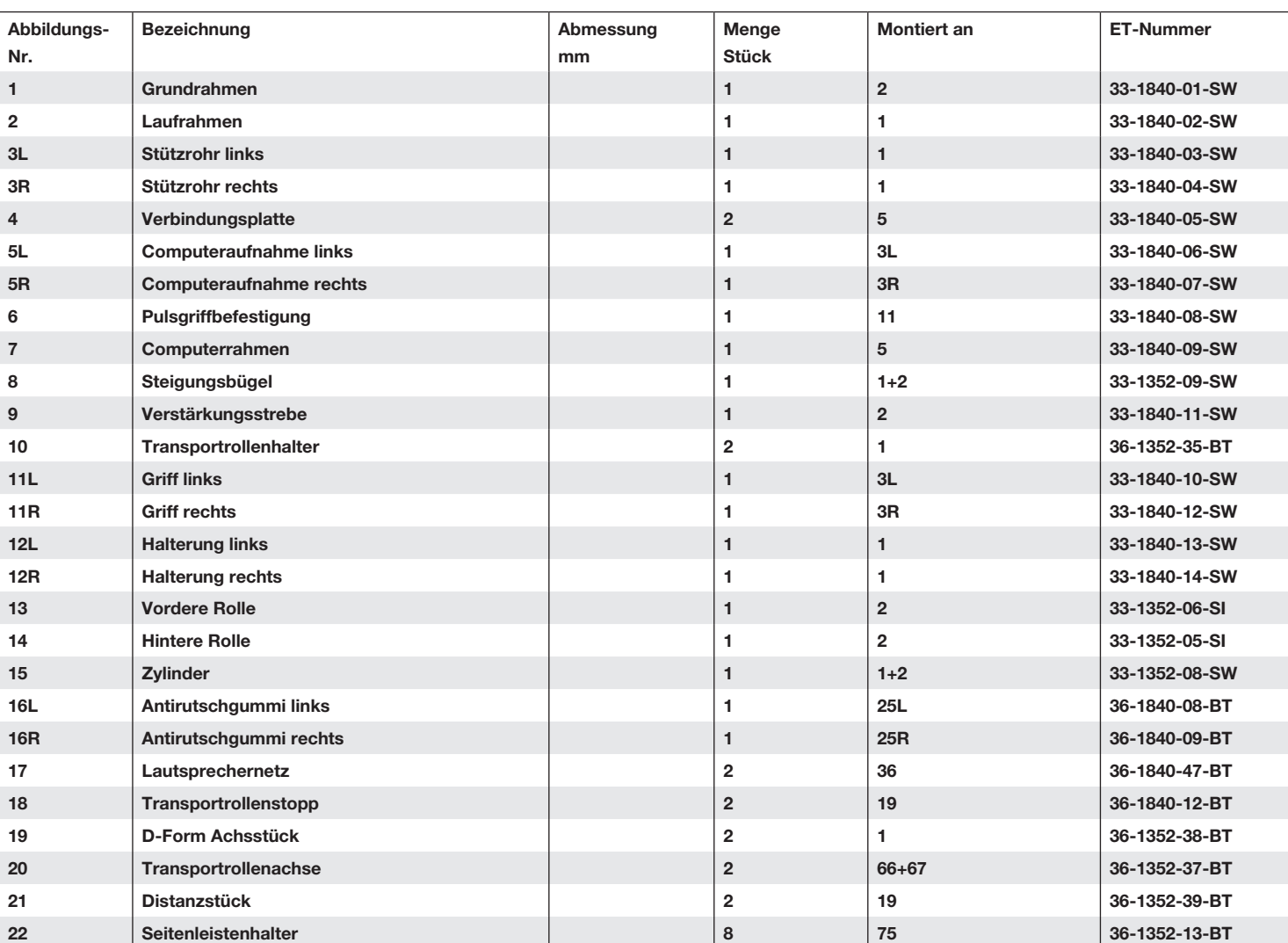

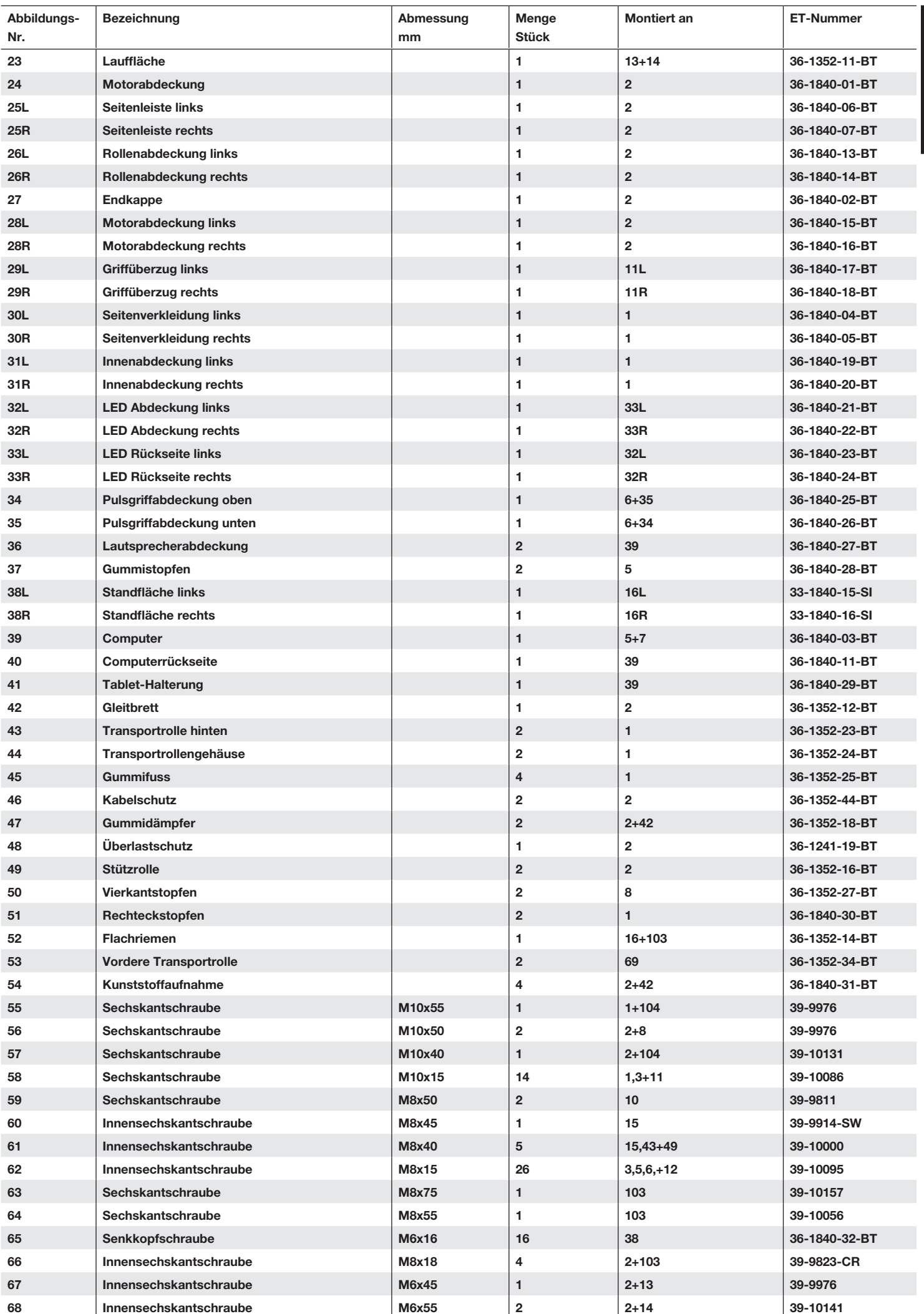

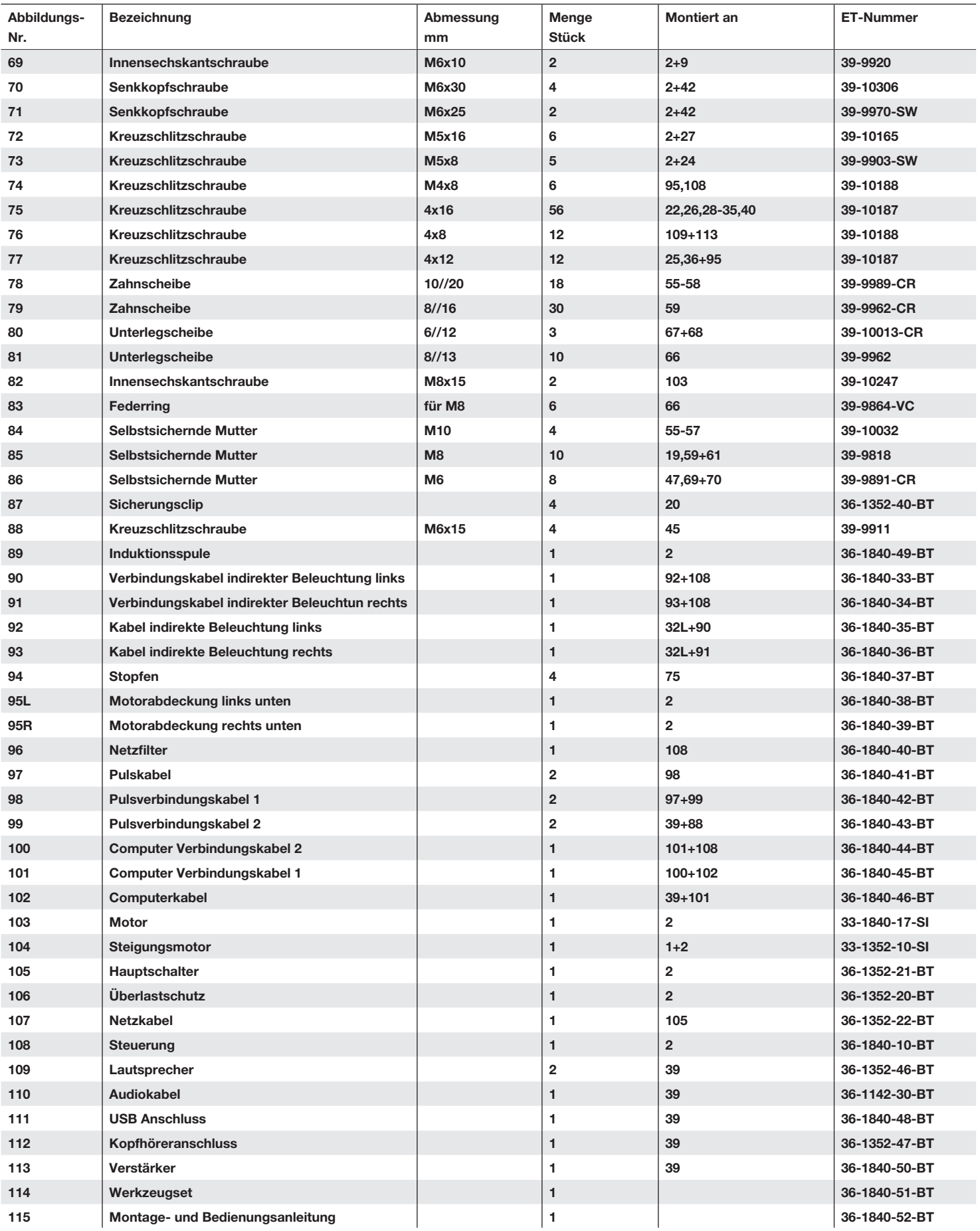

# *Montageanleitung*

**Legen Sie alles übersichtlich auf den Boden und kontrollieren Sie die Vollzähligkeit anhand der Montageschritte. Einig Schrauben befinden sich bereits an den Montagestellen auf zwecks einfacher Zuordnung. Die Montagezeit beträgt ca. 40min.**

#### **Schritt 1:**

1. Entnehmen Sie alle Kleinteile, sowie loses Verpackungsmaterial aus dem Karton und holen Sie dann mit Hilfe einer zweiten Personden Grundrahmen (1) heraus. Schneiden Sie die Bandbefestigung für die Entnahme noch nicht durch!

3

þ

#### **Schritt 2:**

1. Entfernen Sie nun die Bandbefestigung und bewegen Sie den Grundrahmen nicht mehr. Führen Sie die Halterungen links und rechts (12L+R) zum Grundrahmen (1) und schrauben Sie diese mittels der Schrauben M8x15 (62) und Unterlegscheiben 8/16 (79) fest.

#### **Schritt 3:**

- 1. Führen Sie das rechte Stützrohr (3R) mit den eingelegten Verbindungskabeln (93+101) zur rechten Seite des Grundrahmens (1) und verbinden Sie diese beiden Stecker mit den dazu passenden Verbindungskabeln (91+100) aus der Grundeinheit (1).
- 2. Stecken Sie das rechte Stützrohr (3R) vorsichtig auf den Grundrahmen (1) ohne ein Kabel dabei einzuquetschen, sodass die Befestigungsbohrungen übereinander stehen. Verschrauben Sie diese Verbindung mittels der Schrauben M10x15 (58) und Unterlegscheiben 10//20 (78).
- 3. Führen Sie nun das linke Stützrohr (3L) mit dem eingelegten Verbindungskabel (92) zur linken Seite des Grundrahmens (1) und verbinden Sie diesen Stecker mit dem dazu passenden Verbindungskabel (90) aus der Grundeinheit (4).
- 4. Stecken Sie das linke Stützrohr (3L) vorsichtig auf den Grundrahmen (1) ohne das Kabel dabei einzuquetschen, sodass die Befestigungsbohrungen übereinander stehen. Verschrauben Sie diese Verbindung mittels der Schrauben (58) und Unterleg scheiben (78).

#### **Schritt 4:**

- 1. Führen Sie den Pulsgriff (6) mit Hilfe einer zweiten Person zu den Stützrohren links und rechts (3L+R) und verbinden Sie die Stecker der Pulskabel (97) mit den Pulsverbindungskabeln 1 (98).
- 2. Stecken Sie den Pulsgriff (6) vorsichtig in die Stützrohre (3L+R) ein, ohne dabei Kabel einzuquetschen, sodass die Befestigungsbohrungen übereinander stehen. Verschrauben Sie diese Verbindung mittels der Schrauben M10x15 (58) und Unterlegscheiben 10//20 (78).

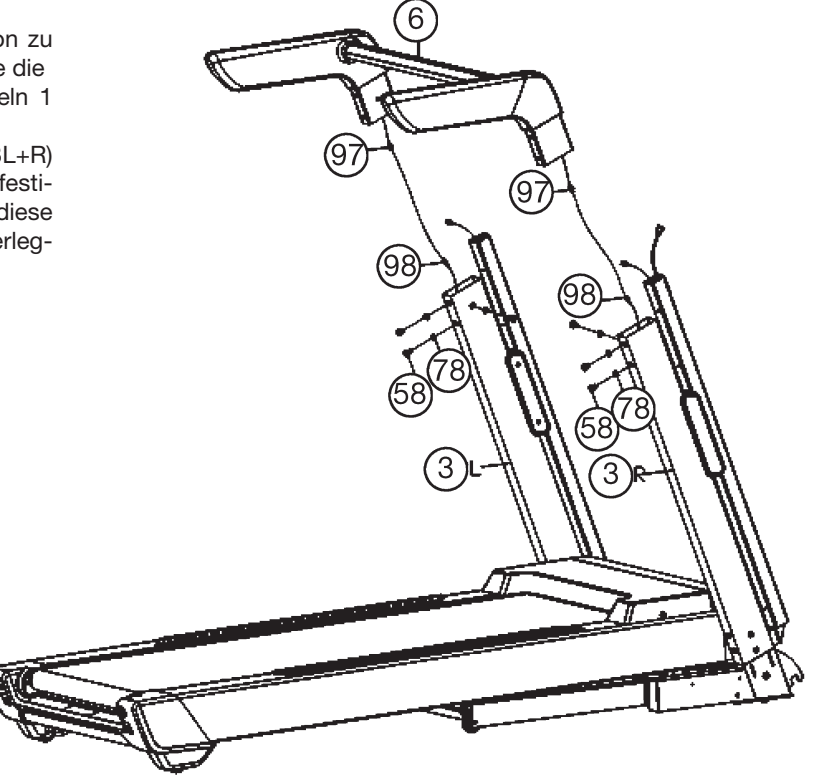

#### **Schritt 5:**

- 1. Führen Sie den Computer (7) mit Hilfe einer zweiten Person zu den Stützrohren links und rechts (3L+R) und verbinden Sie die Pulskabel 2 (99) mit den Pulsverbindungskabeln 1 (98), sowie das Computerkabel (102) mit dem Computerverbindungskabel 1 (101).
- 2. Stecken Sie den Computer (7) vorsichtig in die Computeraufnahmen (5L+R) ein, ohne dabei Kabel einzuquetschen, sodass die Befestigungsbohrungen übereinander stehen. Verschrauben Sie diese Verbindung mittels der Schrauben M8x15 (62) und Unterlegscheiben 8//16 (79).
- 3. Montieren Sie die Gummistopfen (37) auf die Computeraufnahmen (5L+R).

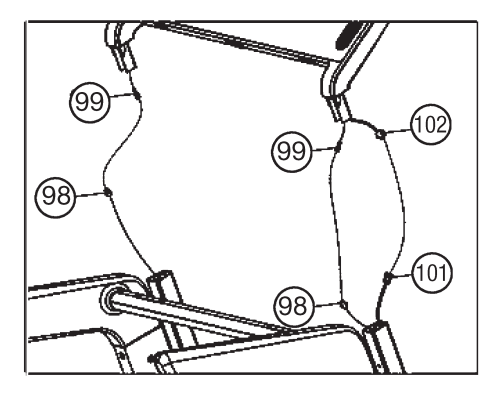

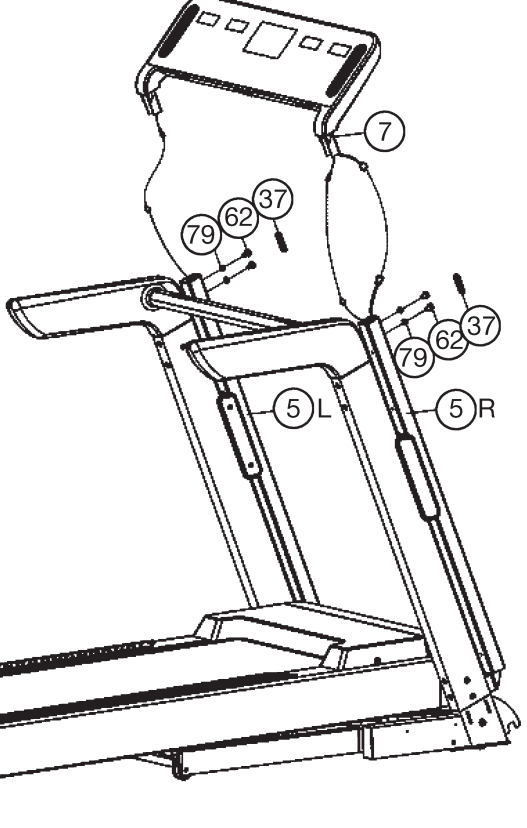

#### **Schritt 6:**

- 1. Stecken Sie die Seitenverkleidungen links und rechts (30L+R) an die Stützrohre links und rechts (3L+R) und sichern Sie diese an den Halterungen links und rechts (12L+R) mittels den Schrauben 4x16 (75).
- 2. Stecken Sie dann die Innenabdeckungen links und rechts 31L+R) an die Halterungen (12L+R) und sichern Sie diese mittels der Schrauben (75).

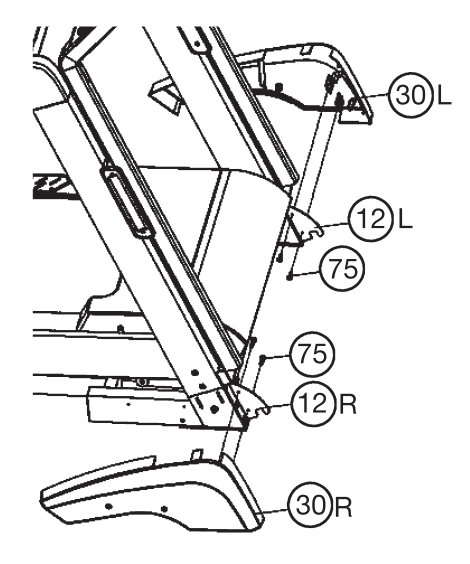

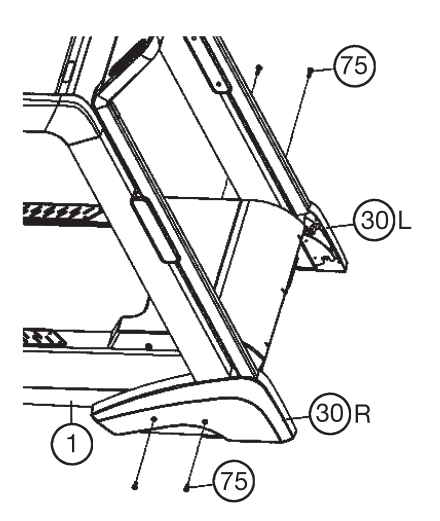

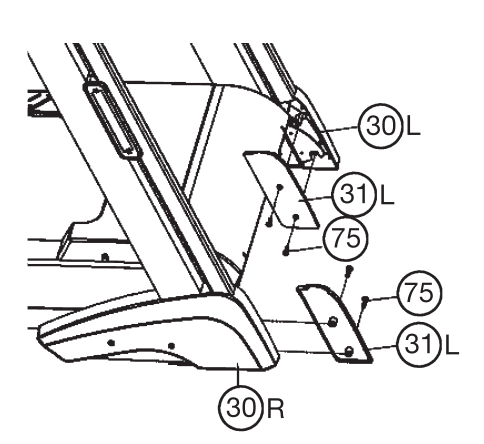

#### **Schritt 7:**

#### **Kontrolle und Inbetriebnahme**

- 1. Alle Verschraubungen und Steckverbindungen auf ordnungsgemäße Montage und Funktion prüfen.
- 2. Wenn alles soweit in Ordnung ist, stecken Sie den Netzkabel (107) in eine vorschriftsmäßig installierte Steckdose (220-240V~50-60Hz) ein und schalten Sie den Hauptschalter unten vorne am Grundgerät ein.
- 3. Rasten Sie dann den Sicherungsclip (87) an der entsprechenden Stelle am Computer ein. Legen sie den Sicherheitsclip (87) an Ihre Trainingskleidung (z. B. Hosenbund) an und stellen Sie sich auf die seitlichen Trittleisten (38) am Laufband. Wischen Sie einmal seitlich über die Tastatur und der Computer signalisiert die Betriebsbereitschaft. Drücken Sie die Start -Taste um das Laufband zu starten. Nach einem 3-Sek. Count-Down setzt sich die Lauffläche (23) in Bewegung. Unmittelbar nach Anlauf der Laufbandes auf die Lauffläche (23) treten und der eingestellten Geschwindigkeit folgen. Machen Sie sich mit geringen Geschwindigkeiten mit dem Gerät vertraut.
- 4. Laufen Sie mittig auf der Lauffläche (23), halten Sie sich bei Unsicherheit beim Laufen an den seitlichen Griffen (11) fest und treten Sie nicht auf die seitlichen Trittauflagen (38). Laufen Sie nur mit Blickrichtung zum Computer auf dem Laufband. Steigen Sie im Notfall seitlich vom Laufband ab und halten Sie sich dabei an den seitlichen Griffen (11) fest.
- 5. Bei Verwendung eines externen Audiogerätes kann der Computer mit den eingebauten Lautsprechern mittels eines Audiokabels (110) verbunden werden.

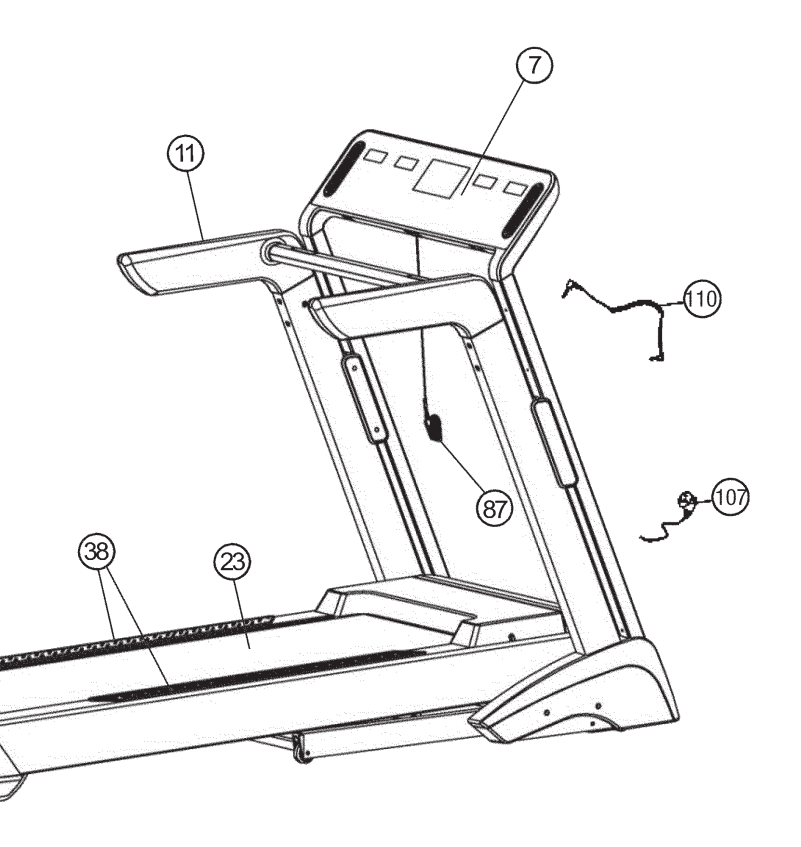

#### **Anmerkung**:

Bitte das Werkzeug-Set und die Anleitung sorgsam aufbewahren, da diese bei ggf. später einmal erforderlichen Reparaturen und Ersatzteilbestellungen benötigt werden.

# **Ein- / Ausklappen und transportieren des Laufbandes**

#### **1. Zum Training ausklappen:**

Halten Sie das Laufband an Position "A" fest und drücken Sie den Sicherungsknopf (15) hinein. Lassen Sie dann das Laufband los damit der Laufrahmen sich ganz ausklappen kann.

## **2. Platz sparend einklappen und Standortwechsel:**

Heben Sie den Laufrahmen an Position "A" an und klappen Sie das Laufband durch Anheben hochkant zusammen bis der Sicherungsknopf (15) einrastet. Durch vollständiges Einklappen werden automatisch die Transportrollen vorne in Funktion gebracht, sodass ein Standortwechsel leicht ermöglicht wird.

#### **Achtung:**

Vor dem Zusammenklappen des Laufbandes das Laufband ausschalten und warten bis die Lauffläche steht. Das Laufband im zusammen geklappten Zustand nicht in Betrieb nehmen!

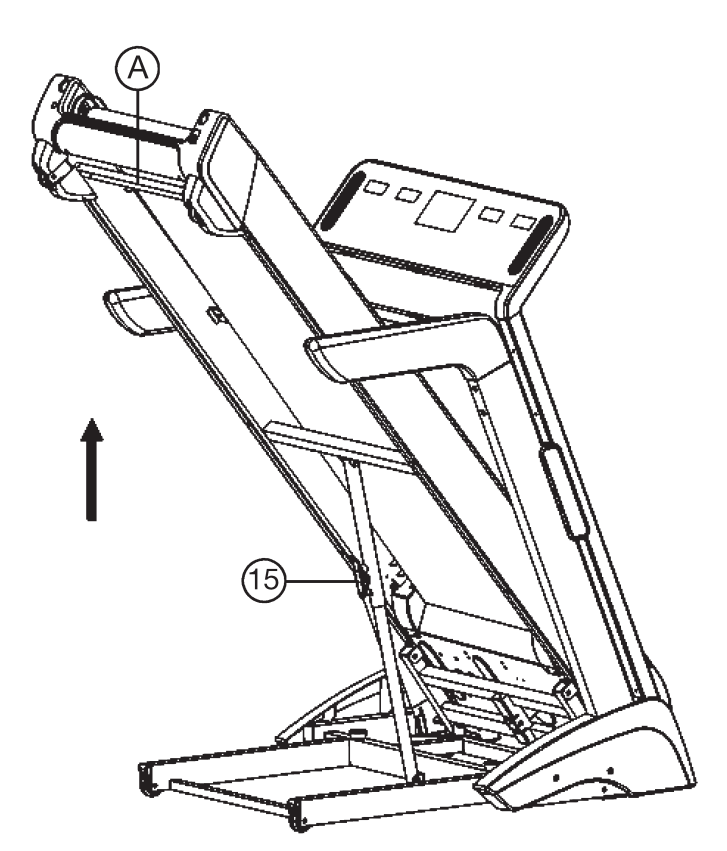

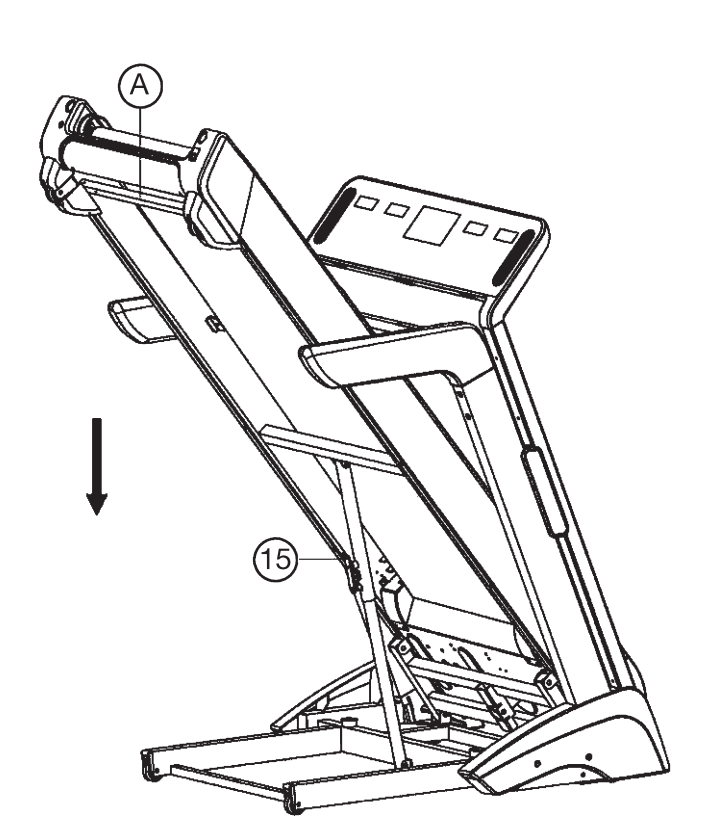

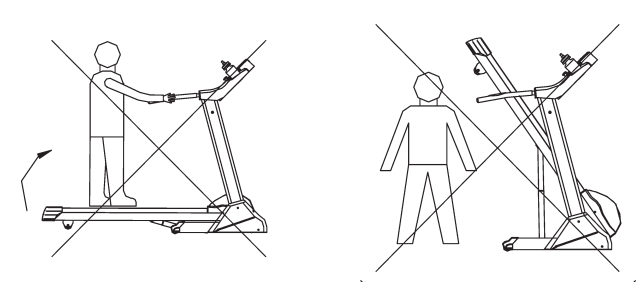

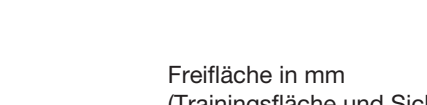

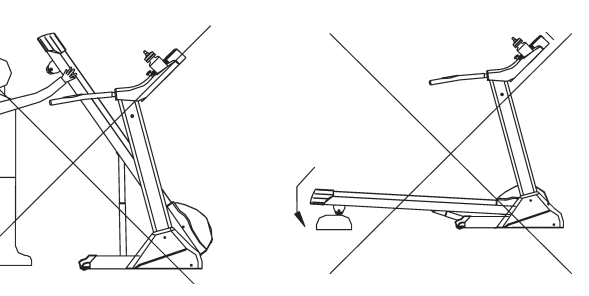

Trainingsfläche in mm (für Gerät und Benutzer)

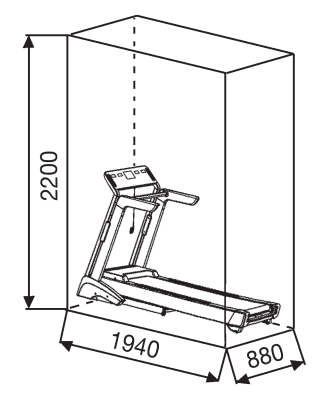

(Trainingsfläche und Sicherheitsfläche (umlaufend 600mm und nach hinten 2000mm))

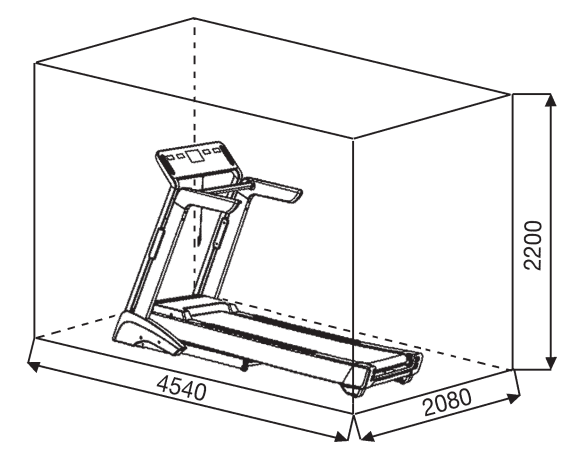

# *Anmerkungen zur Wartung und Einstellung*

#### **1. Pflegen der Lauffläche:**

 Damit das Laufband dauerhaft leicht und gut läuft, sollte immer nach 50 Betriebsstunden die Unterseite der Lauffläche, welche auf dem Gleitbrett liegt auf Ihre Gleitfähigkeit geprüft werden und ggf. mit Siliconspay (*Kein Schmierstoff auf ÖL- oder Petroleum Basisverwenden*) nachbehandelt werden. Dazu hebt man die Lauffläche etwas von Gleitbrett an und sprüht das Siliconöl zwischen Unterseite der Lauffläche und Oberseite vom Gleitbrett. (Achtung: Zuviel Schmiermittel kann ein Rutschen der Lauffläche zur Folge haben.)

#### **2. Einstellen des Laufbandes :**

- 1. Stellen Sie das Laufband im manuellen Programm auf 3 -5km/h ein.
- 2. Benutzen Sie den Innensechskantschlüssel (114)um an den End kappen das Band mittig auszurichten.
- 3. Um die Lauffläche nach Links auszurichten, drehen Sie die rechte Seite im Uhrzeigersinn.
- 4. Um die Lauffläche nach Rechts auszurichten, drehen Sie die linke Seite im Uhrzeigersinn
- 5. Sollte eine dauerhafte Ausrichtung der Lauffläche wie o. g. nicht möglich sein liegt eine Beschädigung der Lauffläche vor, welche dann ausgetauscht werden sollte.

**Hinweis:** Achten Sie darauf, dass die Lauffläche möglichst mittig läuft. Sobald sich diese zu weit aus der Mitte schiebt (über 10mm) sollte die Lauffläche wieder mittig nachjustiert werden.

#### **3. Durchrutschen des Bandes:**

- 1. Die Lauffläche ist nicht richtig gespannt. Beide Schrauben an den Endkappen etwas fester schrauben.
- 2. Der Keilriemen ist nicht richtig gespannt.
- 3. Zuviel Schmiermittel mit einem Tuch entfernen.

#### **4. Keine Anzeige :**

- 1. Überprüfen ob Stecker in der Steckdose und ob die Steckdose Strom hat.
- 2. Überprüfen ob Hauptschalter am Grundrahmen eingeschaltet und Sicherheits-Clip richtig am Computer positioniert ist.
- 3. Überprüfen ob die Steckverbindungen im Standrohr rechts zusammengesteckt sind.

#### **ACHTUNG ! Bei Überprüfung der Computer-Steckverbindungen grundsätzlich den Netzstecker ziehen.**

#### **5. Fremde Betriebsgeräusche**

- 1. Überprüfung aller Schraubverbindungen auf festen Sitz.
- 2. Überprüfen ob der Flachriemen in Ordnung ist.
- 3. Überprüfen ob die Lauffläche in Ordnung ist.

#### **Bemerkung:**

Sollten Sie den Fehler nicht anhand der beschriebenen Hilfen finden, kontaktieren Sie den Verkäufer oder Hersteller.

# **Garantiebestimmungen**

Die Garantie beträgt 24 Monate, gilt für Neuware bei Ersterwerb und beginnt mit dem Rechnungs- bzw. Auslieferdatum. Während der Garantiezeit werden eventuelle Mängel kostenlos beseitigt.

Bei Feststellung eines Mangels sind Sie verpflichtet diesen unverzüglich dem Hersteller zu melden. Es steht im Ermessen des Herstellers die Garantie durch Ersatzteilversand oder Reparatur zu erfüllen. Bei Ersatzteilversand besteht die Befugnis des Austausches ohne Garantieverlust Eine Instandsetzung am Aufstellort ist ausgeschlossen.

Heimsportgeräte sind nicht für eine kommerzielle oder gewerbliche Nutzung geeignet. Eine Zuwiderhandlung in der Nutzung hat eine Garantieverkürzung oder Garantieverlust zur Folge.

Die Garantieleistung gilt nur für Material oder Fabrikationsfehler. Bei Verschleißteilen oder Beschädigungen durch missbräuchliche oder unsachgemäße Behandlung, Gewaltanwendung und Eingriffen die ohne vorherige Absprache mit unserer Service Abteilung vorgenommen werden, erlischt die Garantie.

Bitte bewahren Sie, falls möglich, die Originalverpackung für die Dauer der Garantiezeit auf, um im Falle einer Rücksendung die Ware ausreichend zu schützen und senden Sie keine Ware unfrei zur Service Abteilung ein!

Eine Inanspruchnahme von Garantieleistungen erwirkt keine Verlängerung der Garantiezeit.

Ansprüche auf Ersatz von Schäden welche evtl. außerhalb des Gerätes entstehen (sofern eine Haftung nicht zwingend gesetzlich geregelt ist) sind ausgeschlossen.

#### **Hersteller:**

Top-Sports Gilles GmbH Friedrichstr. 55 42551 Velbert

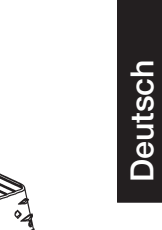

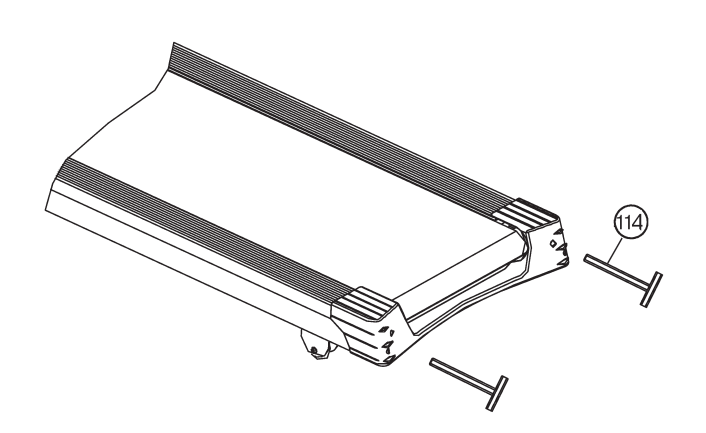

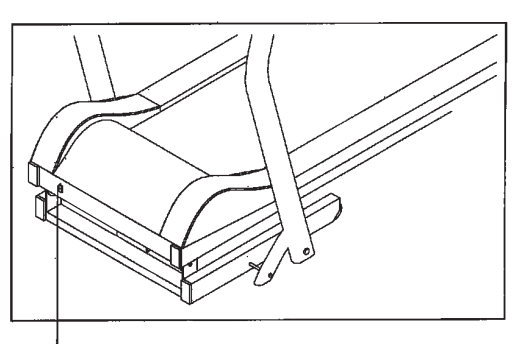

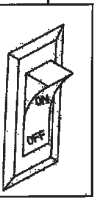

# *Benutzung der Smartphone/Tablet-Halterung*

#### **Ausklappen der Halterung:**

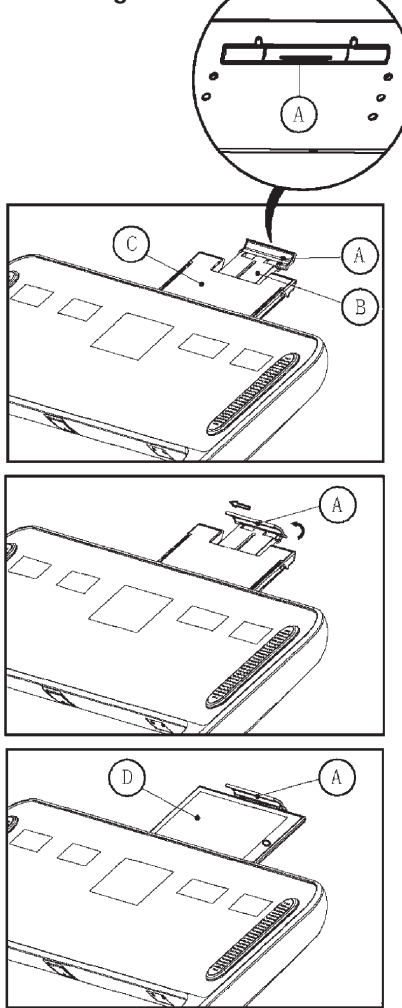

#### **Einklappen der Halterung:**

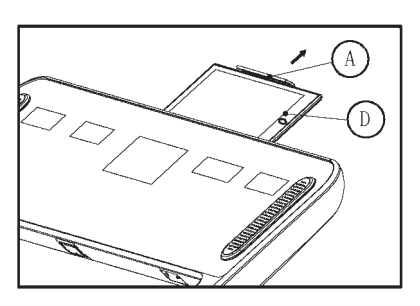

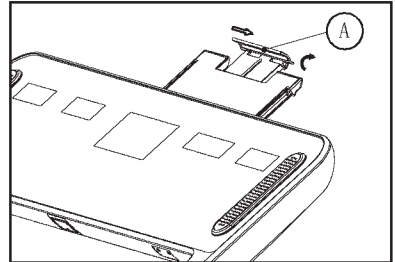

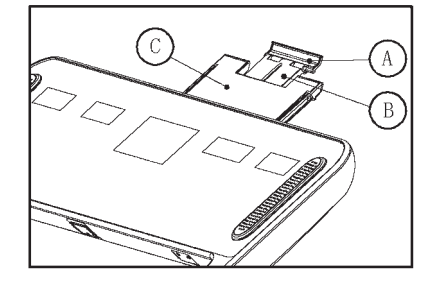

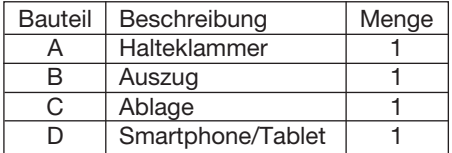

#### **Schritt 1:**

Ziehen Sie hinter dem Computer an der Halterklammer (A) die Ablage (C) hoch, sodass sich diese mit dem Auszug (B) komplett herausschiebt.

#### **Schritt 2:**

Klappen Sie die Halteklammer (A) auf und schieben Sie diese etwas nach links um die aufgeklappte Position zu arretieren.

#### **Schritt 3:**

Legen Sie das Smartphone/Tablet auf die Ablage (C) und klemmen Sie es zwischen Computergehäuse und Halteklammer (A) fest.

#### **Schritt 1:**

Ziehen Sie die Halteklammer (A) hoch und entnehmen Sie das Smartphone/ Tablet von der Ablage (C).

#### **Schritt 2:**

Schieben Sie die Halteklammer (A) nach rechts und klappen Sie diese ein.

#### **Schritt 3:**

Schieben Sie die Ablage (C) mit dem Auszug (B) an der Halteklammer (A) zurück in das Computergehäuse.

# **I- Computer**

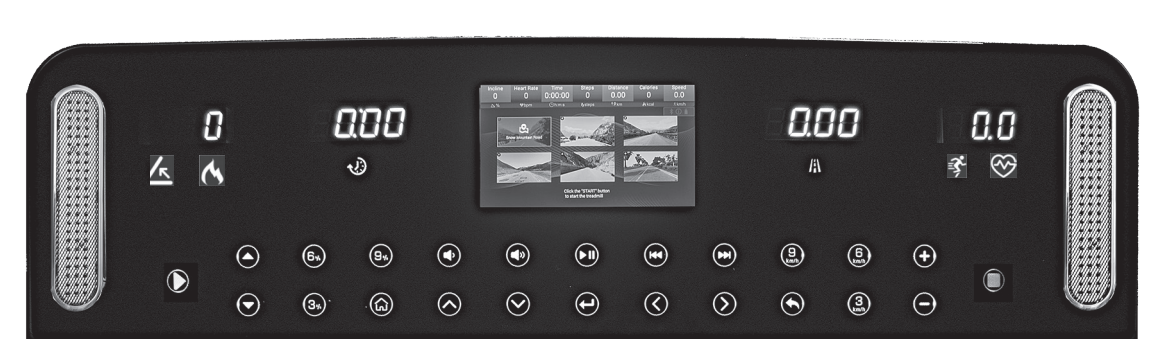

#### **1. Anzeigen**

 $\overline{1}$ 

Nach Einschalten des Hauptschalters erscheint im Display für einige Sekunden das Christopeit Sport Logo. Ist das Laufband betriebsbereit wechselt das Display und zeigt das Hauptmenü an.

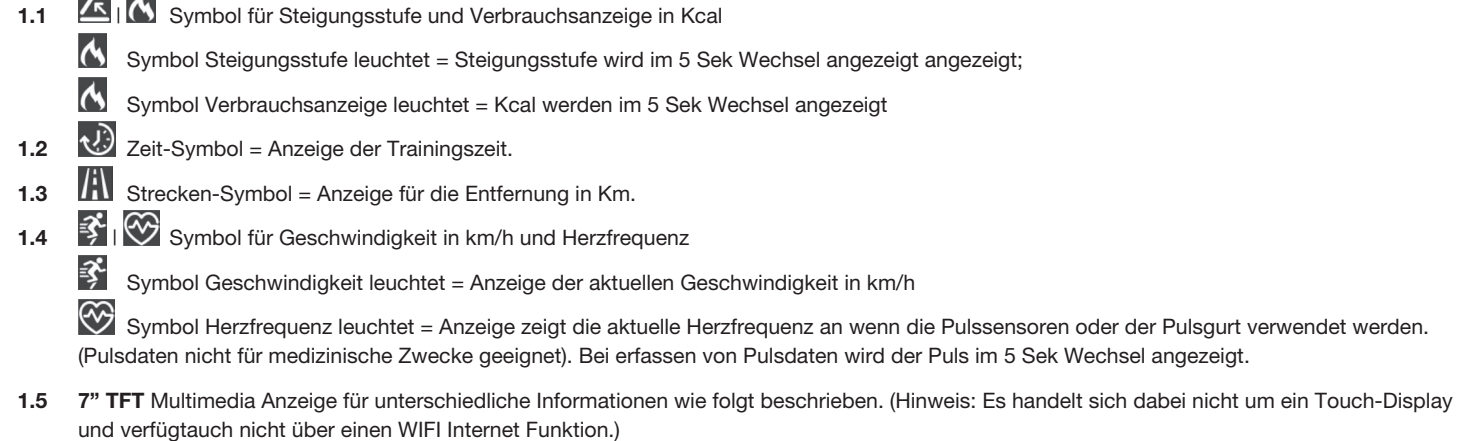

1.6 Seitliche Logobeleuchtung = zeigt den Status der Verwendung des Laufbandes an.

Standby = Logo leuchtet weiss und zeigt die Betriebsbereitschaft an.

Betrieb = Logo leuchtet rot und zeigt eine aktuelle Benutzung des Laufbandes an.

#### **2. Tasten-Funktionen**

Wenn keine Taste gedrückt wird dann schaltet sich nach 10 Sekunden der Computer in den Standby-Betrieb um und die Tastebeleuchtung erlischt. Um den Standby-Betrieb aufzuheben, drücken Sie auf eine Taste oder wischen Sie mit der Hand über das Tastfeld.

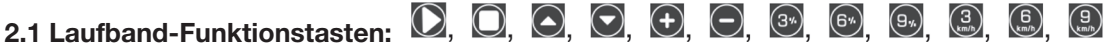

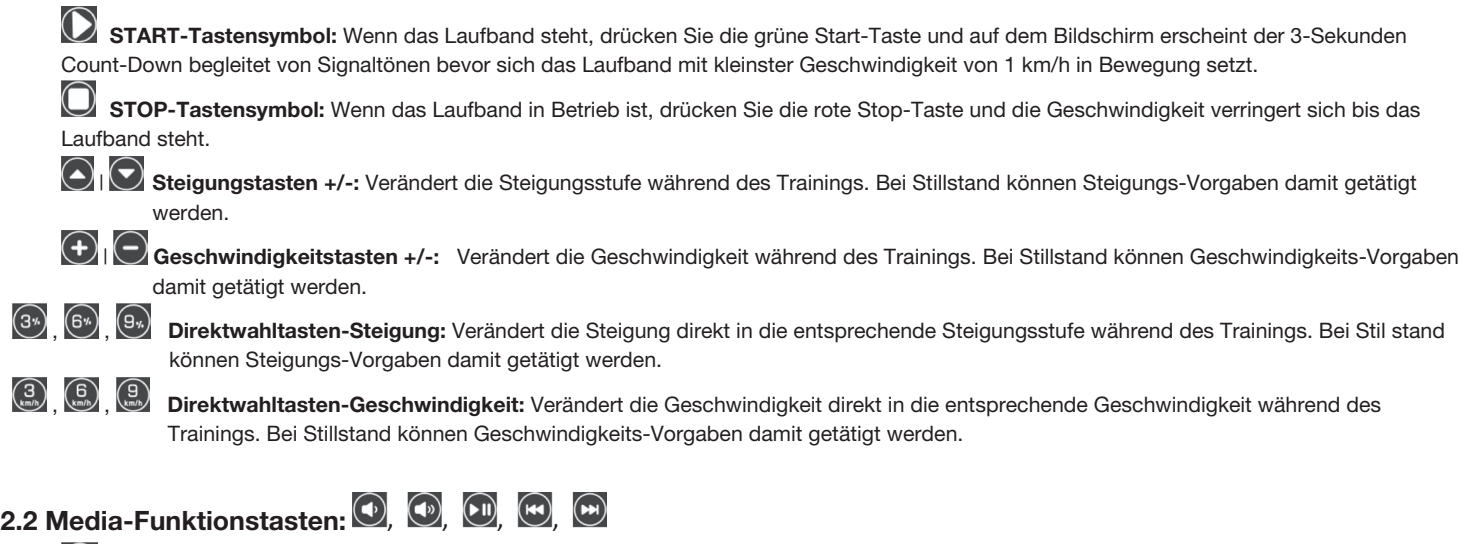

**Lautsprechersymbol mit geringem Schalldruck** verringert die Lautstärke

**Lautsprechersymbol mit größerem Schalldruck** erhöht die Lautstärke;

 $\textcircled{\tiny{H}}$ **Wiedergabe/Pause:** Startet oder stoppt die Hintergrundmusik.

# **2.3 TFT Bildschirm-Tasten:**

**Start-Menü:** Drücken dieser Taste ruft das Start-Menü auf.

**Vor:** Im Start-Menü vorwärts den nächsten Menüpunkt anwählen.

**Zurück:** Im Start-Menü rückwärts den vorherigen Menüpunkt anwählen;

**Eingabe:** Bestätigt die ausgewählte Funktio**n**

**Links:** Bewegung nach links zur Auswahl

**Rechts:** Bewegung nach rechts zur Auswahl

**Zurück:** Zurück zur letzten angewählten Funktion

## **3. Anzeigemöglichkeiten:**

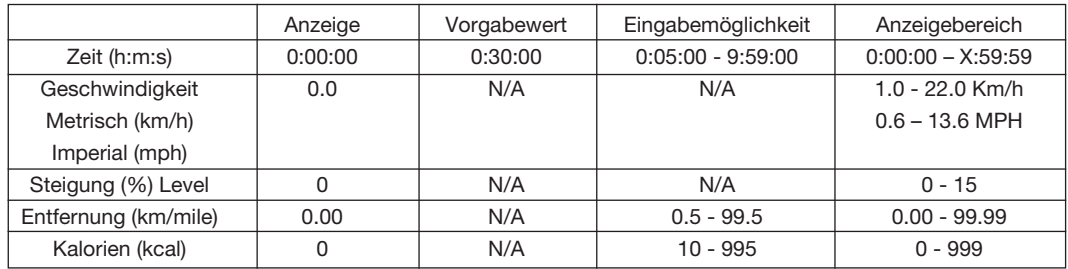

# **II- Funktionsbeschreibung**

# **1. Bildschirm**

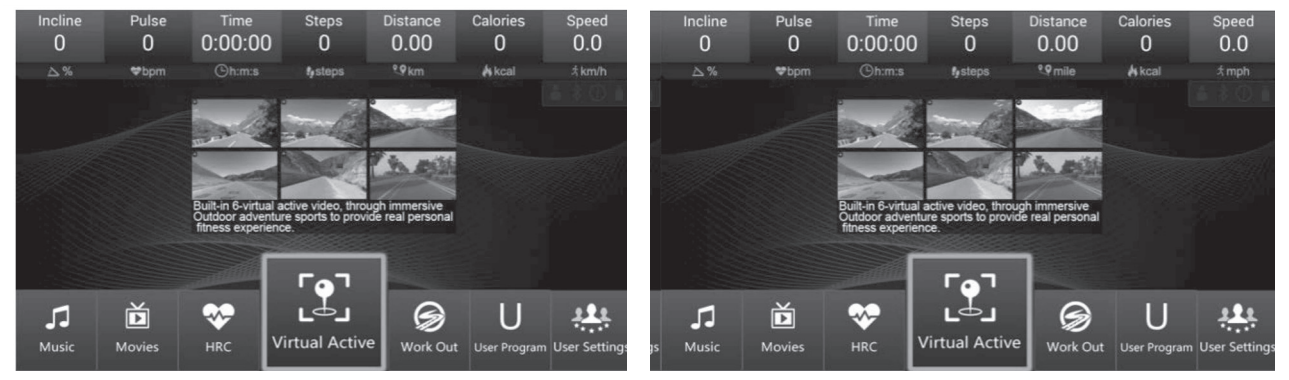

**Metrisches** System (Km) **Imperial System (Meilen)** 

**Startmenü:** Drücken Sie die Tasten nach links oder nach rechts um eine Funktion / ein Programm anzuwählen. Bestätigen Sie mit der Eingabe-Taste die ausgewählte Funktion/Programm.

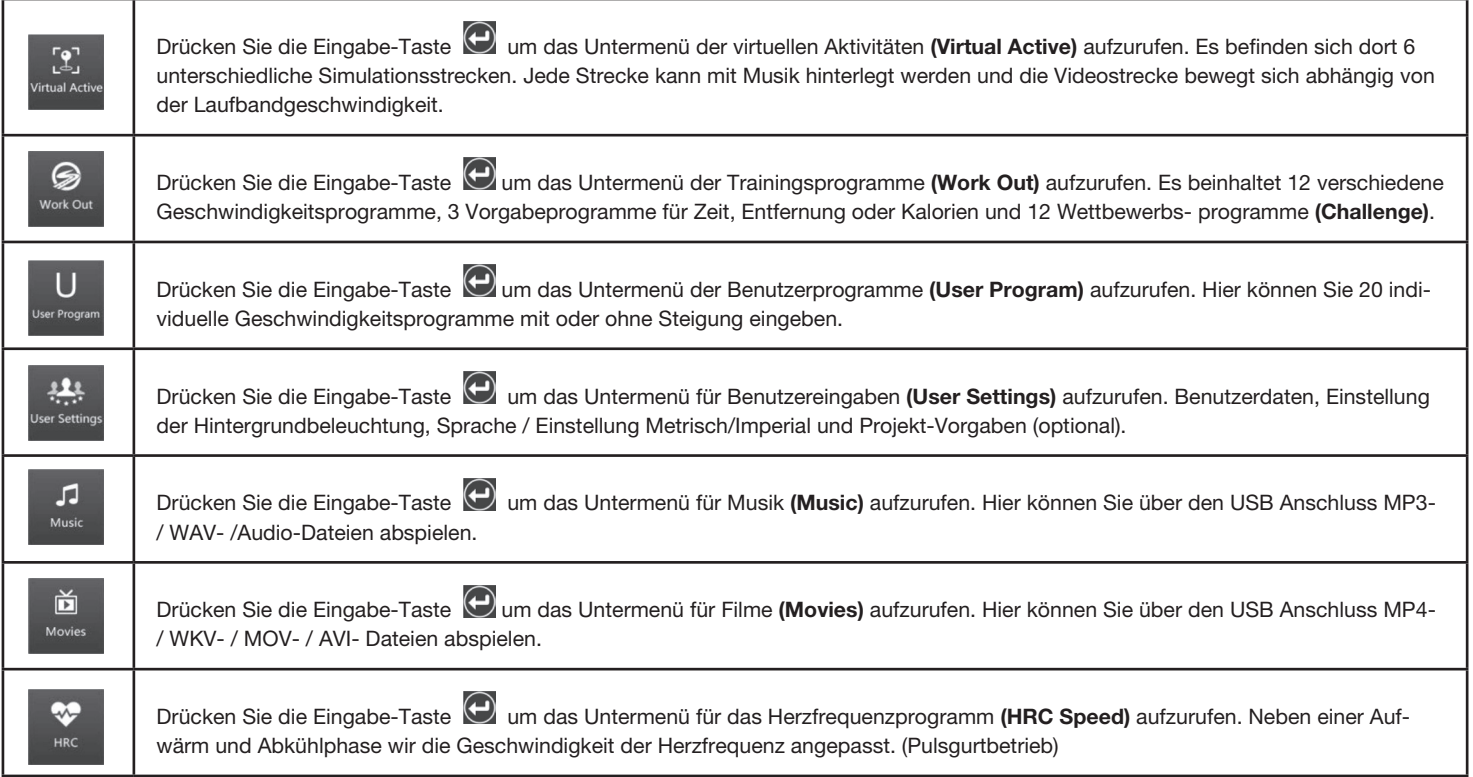

# **2. Bildschirm-Informationen**

# **2.1 Schnell-Start**

Drücken Sie die Start-Taste **D**und der Bildschirm zeigt den Count Down von 3 Sekunden begleitet von Signaltönen an. Dieses Prozedere findet bei jedem Trainingsstart statt.

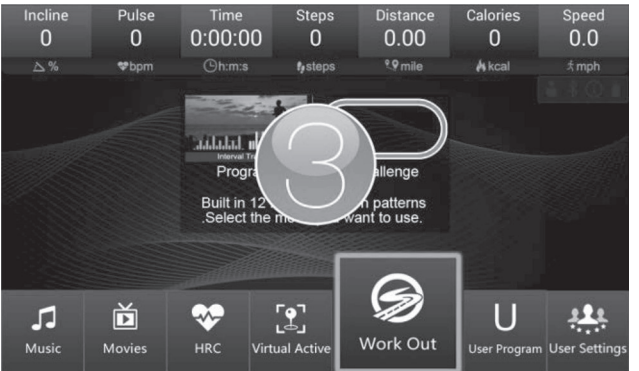

Während des Trainings können die Geschwindigkeit und Steigung über die entsprechenden Tasten beliebig verändert/angepasst werden.

Drücken Sie die Stop-Taste  $\Box$  und das Laufband verringert die Geschwindigkeit bis es stoppt. Die Trainingsdaten werden angezeigt. Drücken Sie die Zurück-Taste um das Training abzuschließen und das Programm zu verlassen.

#### **2.2 Virtuelle Aktivitäten**

 $\mathbf{R}$ 

Drücken Sie die Eingabe -Taste  $\Theta$  für dasUntermenü virtuelle Aktivitäten (Virtual Active)

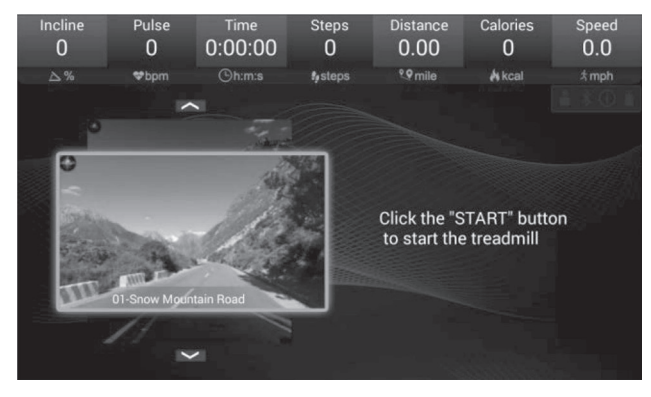

Drücken Sie die Auf- / Ab-Taste  $\bigotimes$  um die simulierte Strecke auszuwählen.

Drücken Sie die Start-Taste  $\bigcirc$ um mit dem Training in der simulierten Strecke zu beginnen.

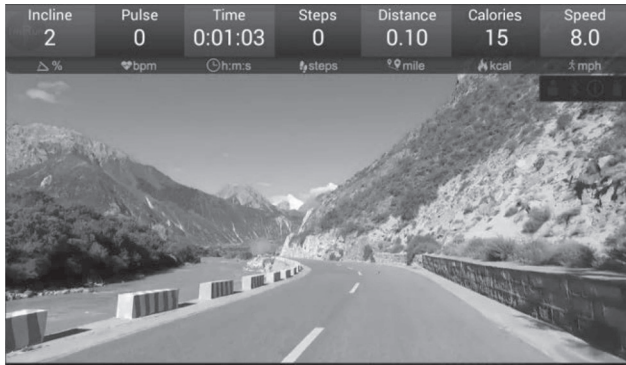

Während des Trainings, können Sie durch die +/- Tasten  $\bigoplus \big\vert \bigodot$  die simulierte Streckengeschwindigkeit beeinflussen, da sich diese anhand der Laufgeschwindigkeit orientiert. Eine Steigung kann manuell eingestellt werden. Die Simulationsstrecke beinhaltet keine Steigungsverstellung.

# **2.3 Trainingsprogramme**

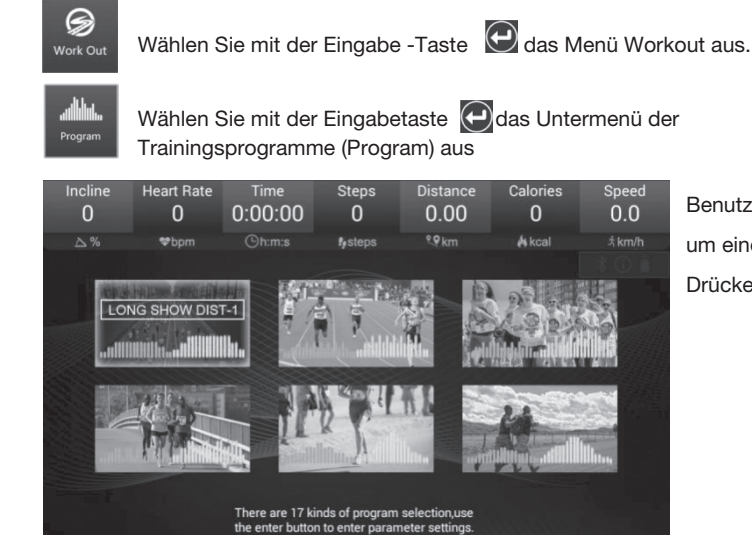

Benutzen Sie die Auf-/Ab-Tasten  $\bigodot$  |  $\bigodot$  und Rechts/Links-Tasten  $\bigodot$  |  $\bigodot$ um eines der 17 Trainingsprogramme auszuwählen und bestätigen Sie dies durch Drücken der Eingabe –Taste

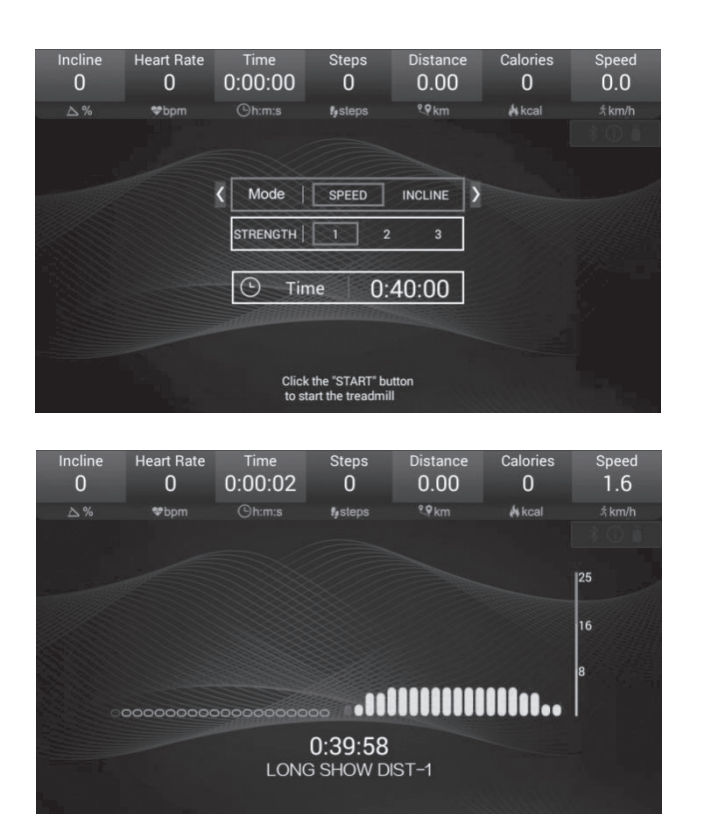

Das ausgewählte Programm lässt sich zeitlich einstellen als auch in der Intensität in 3 Geschwindigkeits- und Steigungsstufen verändern. Verwenden Sie dazu die

Auf-/Ab-Tasten  $\bigodot$  |  $\bigodot$  und Rechts/Links-Tasten  $\bigodot$  |  $\bigodot$ 

Bei den 17 Trainingsprogrammen sind die Geschwindigkeiten und Steigungen vom Programm vorgegeben. Man kann während des Programmablaufes manuell die Geschwindigkeit durch Drücken der +/- Tasten und Steigung durch Drücken der Auf-/Ab-Tasten  $\bigcirc$  |  $\bigcirc$  beeinflussen.

**Trainingsprogramme:** Die Trainingsprogramme sind in 20 Unterteilungen eingeteilt. Die Zeitvorgabe wird auf diese 20 Unterteilungen aufgeteilt. Geschwindigkeit und Steigung verhalten Sie wie in Programmablauftabelle beschrieben. Wenn die nächste Unterteilung erreicht wird und sich evtl. die Geschwindigkeit und Steigung verändern so wird dies im Display angezeigt. Eine Geschwindigkeitsänderung wird durch Signaltöne angekündigt.

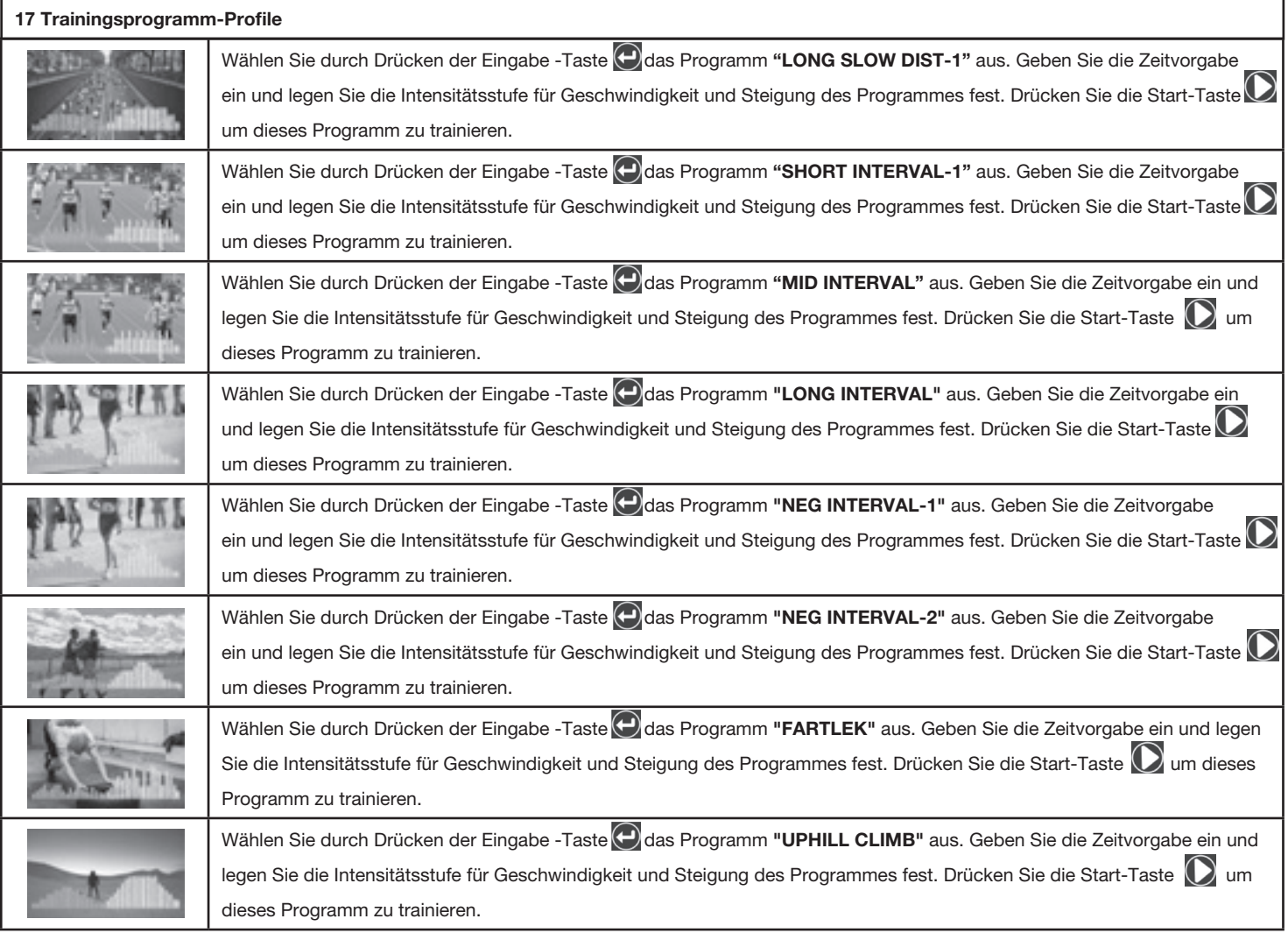

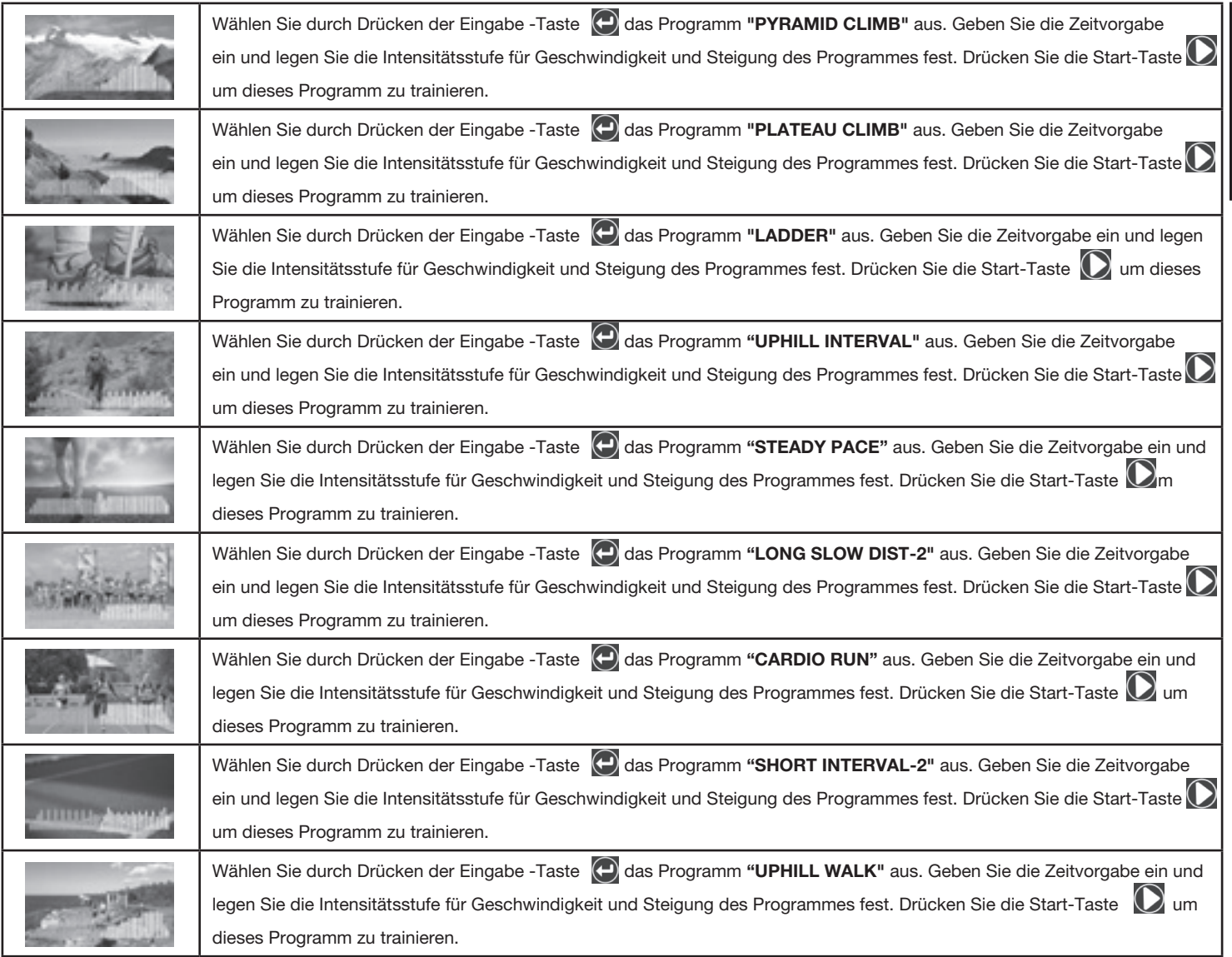

**Deutsch** Deutsch

#### **Wettkampfprogramme**

Drücken Sie die Eingabe-Taste **(eingabe-Taste um das Untermenü der Wettkampfprogramme (Challenge)** aufzurufen:

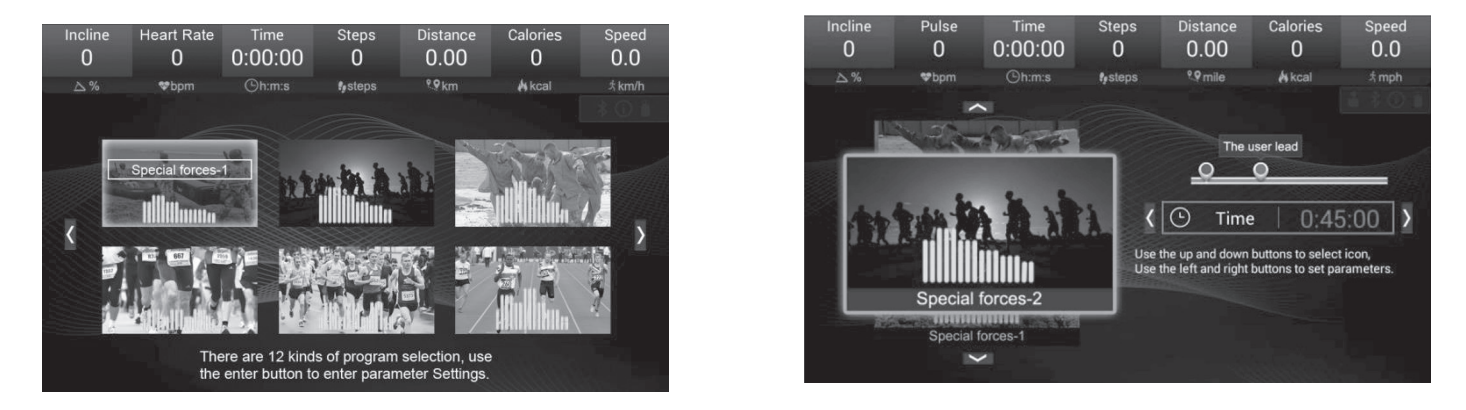

Es sind 12 Sport-Strecken, in denen Sie gegen einen virtuellen Gegner antreten können. Benutzen Sie die Auf-/Ab-Tasten  $\bigodot \bigodot$  um Programme auszuwählen und die Rechts-/Links -Tasten (C) Um die Trainingszeit einzustellen. Die Geschwindigkeit für jede Unterteilung wird in diesen Programmen wie in der Wettkampf Programmtabelle ausgewiesen ablaufen.

Nachdem die Eingaben getätigt wurden drücken Sie die Start-Taste  $\Omega$ um das ausgewählte Programm zu trainieren.

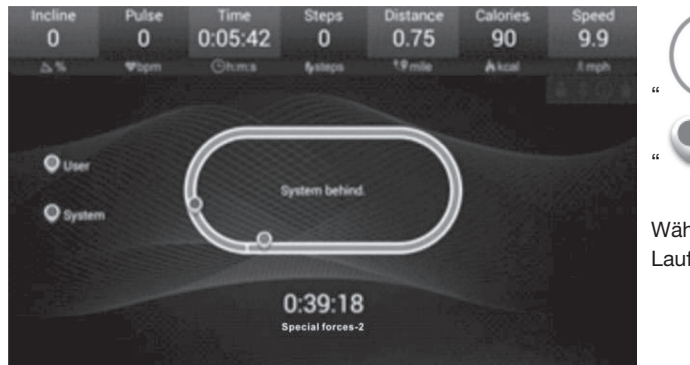

400 Meter Standard Laufbahn;

" " Ihr Trainingssymbol ist Blau " " Trainingssymbol vom Gegner ist rot

Während des Wettkampfes wird Ihre Position und die des Gegners auf der 400m Laufbahn angezeigt.

**Wettkampf Programm:** Während des Programmes können Sie die Zurück-Taste " **O** oder die Start-Menü Taste " @ drücken um zu den Media-Funktionen zu gelangen und wieder zurück zum aktuellen Wettkampfprogramm. Wenn Sie aber relevante Daten des aktuellen Trainingsverändern wie z.B. anwählen eines anderen Trainingsprogrammes wie "Virtual Active" / "Program Fitness" / "User Program" / "HRC", erscheint auf dem Bildschirm ein Fenster ein mit dem Hinweis, Möchten Sie das Programm abbrechen? (Stop current exercise?)

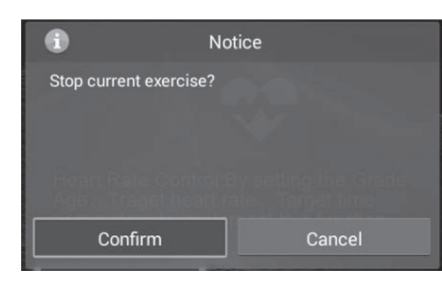

Mit den Rechts-/Links- Tasten  $\bigcirc$  I $\bigcirc$  können Sie zwischen den beiden Auswahlmöglichkeiten wechseln. Wählen Sie "Confirm" und drücken Sie die Eingabe-Taste<sup>(1)</sup>um das Training zu stoppen. Das Laufband

stoppt und sie können mit anderen Trainingsdaten trainieren.

Wählen Sie "Cancel" und drücken Sie die Eingabe-Taste<sup>(2</sup>) um das aktuellen Trainingsprogramm fortzufahren.

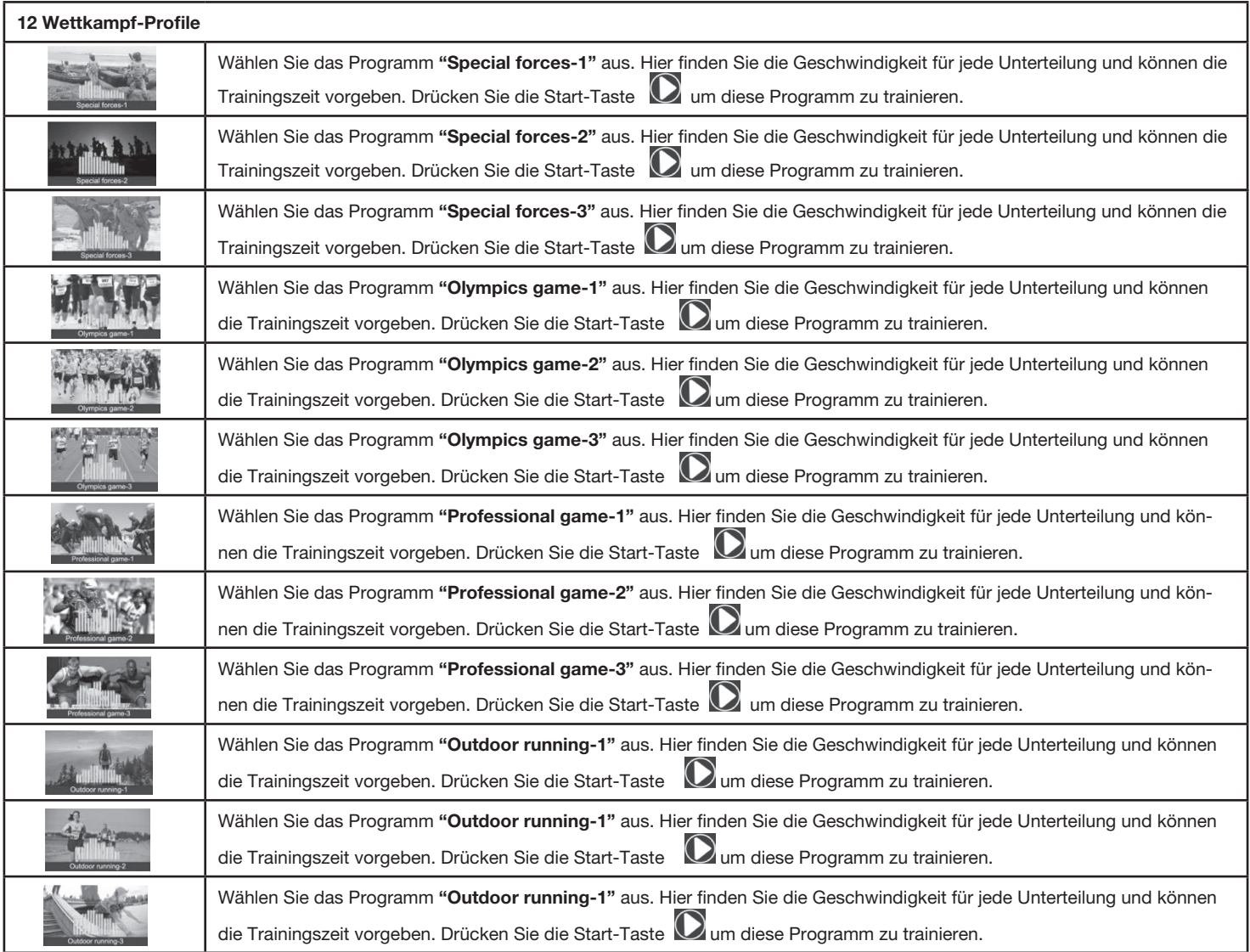

## **2.4 Benutzer-Programm**

Ū

User Program Drücken Sie die Eingabe-Taste **D**um das Untermenü der Benutzerprogramme **(User Program)** aufzurufen:

Es sind 20 Benutzerprogramme einstellbar. Benutzen Sie die Auf-/Ab-Tasten  $\bigotimes_{\mathsf{I}}\bigotimes_{\mathsf{um}}$  Programme auszuwählen und die Rechts-/Links -Tasten  $| \bigodot |$  um die Trainingszeit einzustellen. Wählen Sie durch Drücken der Eingabe-Taste  $\bigodot$  die Eingabemöglichkeiten aus und wählen Sie die Geschwindigkeit/Steigung **(Incline/ Speed)** an um die gewünschte Geschwindigkeit und Steigung für jede Unterteilung einzugeben. Bestätigen Sie jeweils mit der Eingabe -Taste  $\bigodot$  die eingegebenen Werte um diese dauerhaft abzuspeichern.

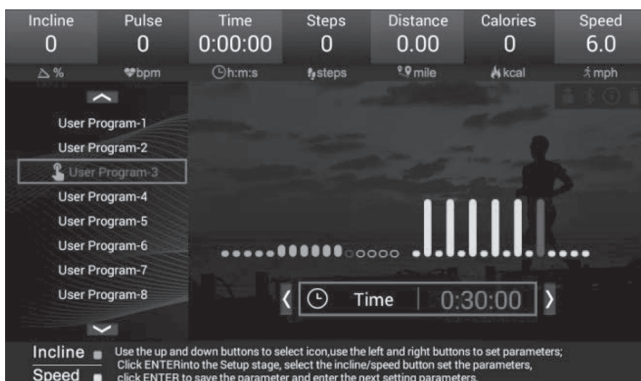

Um dieses Programm zu trainieren drücken Sie die Start-Taste

| Speed<br>6.0 | Incline<br>1                 | Pulse<br>$\bf{0}$ | Time<br>0:00:10 | <b>Steps</b><br>0  | <b>Distance</b><br>0.00 | Calories<br>0 |
|--------------|------------------------------|-------------------|-----------------|--------------------|-------------------------|---------------|
| \$mph\$      | $\Delta$ %                   | <b>Whpm</b>       | <b>Oh:m:s</b>   | $f_{\theta}$ steps | 9.9 mile                | A kcal        |
|              | Incline .<br>$Speed \bullet$ |                   |                 |                    | I<br>I<br>ı             |               |
| --           |                              |                   | 0000000000      | 0:29:50            |                         |               |
|              |                              |                   |                 |                    |                         |               |

# **2.5 Herzfrequenz-Programm (HRC)**

 $HRC$ 

Drücken Sie die Eingabe-Taste **(eingabe-Taste aum das Untermenü des Herzfrequenzprogrammes <b>(HRC)** aufzurufen:

Drücken Sie die Eingabe-Taste (D um Vorgaben zu tätigen. Benutzen Sie die Auf-/Ab-Tasten (O | O um Funktionen anzuwählen und die Rechts-/Links -Tasten  $\bigcirc$  |  $\bigcirc$  um die Daten einzustellen.

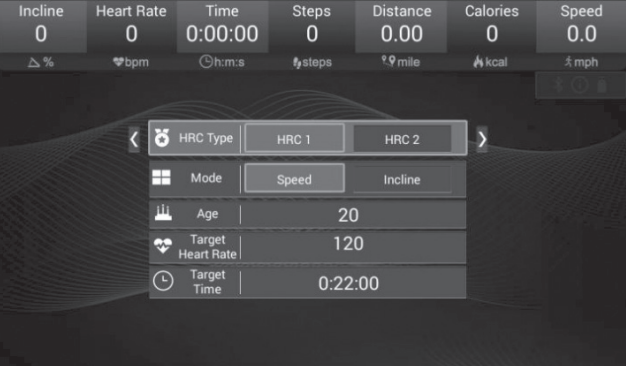

Um dieses Programm zu trainieren drücken Sie die Start-Taste

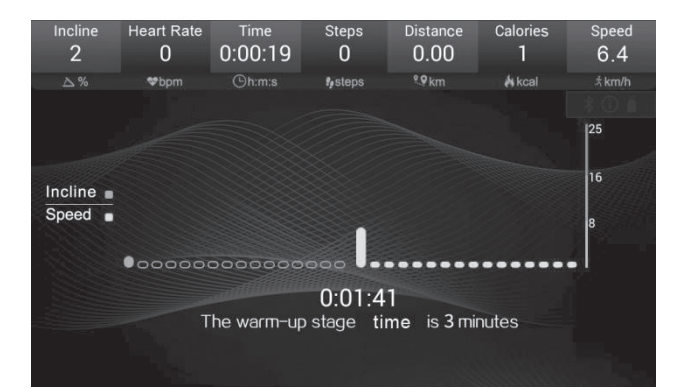

**Aufwärmphase (3 Min) (WARM-UP STAGE)**

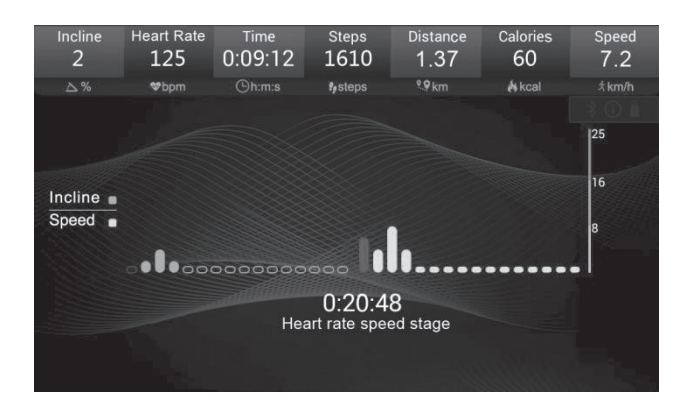

**Trainingsphase Pulsgesteuerte Geschwindigkeit und Steigung (HEART RATE SPEED STAGE)**

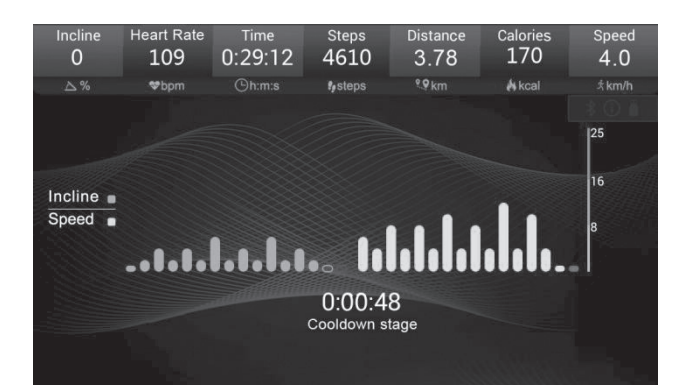

**Abkühlphase (1Min) (COOLING STAGE)**

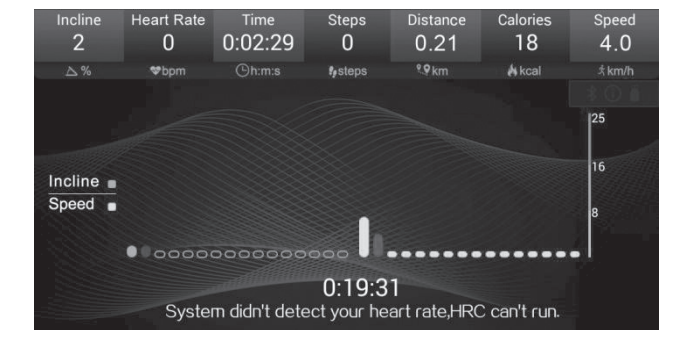

# **2.6 Musik Abspielen**

JJ Music

Drücken Sie die Eingabe-Taste  $\bigcirc$ um das Untermenü Musik (Music) aufzurufen:

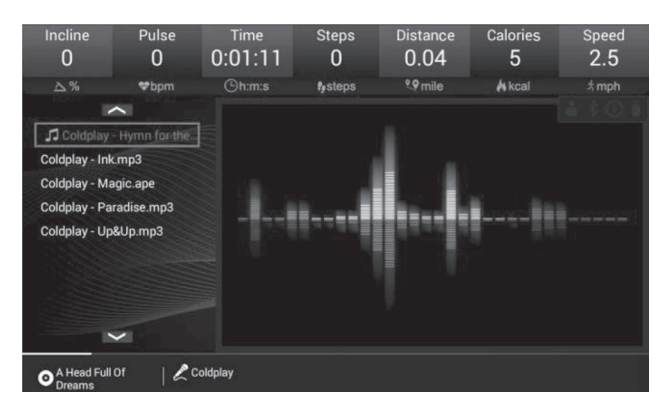

**keine Programmsteuerung möglich. (System didn't detect your heart rate, HRC can't run)**

**Aufgrund fehlender Pulsdaten,**

Verwenden Sie die Auf-/Ab -Tasten  $\bigotimes$   $\bigodot$  um die gewünschte Musik auszuwählen. Durch Drücken der Eingabe -Taste  $\bigoplus$  startet die Musik. Verwenden Sie die Lautstärketasten  $\bigodot$   $\bigodot$  und Pause/Vorspulen/Zurückspulen  $\left(\begin{matrix} 0 \end{matrix}\right)$  /  $\left(\begin{matrix} 0 \end{matrix}\right)$  um die gewünschte Hintergrundmusik einzustellen.

# **2.7 Video abspielen**

崮

 $\ddot{\mathrm{Q}}$ 

Drücken Sie die Eingabe-Taste **D**um das Untermenü Video (Movies) aufzurufen:

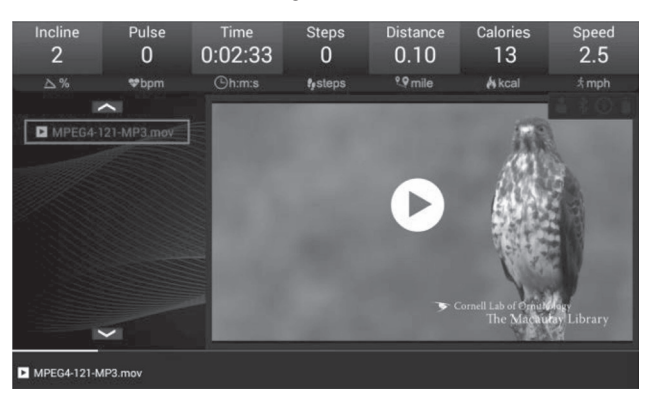

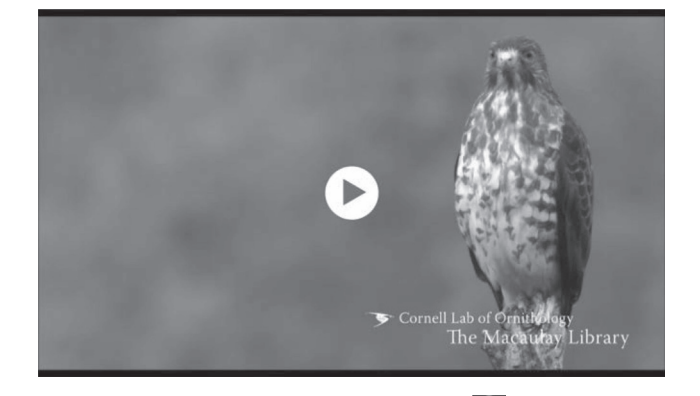

Verwenden Sie die Auf-/Ab -Tasten **WW** um das gewünschte Video auszuwählen. Durch Drücken der Eingabe -Taste Natartet das Video. Verwenden Sie die Lautstärketasten / und Pause/Vorspulen/Zurückspulen / / um die gewünschten Einstellungen vorzunehmen. Drücken Sie die Rechts-Taste  $\odot$ um das Bild anzuwählen und durch Drücken der Eingabe –Taste  $\ominus$ können Sie das Vorschaubild auf den ganzen Bildschirm umstellen.

# **2.8 Individuelle Einstellungen**

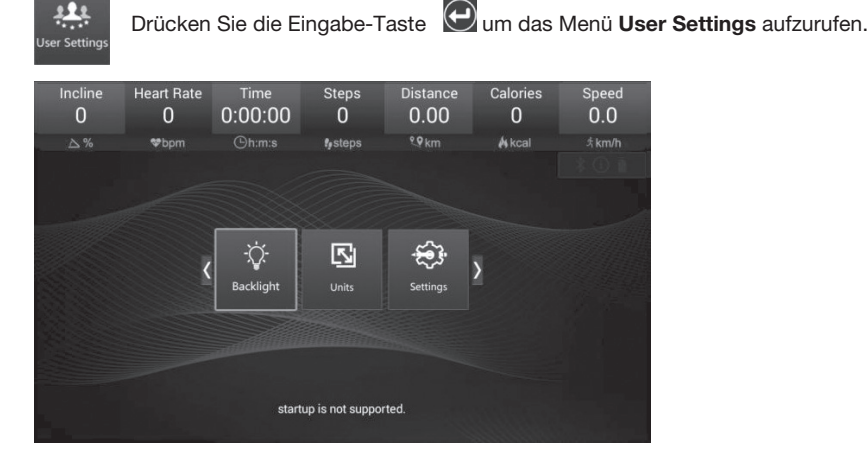

Drücken Sie die Eingabe-Taste <sup>(O)</sup>um das Untermenü Hintergrundbeleuchtung (Backlight) aufzurufen um die Beleuchtungsintensität mittels der rechts / links Tasten  $\bigcirc$  |  $\bigcirc$  einzustellen.

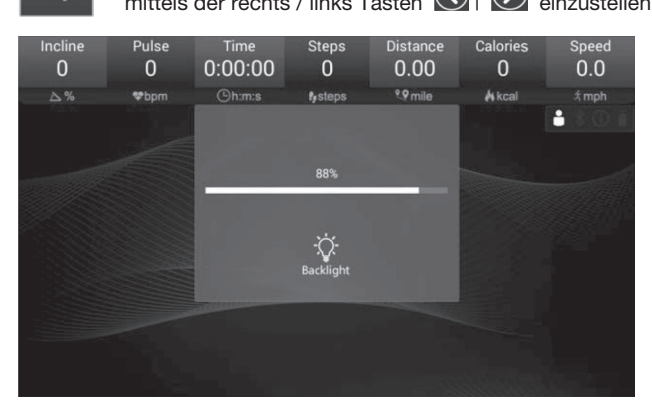

Drücken Sie die Eingabe-Taste <sup>(O</sup>um das Untermenü Hintergrundbeleuchtung (Switch) aufzurufen:

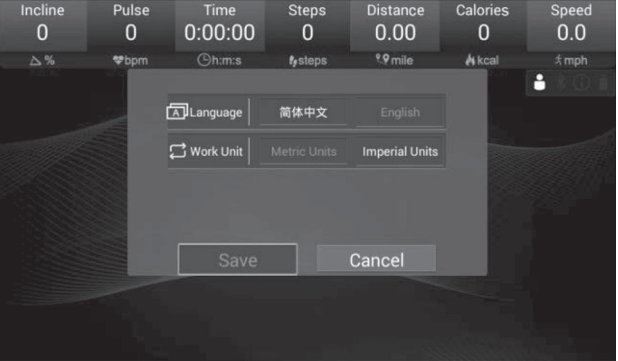

Einstellung von Sprache (Englisch / Chinesisch) und Maßeinheiten für Metrisch oder Imperial. Anwählen durch Auf-/Ab-Tasten  $\bigotimes$ und Rechts-/ Links -Tasten  $\textcircled{S}$  Speichern mittels der Eingabe-Taste  $\textcircled{P}$  auf der Funktion (Save).

Metrisch: Geschwindigkeit in km/h | Distanz in km

Imperial : Geschwindigkeit in mph | Distanz in Meilen

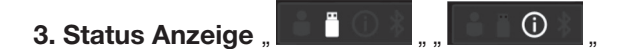

Ausstecken des USB- Gerätes erlischt das USB-Symbol.

Bei Einstecken eines USB-Gerätes erscheint das USB-Symbol " **DER WARE** " und die Audio- oder Videodaten werden vom USB-Gerät gelesen. Durch

das Informations-Symbol.

Nach viele Trainingseinheiten erscheint ein Informations-Symbol " **Der Wartung und erinnert an die Wartung. Nach Durchführung der Wartung erlischt** 

#### **4. Warnhinweis**

Entriegeln Sie den Sicherheitsclip und das Display zeigt folgenden Warnhinweis auf.:

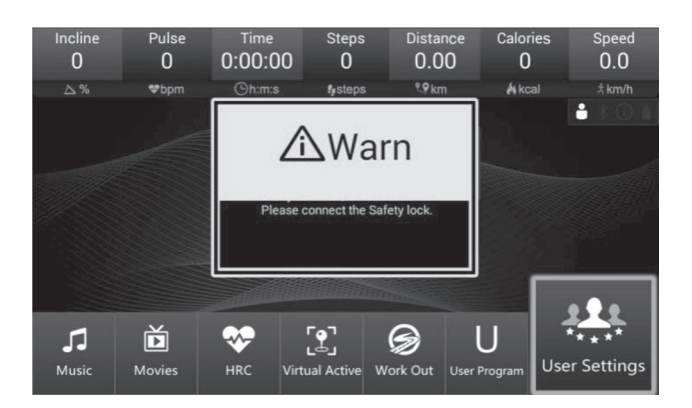

Alle Warnhinweise, die durch den entsprechenden Vorgang oder durch die Fehlermeldung des Laufbandes verursacht werden, werden auf dem Hauptbildschirm angezeigt.

# Deutsch

# **5. Fit show Bluetooth App**

Dieser Computer beinhaltet die Verwendung der Fit Show App per Bluetooth Verbindung. Scannen Sie den QR Code um die Fit Show App aus Ihrem App Store herunter zu laden.

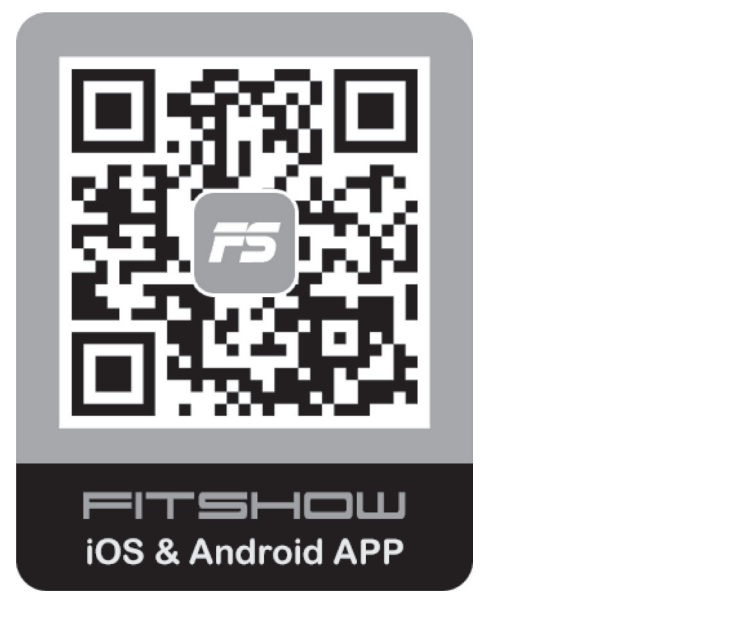

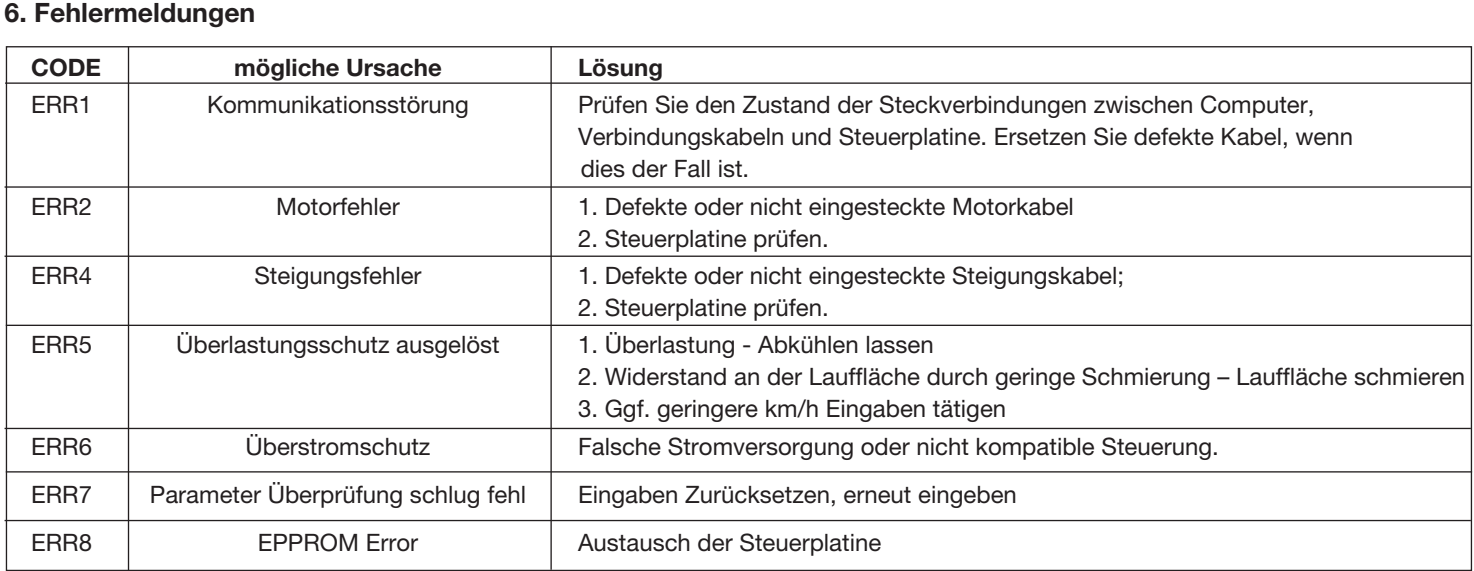

# **III- REMARKS Ausdauer-Programme:**

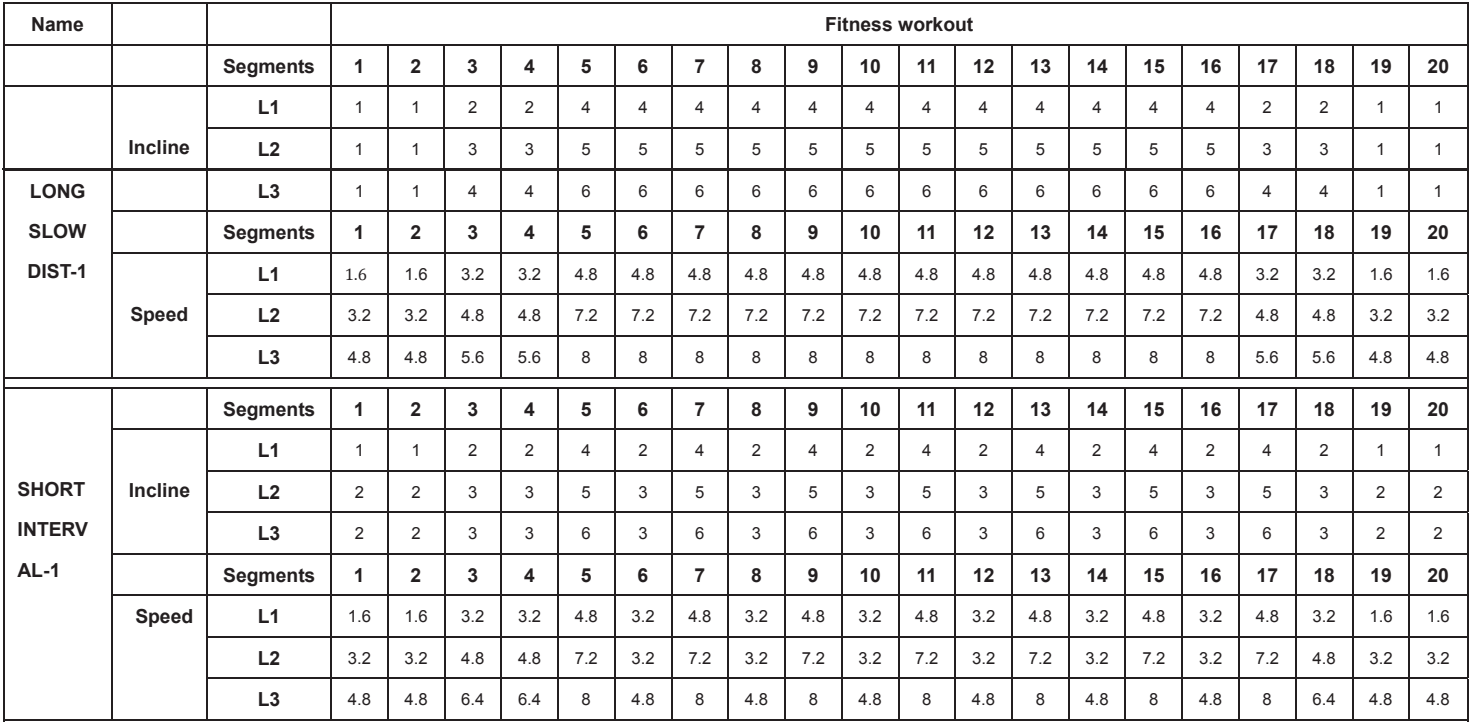

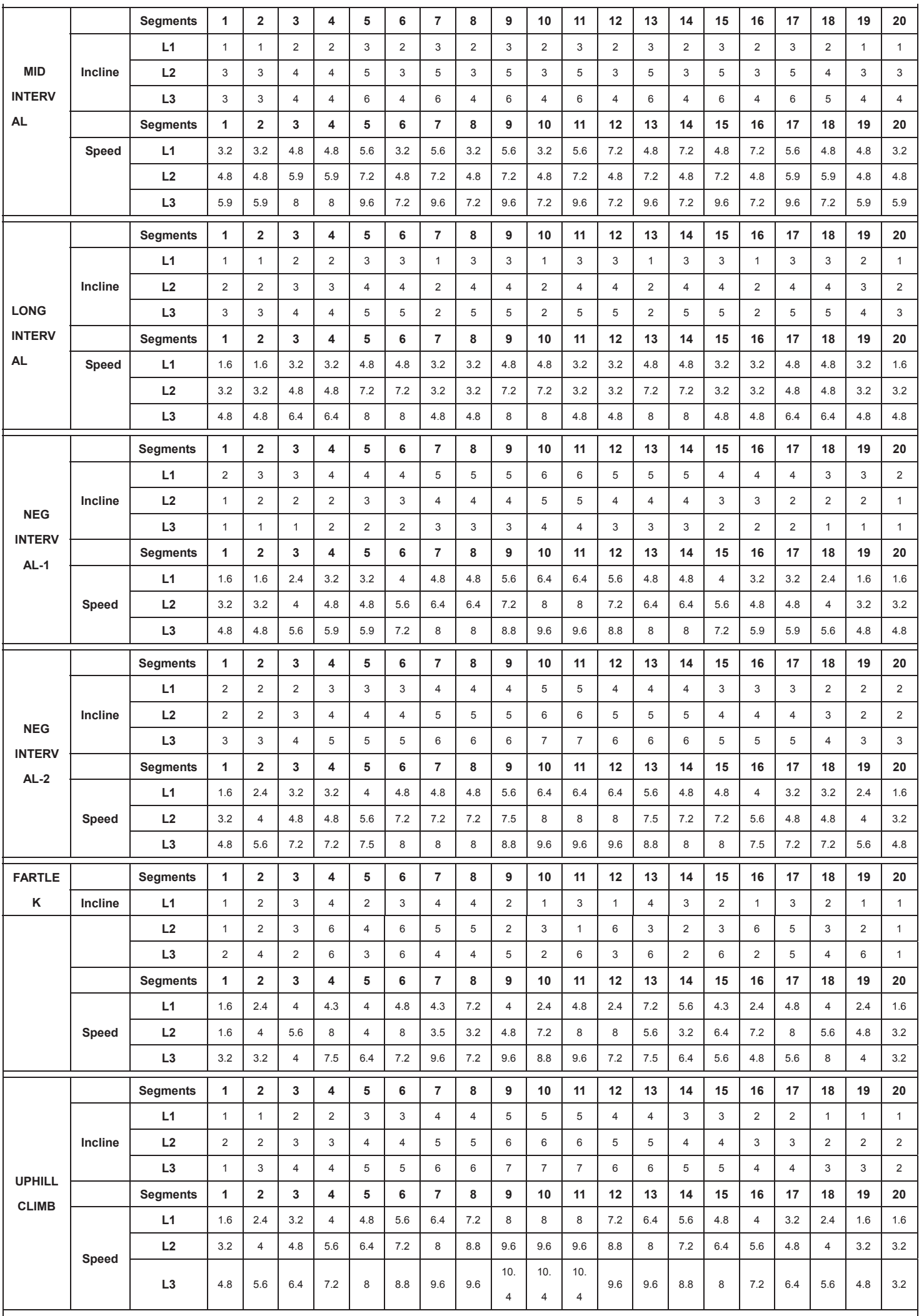

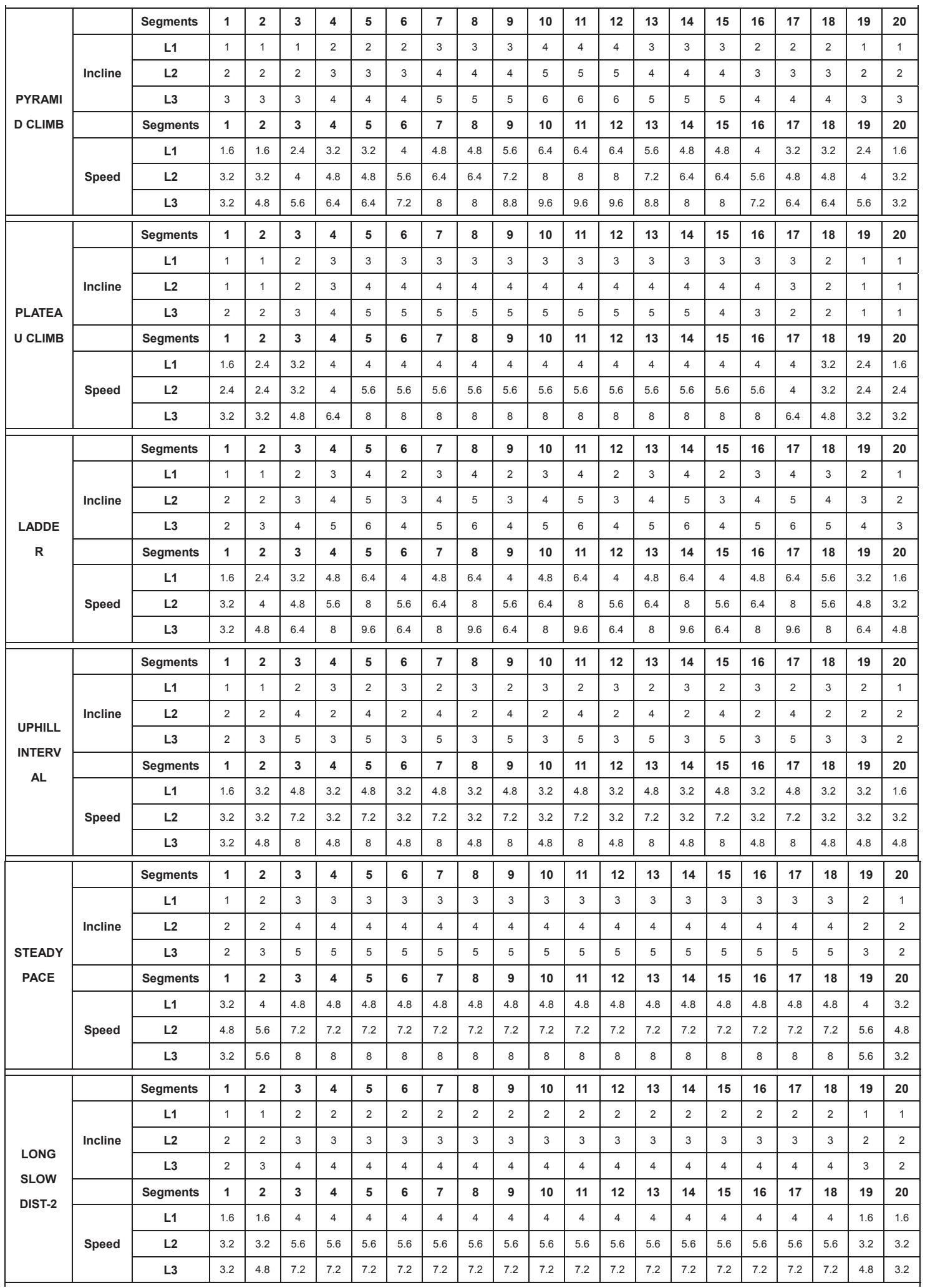

Deutsch Deutsch

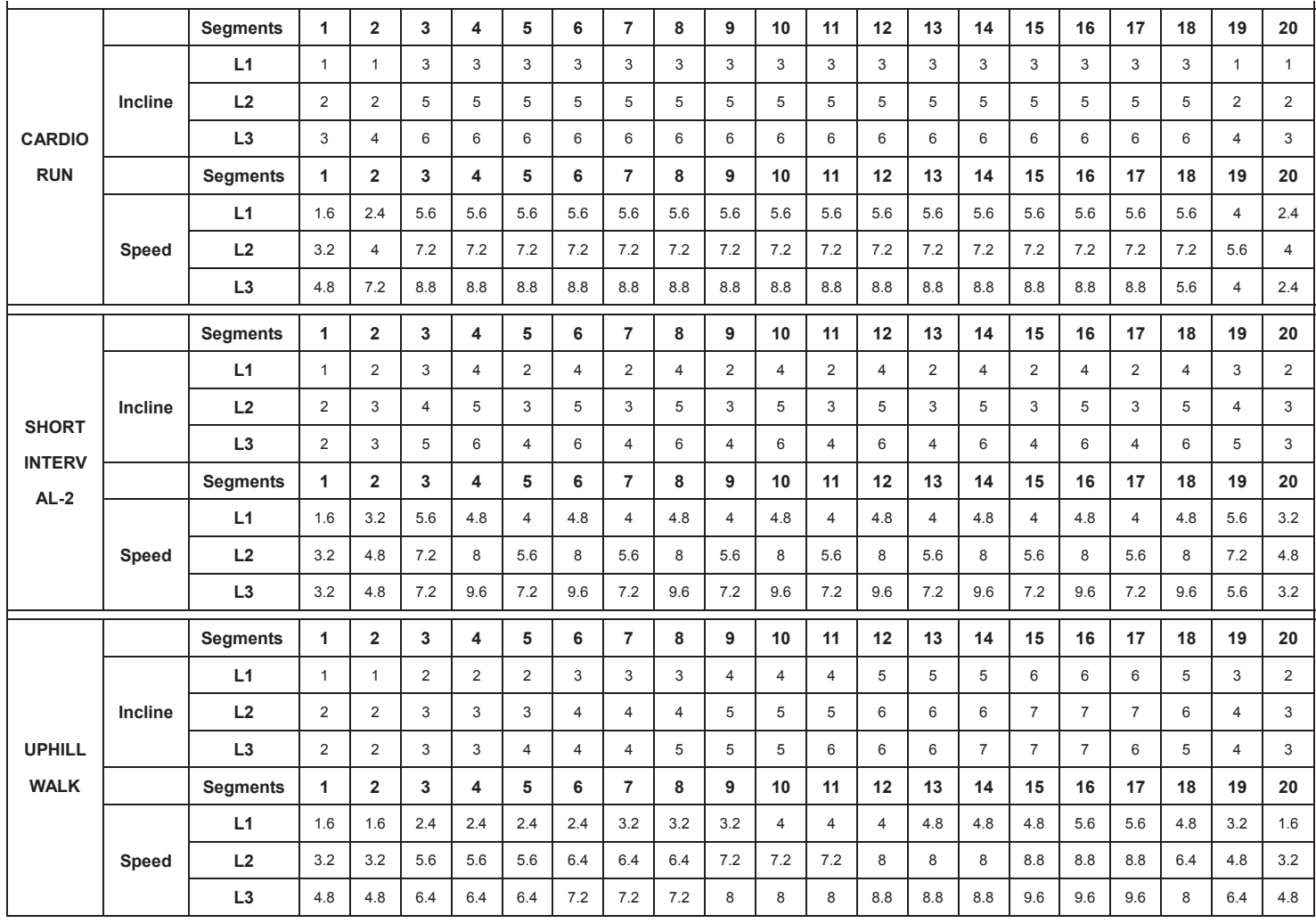

# **Wettkampf-Programme:**

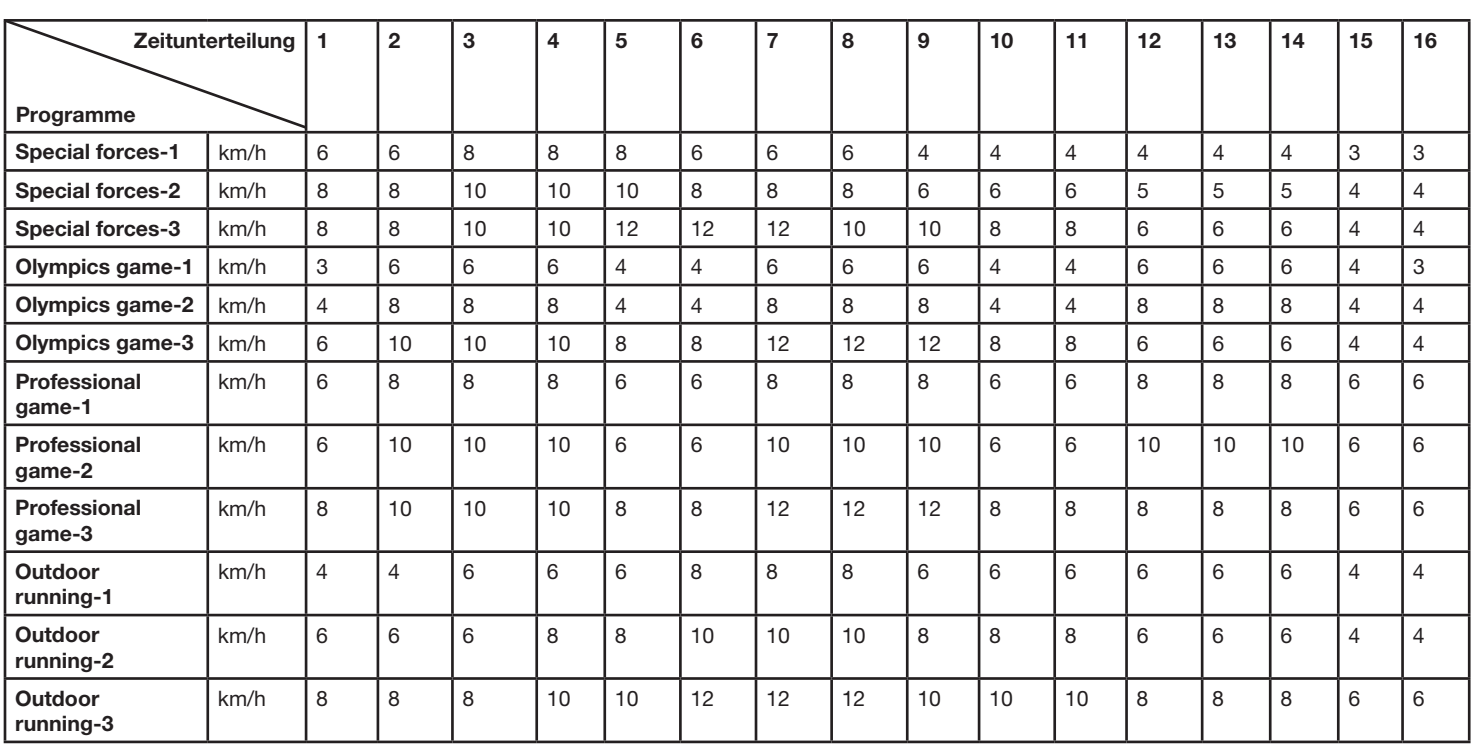

# *Trainingsanleitung*

Um spürbare körperliche und gesundheitliche Verbesserungen zu erreichen, müssen für die Bestimmung des erforderlichen Trainingsaufwandes die folgenden Faktoren beachtet werden:

#### **1. Intensität:**

Die Stufe der körperlichen Belastung beim Training muß den Punkt der normalen Belastung überschreiten, ohne dabei den Punkt der Atemlosigkeit und /oder der Erschöpfung zu erreichen. Ein geeigneter Richtwert für ein effektives Training kann dabei der Puls sein. Dieser sollte sich während des Trainings in dem Bereich zwischen 70% und 85% des Maximalpulses befinden (Ermittlung und Berechnung siehe Tabelle und Formel).

Während der ersten Wochen sollte sich der Puls während des Trainings im unteren Bereich von 70% des Maximalpulses befinden. Im Laufe der darauffolgenden Wochen und Monate sollte die Pulsfrequenz langsam bis zur Obergrenze von 85% des Maximalpulses gesteigert werden. Je größer die Kondition des Trainierenden wird, desto mehr müssen die Trainingsanforderungen gesteigert werden, um in den Bereich zwischen 70% und 85% des Maximalpulses zu gelangen. Dieses ist durch eine Verlängerung der Trainingsdauer und/oder einer Erhöhung der Schwierigkeitsstufen möglich.

Wird die Pulsfrequenz nicht in der Computeranzeige angezeigt oder wollen Sie sicherheitshalber Ihre Pulsfrequenz, die durch eventuelle Anwendungsfehler o.ä. falsch angezeigt werden könnte, kontrollieren, können Sie zu folgenden Hilfsmitteln greifen:

a. Puls-Kontroll-Messung auf herkömmliche Weise (Abtasten des Pulsschlages z.B. am Handgelenk und zählen der Schläge innerhalb einer Minute). b. Puls-Kontroll-Messung mit entsprechend geeigneten und geeichten Puls-Mess-Geräten (im Sanitäts- Fachhandel erhältlich).

#### **2. Häufigkeit:**

Die meisten Experten empfehlen die Kombination einer gesundheitsbewußten Ernährung, die entsprechend dem Trainingsziel abgestimmt werden muß, und körperlicher Ertüchtigungen drei- bis fünfmal in der Woche.

Ein normaler Erwachsener muß zweimal pro Woche trainieren, um seine derzeitige Verfassung zu erhalten. Um seine Kondition zu verbessern und sein Körpergewicht zu verändern, benötigt er mindestens drei Trainingseinheiten pro Wochen. Ideal bleibt natürlich eine Häufigkeit von fünf Trainingseinheiten pro Woche.

#### 3. Gestaltung des Trainings

Jede Trainingseinheit sollte aus drei Trainingsphasen bestehen:

"Aufwärm-Phase", "Trainings-Phase" und "Abkühl-Phase".

In der "Aufwärm-Phase" soll die Körpertemperatur und die Sauerstoffzufuhr langsam gesteigert werden. Dieses ist durch gymnastische Übungen über eine Dauer von fünf bis zehn Minuten möglich.

Danach sollte das eigentliche Training ("Trainings-Phase") beginnen. Die Trainingsbelastung sollte erst einige Minuten gering sein und dann für eine Periode von 15 bis 30 Minuten so gesteigert werden, daß sich der Puls im Bereich zwischen 70% und 85% des Maximalpulses befindet.

Um den Kreislauf nach der "Trainings-Phase" zu unterstützen und einem Muskelkater oder Zerrungen vorzubeugen, muß nach der "Trainings-Phase" noch die "Abkühl-Phase" eingehalten werden. In dieser sollten, fünf bis zehn Minuten lang, Dehnungsübungen und/oder leichte gymnastische Übungen durchgeführt werden.

#### **4. Motivation**

Der Schlüssel für ein erfolgreiches Programm ist ein regelmäßiges Training. Sie sollten sich einen festen Zeitpunkt und Platz pro Trainingstag einrichten und sich auch geistig auf das Training vorbereiten. Trainieren Sie nur gut gelaunt und halten Sie sich stets Ihr Ziel vor Augen. Bei kontinuierlichem Training werden Sie Tag für Tag feststellen, wie Sie sich weiterentwickeln und Ihrem persönlichen Trainingsziel Stück für Stück näher kommen.

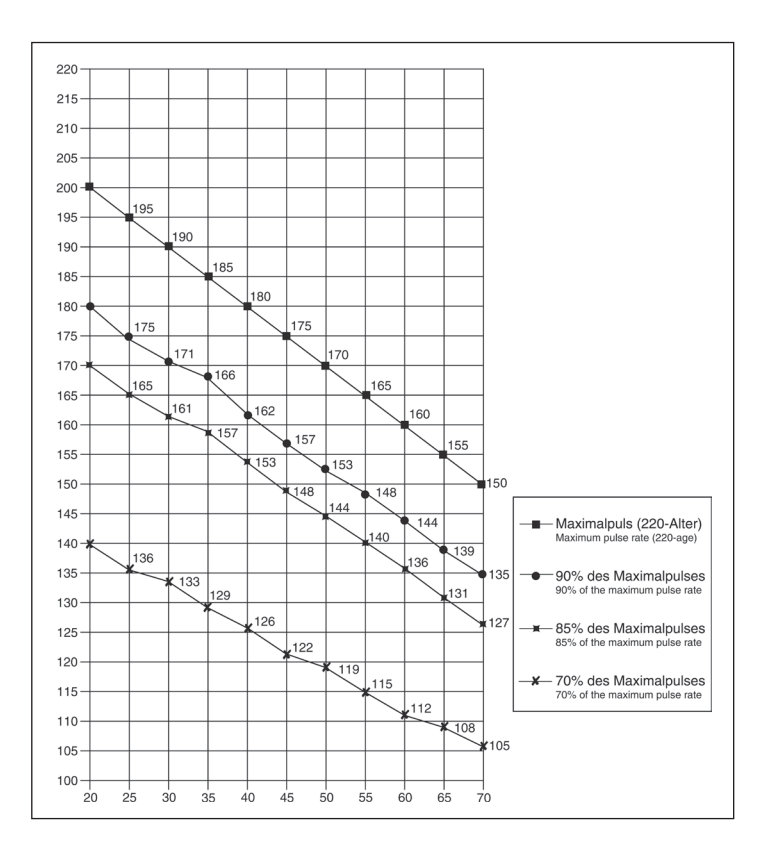

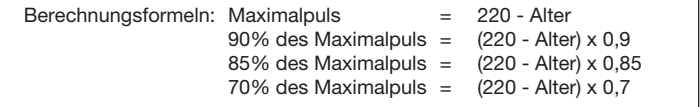

# *Aufwärmübungen (Warm Up)*

Starten Sie Ihre Aufwärmphase durch Gehen auf der Stelle für mind. 3 Minuten und führen Sie danach folgende gymnastische Übungen durch um den Körper auf die Trainingsphase entsprechend vorzubereiten. Bei den Übungen nicht übertreiben und nur soweit ausführen bis ein leichtes Ziehen zu spüren ist. Diese Position dann etwas halten.

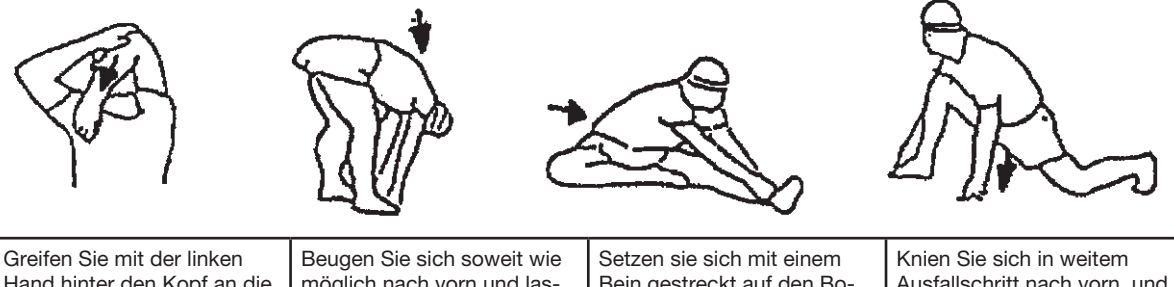

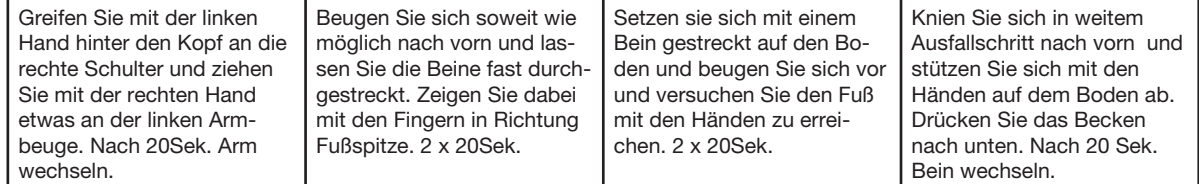

Nach den Aufwärmübungen durch etwas schütteln die Arme und Beine lockern.

Hören Sie nach der Trainingsphase nicht abrupt auf, sondern radeln Sie gemütlich noch etwas ohne Widerstand aus um wieder in die normale Puls-Zone zu gelangen. (Cool down) Wir empfehlen die Aufwärmübungen zum Abschluss des Trainings erneut durchzuführen und das Training mit Ausschütteln der Extremitäten zu beenden.

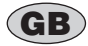

#### *Contents*

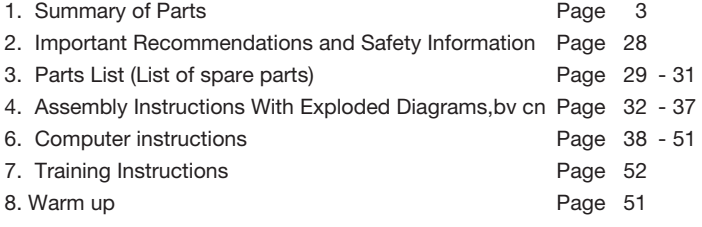

Dear customer,

We congratulate you on your purchase of this home training sports unit and hope that we will have a great deal of pleasure with it. Please take heed of the enclosed notes and instructions and follow them closely concerning assembly and use.

Please do not hesitate to contact us at any time if you should have any questions.

Top-Sports Gilles GmbH Friedrichstr. 55 42551 Velbert

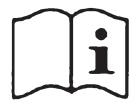

# *Important Recommendations and Safety Instructions*

Our products are all TÜV-GS tested and therefore represent the highest current safety standards. However, this fact does not make it unnecessary to observe the following principles strictly.

**1.** Assembly the machine exactly as described in the installation instructions and use only the enclosed, specific parts of the machine contained in the parts list. Before assembling, verify the completeness of the delivery against the delivery notice and the completeness of the carton against the montage steps in the installation and operating instructions. In case of repair please ask your dealer for advice.

**2.** Check the firm seating off all screws, nuts and other connections before using the machine for the first time and at regular intervals (every 1-2 months) to ensure that the trainer is in a safe condition. Replace defective components immediately and/or keep the equipment put of the use until repair.

**3.** Set up the machine in a dry, level place and protect it from moisture and water. Uneven parts of the floor must be compensated by suitable measures and by the provided adjustable parts of the machine if such are installed. Ensure that no contact occurs with moisture or water.

**4.** Place a suitable base (e.g. rubber mat, wooden board etc.) beneath the machine if the area of the machine must be specially protected against indentations, dirt etc.

**5.** Before beginning training, remove all objects within a radius of 2 metres from the machine.

**6.** Do not use aggressive cleaning agents to clean the machine and employ only the supplied tools or suitable tools of your own to assemble the machine and for any necessary repairs. Remove drops of sweat from the machine immediately after finishing training.

**7.** WARNING! Systems of the heart frequency supervision can be inexact. Excessive training can lead to serious health damage or to the death. Consult a doctor before beginning a planned training programme. He can define the maximum exertion (pulse, Watts, duration of training etc.) to which you may expose yourself and can give you precise information on the correct posture during training, the targets of your training and your diet. Never train after eating large meals.

**8.** Only train on the machine when it is in correct working order. Use original spare parts only for any necessary repairs. **WARNING:** Replace the worm parts immediately and keep this equipment out of use until repaired.

**9.** When setting the adjustable parts, observe the correct position and the marked, maximum setting positions and ensure that the newly adjusted position is correctly secured. Please remove the Tools you need to adjust after adjusting a new position.

**10.** Unless otherwise described in the instructions, the machine must only be used for training by one person at a time. The exercise time should not overtake 90 min./daily.

**11.** Wear training clothes and shoes which are suitable for fitness training with the machine. Your clothes must be such that they cannot catch during training due to their shape (e.g. length). Your training shoes should be appropriate for the trainer, must support your feet firmly and must have non-slip soles.

**12. WARNING!** If you notice a feeling of dizziness, sickness, chest pain or other abnormal symptoms, stop training and consult a doctor.

**13.** Never forget that sports machines are not toys. They must therefore only be used according to their purpose and by suitably informed and instructed persons.

**14.** People such as children, invalids and handicapped persons should only use the machine in the presence of another person who can give aid and advice. Take suitable measures to ensure that children never use the machine without supervision.

**15.** Ensure that the person conducting training and other people never move or hold any parts of their body into the vicinity of moving parts.

**16.** At the end of its life span this product is not allowed to dispose over the normal household waste, but it must be given to an assembly point for the recycling of electric and electronic components. You may find the symbol on the product, on the instructions or on the packing.

The materials are reusable in accordance with their marking. With the re-use, the material utilization or the protection of our environment. Please ask the local administration for the responsible disposal place.

**17.** To protect the environment, do not dispose of the packaging materials, used batteries or parts of the machine as household waste. Put these in the appropriate collection bins or bring them to a suitable collection point.

**18.** This machine is a speed-dependant machine, i.e. the power increases with increasing speed, and the reverse.

**19.** The maximum permissible load (=body weight) is specified as 150 kg. Evaluate your body weight before you starting the exercise.

**20.** If the connecting cable of this item is damaged, this must be replaced by the manufacturer or the customer service or with an electrically certified person.

**21.** This machine has been tested in compliance with EN ISO 20957-1:2013, EN 957-6:2010/A1:2014 + EMC Directive 2014/30/EU.

**22.** The assembly and operating instructions is part of the product. If selling or passing to another person the documentation must be provided with the product.

# **Parts List – Spare Parts List TM 5000S Order No. 1840**

**Technical data:** Issue: 01. 11. 2014

- 2,25 HP Motor continuous (1,7kw), maximum 4 HP Motor Peak (3kW)
- Speed from 1 km/h 22 km/h (adjustable in 0,1 km/h steps)
- 20 individual programs
- 12 competition programs
- 17 endurance programs
- 1 target HRC programs (pulse controlled)
- 6 virtually programs
- Quick speed buttons for 3 km/h, 6 km/h and 9km/h
- Power Incline 0-15Level, electronically adjustable
- Quick incline buttons for 3, 6 and 9 incline level
- Speed and incline adjustable at hand rail
- Hand pulse measurement
- Vibration absorbing running surface (Cushion System)
- Safety pin for emergency stop
- Foldable for save space
- Blue Backlit LCD Display showing: Time, Speed, Distance, approx. Calories consumption, Inclination and pulse
- Computer with 7"-TFT Display and powerful entertainment speakers.
- Big readout of: Time, Distance, Speed and Incline / aswell as in 5 second change pulse and approx. Calories. (Display information can showor hidden.)
- Entertainment buttons for video / music / route selection / program selection / input of personal data (secured via the login function)
- Connection for MP 3 player and headphones, USB port for example own videos
- Bluetooth connection for FitshowAPP
- Retractable holder for tablet / smartphone
- Receiver for wireless pulse belt
- 4 transport rollers for an easy and comfortable move to location.
- Load max. 150 kg (Bodyweight
- Walking surface approx. L 141 x W 51 cm
- Electrical data: 220-240V/50-60Hz/1.700 Watt
- Productweight: ca. 106 kg

Space requirement approx: L 194 x B 88 x H 136 cm Space requirement foldable approx: ca. L 125 x B 88 x H 154 cm

Please contact us if any components are defective or missing, or if you need any spare parts or replacements in future:

Internet service- and spare parts data base: www.christopeit-service.de

Adresse: Top-Sports Gilles GmbH Friedrichstraße 55 42551 Velbert Telefon: +49 (0)20 51 / 60 67-0 Telefax: +49 (0)20 51 / 60 67-44 e-mail: info@christopeit-sport.com www. christopeit-sport.com

**This treadmill is created only for private Home sports activity and not allowed to us in a commercial or professional area. Home Sport use class H/C**

#### <u>Initiadination botto dination botto dination botto dination bottom</u>

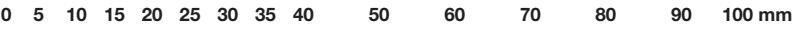

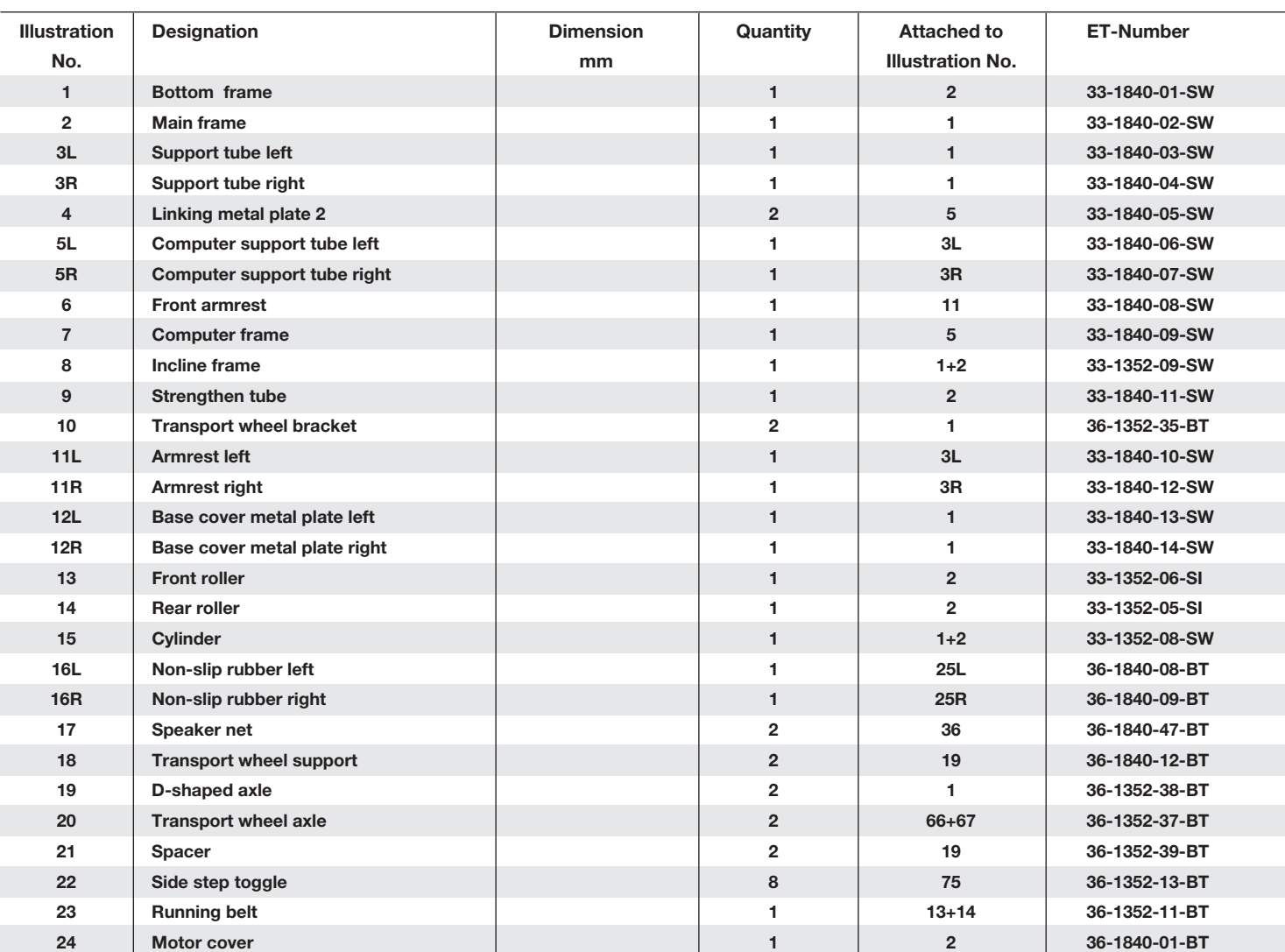

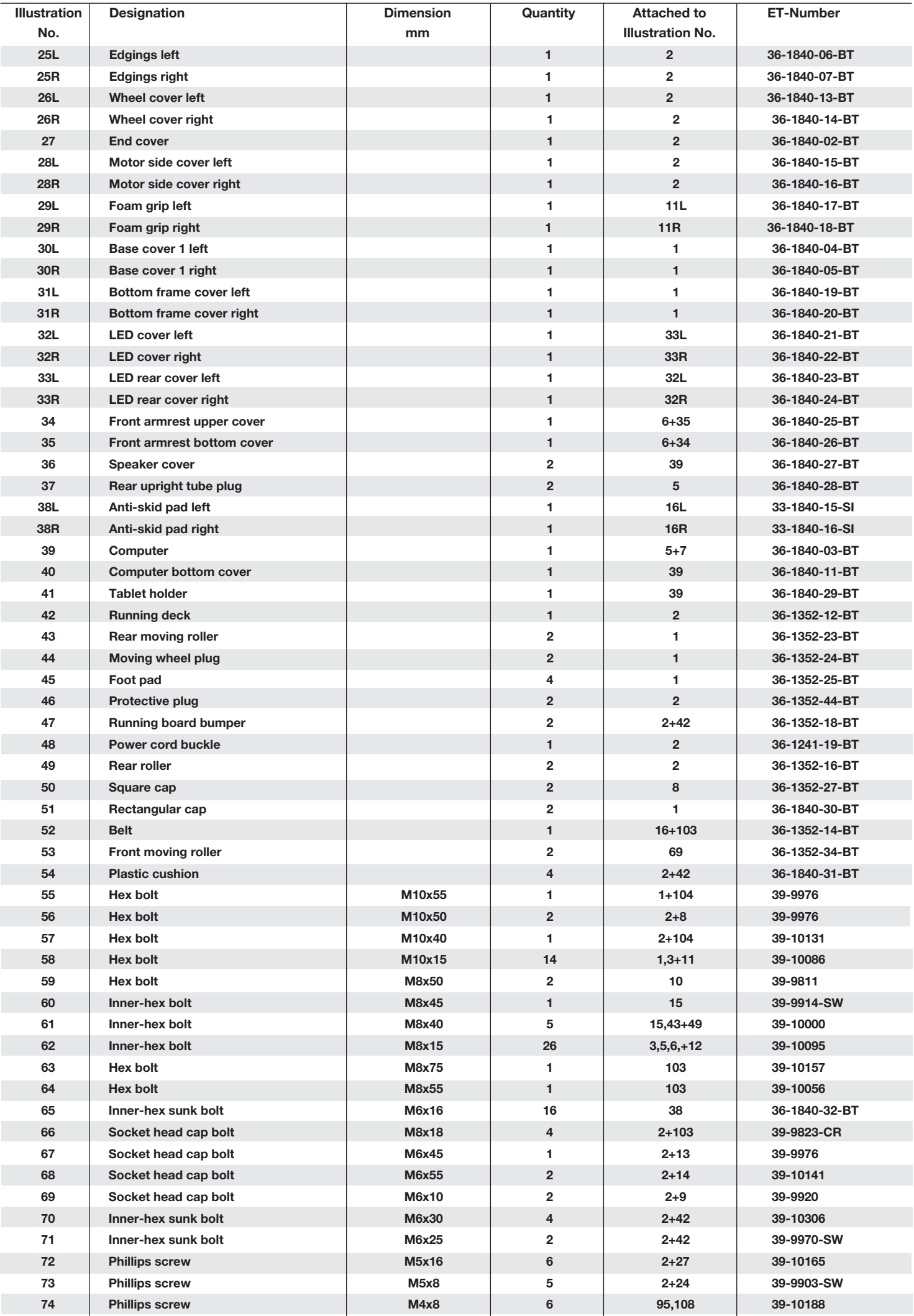

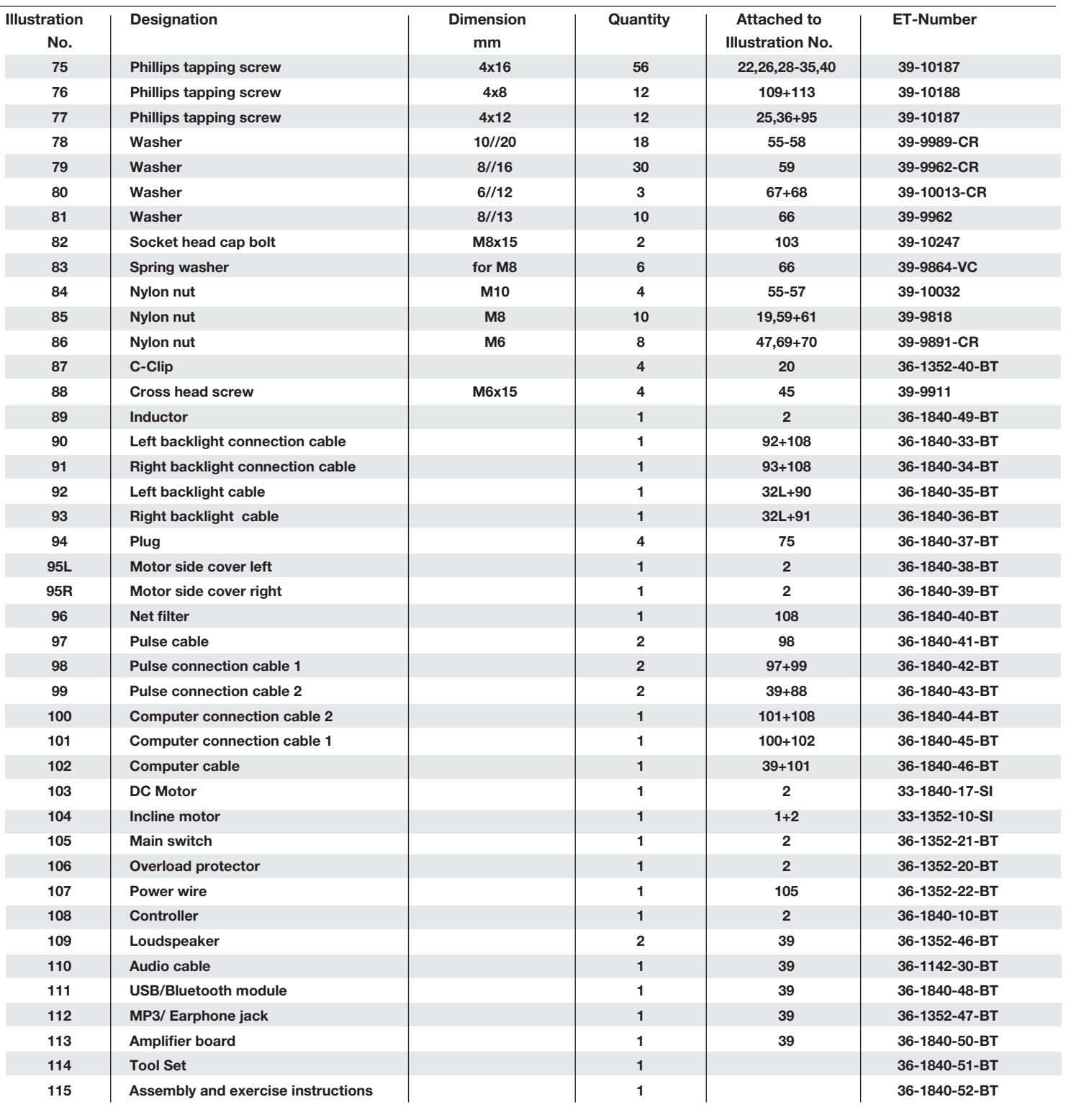

## *Installation instructions*

**Put everything clearly on the ground and control the completeness based on the assembly steps. Some screws are already at the mounting locations for an easy assignment. Assembly time is approximately 40 min.** 

#### **Step 1:**

1. Remove all small parts, loose packing material out of the box and then take out with help of a second person the base frame (1) of packaging. Don't cut the cable ties for removal yet!

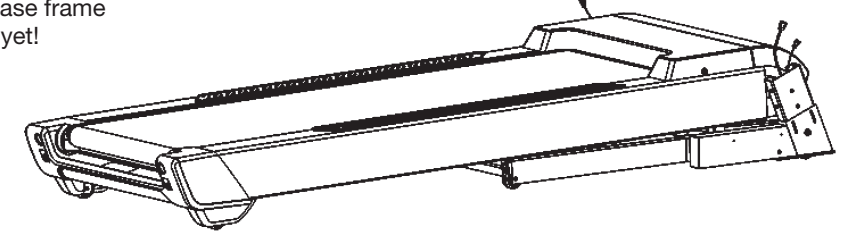

#### **Step 2:**

1. Now cut the cable ties and don't move the treadmill anymore for assembly. Put the right and left base cover metal plates (12L+R) at front side of base frame (1) and tighten them with screws M8x15 (62) and washers 8//16 (79).

#### **Step 3:**

- 1. Lead the right support tube (3R) with the inserted connection cables (93+101) to the right side of base frame (1) and connect with suitable plugs of cables (91+100) projecting from base frame (1).
- 2. Insert the right support tube (3R) into the base frame (1) (without squeezing a cable) so that the holes pattern and screw the connection tightly with screws M10x15 (58) and washers 10//20 (78).
- 3. Lead the left support tube (3L) with the inserted connection cable (92) to the left side of base frame (1) and connect with suitable plug of cables (90) projecting from base frame (1).
- 4. Insert the left support tube (3L) into the base frame (1) (without squeezing a cable) so that the holes pattern and screw the connection tightly with screws M10x15 (58) and washers 10//20 (78).

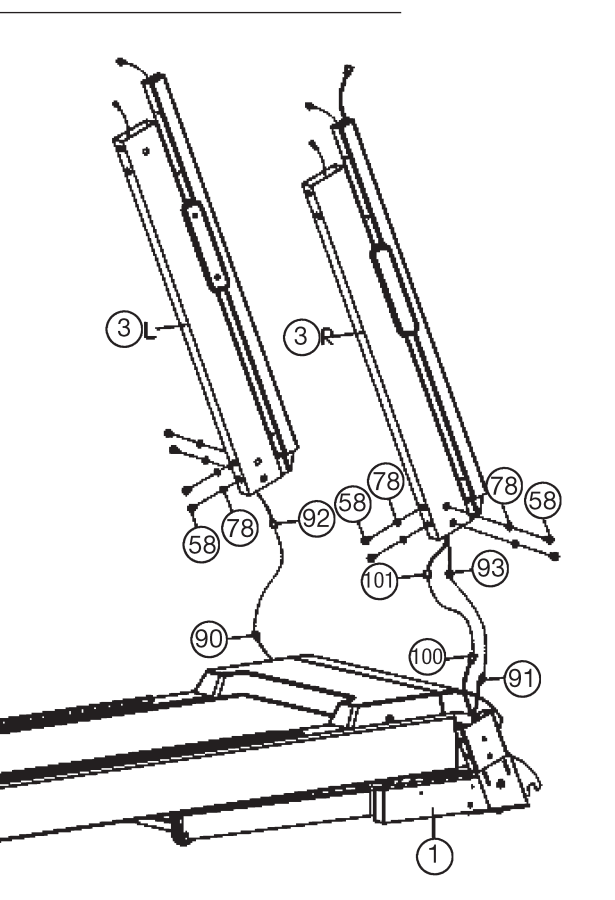

#### **Step 4:**

- 1. Place the pulse grip (6) with the help of a second person to the support tubes left and right (3L+R) and connect the plugs of pulse cable (97) with pulse connection cable 1 (98).
- 2. Insert the pulse grip (6) into the supports (3L+R) (without squeezing a cable) so that the holes pattern and screw the connection tightly with screws M10x15 (58) and washers 10//20 (78).

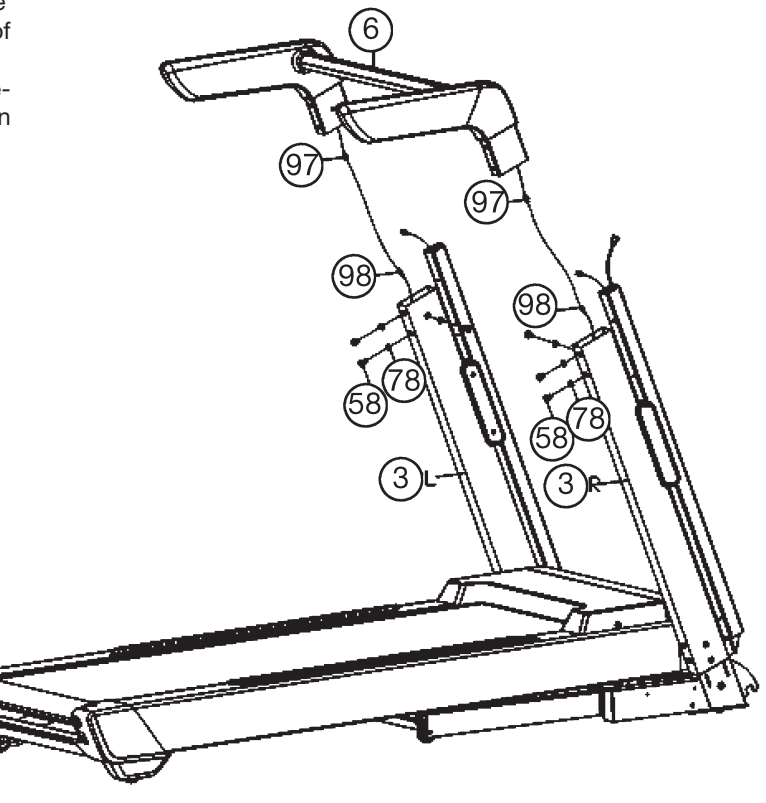

English

#### **Step 5:**

- 1. Place the computer (7) with the help of a second person to the support tubes left and right (3L+R) and connect the plugs of pulse cable 2 (99) with pulse connection cable 1 (98) and computer cable (102) with computer connection cable (101).
- 2. Insert the computer (7) into the computer holder (5L+R) (without squeezing a cable) so that the holes pattern and screw the connection tightly with screws M8x15 (62) and washers 8//16 (79).
- 3. Insert the rubber plug (37) at computer holder (5L+R)

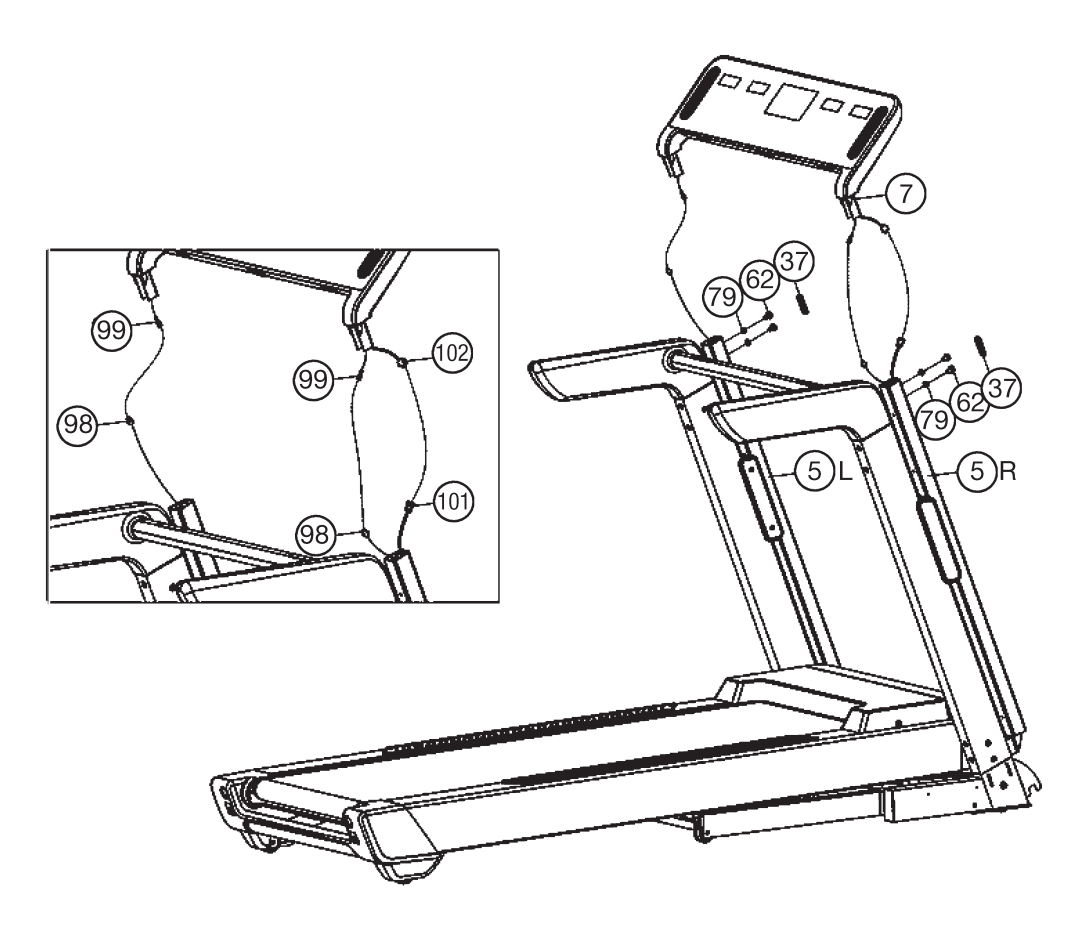

#### **Step 6:**

- 1. Put the base covers left and right (30L+R) in the correct position to the supports left and right (3L+R) and attach them by using screws 4x16 (75).
- 2. Put the bottom frame covers left and right (31L+R) in the correct position to the base metal plates (12L+R) and attach them by using screws 4x16 (75).

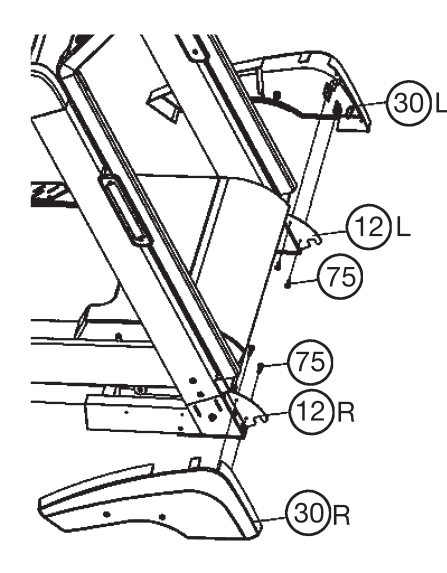

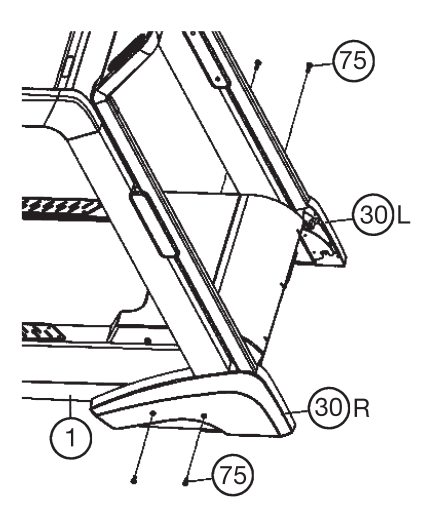

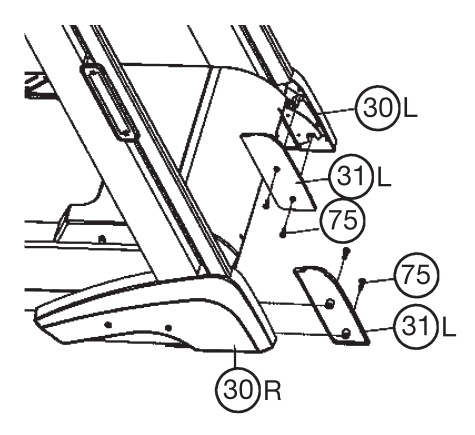

#### **Step 7: Checks**

- 1. Check the correct installation and function of all screwed and plug connections.
- 2. When everything is in order, connect the power supply cable (107) with wall power (220-240V~50-60Hz) and switch on the main switch below the front frame.
- 3. Lock the safety key (87) at computer into "on" position. Put the safety clip (87) at your exercising cloth and stand on the side rails (38). Slide with your hand over the computer so that the computer switch on into Start mode. Press Start-Button and after a 3sec count down the treadmill start moving. Start walking onto the walk surface (23) when speed is slowly and follow the speed. Familiarize yourself with the machine at a low speed settings.
- 4. Run in the middle of the running surface (23), hold yourself tight at hand grips (11) if you feel insecure and don't step on the side foot rails (38). Only run with look at the Computer on the treadmill during the running. In emergency case, step of the treadmill lateral and hold on to the hand grips (11).
- 5. If you like to use an external MP3 player for example, connect with cable (110) and computer.

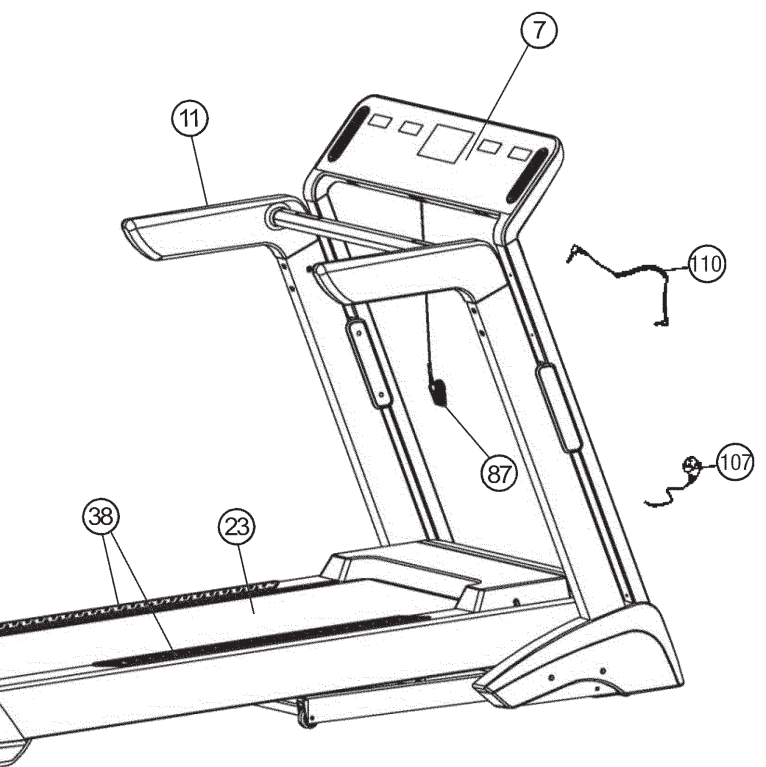

#### **Note:**

Please keep the tool set and the instructions in a safe place as these may be required for repairs or spare parts orders becoming necessary later.

# **Folding / unfolding and transport of the treadmill**

#### 1. **Fold down for exercising:**

Put your hands at the treadmills position "A" and press the safety button (15) to unlock it. Let the treadmill going down until is unfolded completely.

# 2. **Fold up for saving space and move:**

Raise the treadmill at position "A" and push the treadmill into vertically position until the locking knob (15) locks up. By completely folding out, the front transport rollers automatically come into function, so that you can easy move to another location.

#### **Warning:**

Before folding up the treadmill switch off and wait until the running surface totally stopped. Don't start the treadmill in fold up position!

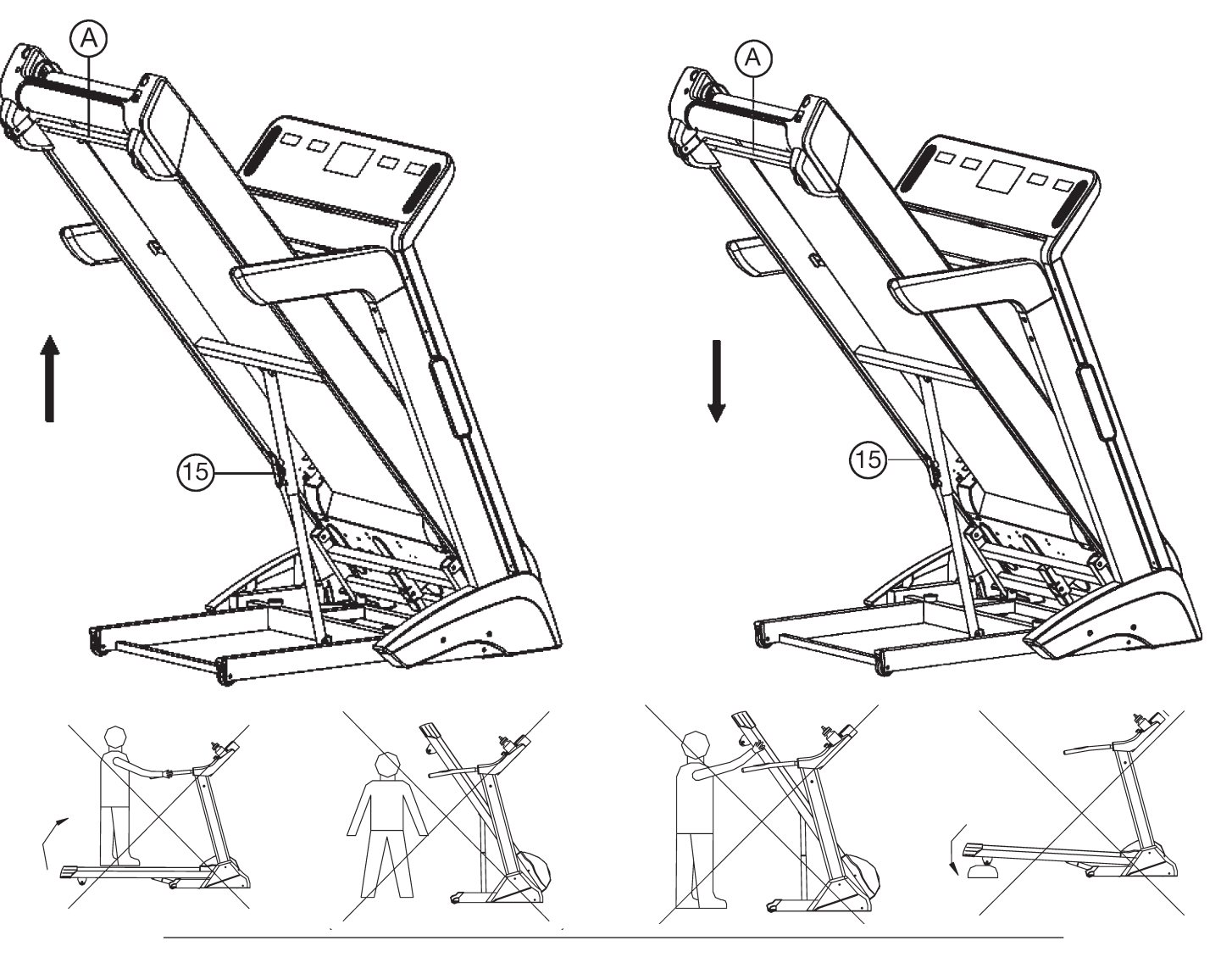

Training area in mm (for home trainer and user)

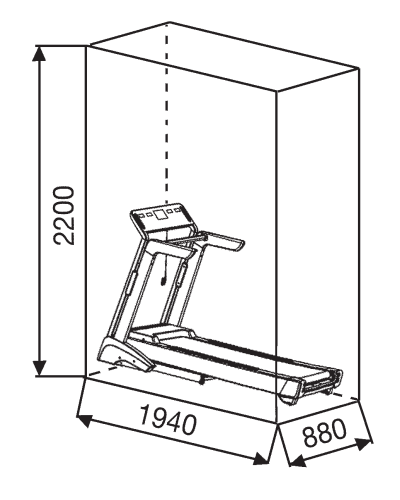

Free area in mm (Training area and security area (circulating 600mm and to rear side 2000mm))

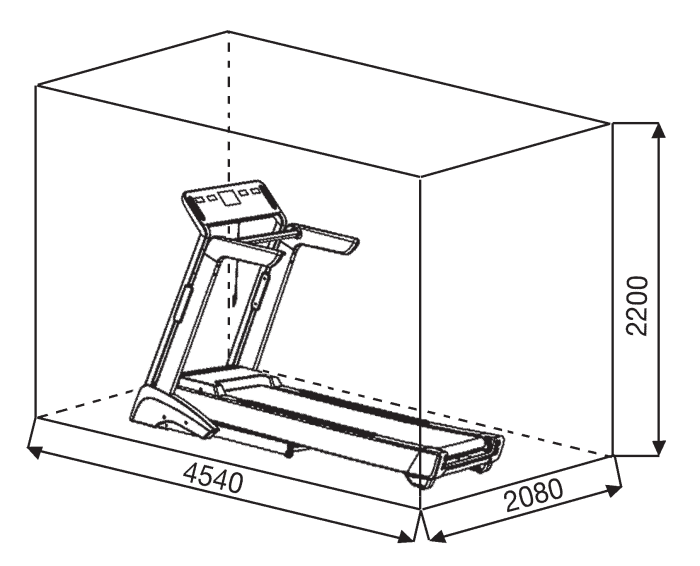

# *Maintenance and adjusting*

#### **1. Lubrication for the running belt:**

In order to keep the machine in the best condition, please add some Silicone oil between the running belt and the running board after 50 hours or 1 to 2 month of use. But the running belt may slip, if you lubricate too much. To lubricate the belt please pull the walking belt up and injection the silicone oil into the gap between belt and walking deck.

#### **2. Adjusting running belt:**

You need to adjust the walking belt to the normal position, per the following steps if it is off. 1. Set speed at 3-5km.

2. Using the Allen key (114) to adjust the belt tension bolt on the end cap of the system frame.

3. If you want to move the belt towards left, turn the right tension bolt clockwise.

4. If you want to move the belt towards right, turn the left tension bolt clockwise.

5. If you have already done according to the steps above and it is still not at the good range, then the running belt should be damaged already, please contact your local dealer for replacement.

**Note:** Make sure that the running surface is as centered as possible. Once these moves too far from the center, (about 10 mm) it should be readjusted into the center.

#### **3. Running belt slips:**

- 1. Make sure the walking belt is not too loose.
- 2. Make sure the motor belt is not too loose.

#### **4. No light on the Display:**

- 1. Check if the power plug is properly connected.
- 2. Check if the safety key on the computer is in place.
- 3. Check if the wire in the right post is properly connected.

**Remind ! Before you inspect any wire or electrician part, please ensure that the Power supply has been turned off.**

#### **5. Abnormal noise from the machine**

- 1. Check if any screw of machine is loose.
- 2. Check if the motor belt is off.
- 3. Check if the running belt is off.

#### **Note:**

Please contact your local dealer if you have checked all the above listed things but the problem is still there.

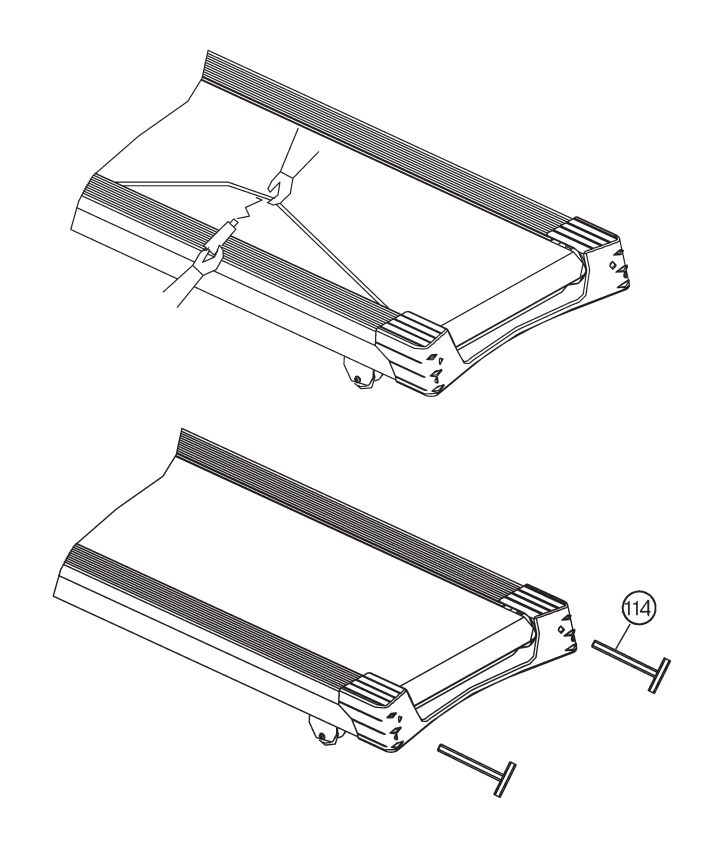

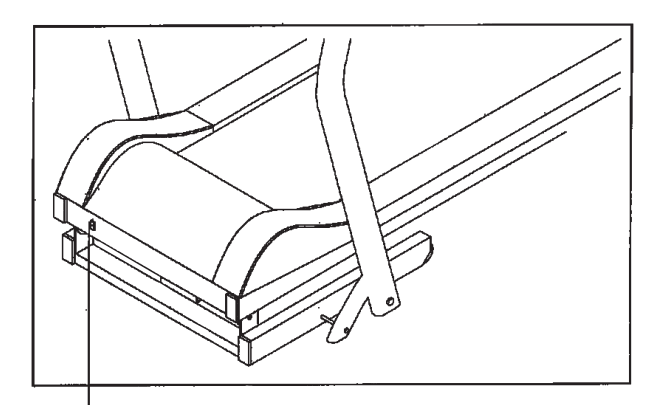

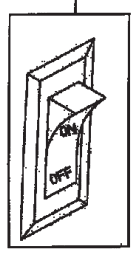

# The method of using the Shelf:

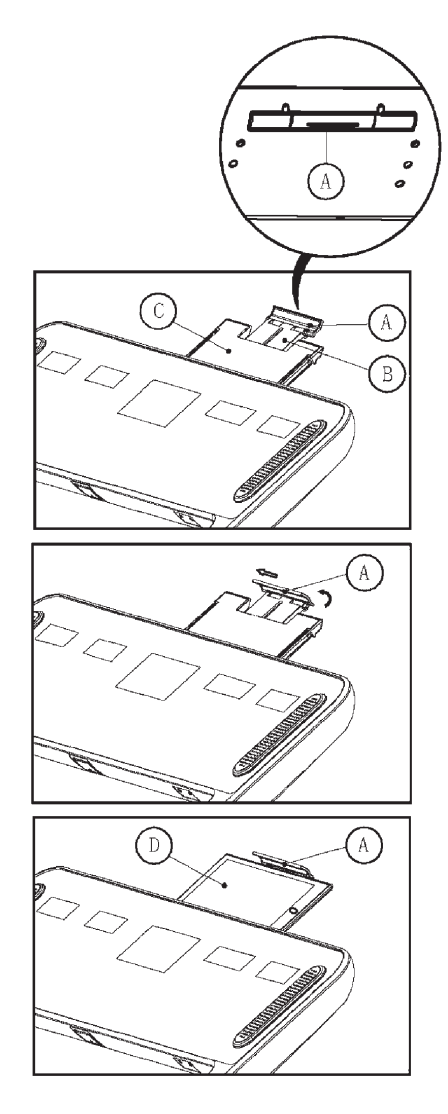

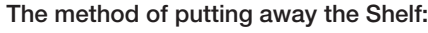

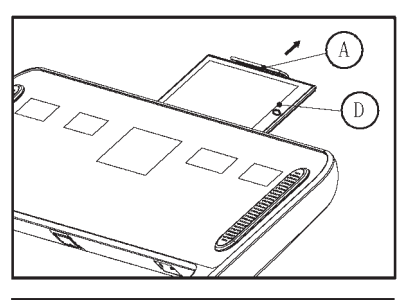

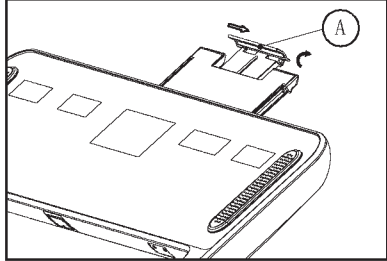

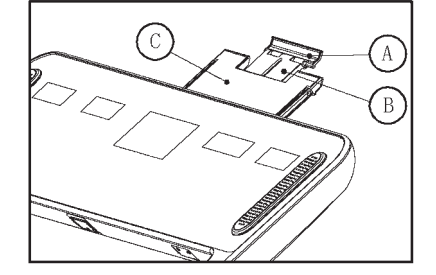

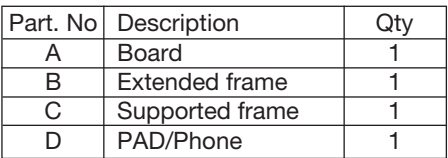

#### **Step one:**

Hold the boss of the board A, pull the extended frame B and supported frame C out from the computer. (the position of the boss is showed as picture 4).

#### **Step two:**

Rotate the board A as the direction of the arrow in the picture 2, then push it to the left.

#### **Step three:**

Put the PAD/Phone on the extended frame B and supported frame C, clamp it with board A.

#### **Step one:**

Pull out the board A as the direction of the arrow in the picture, take away the PAD/Phone.

#### **Step two:**

Push the board A to the right, then rotate it as the direction of the arrow in the picture.

#### **Step three:**

Hold the board A, let the extended frame B and supported frame C turn back in the computer.

# **OPERATION INSTRUCTIONS TM 5000S**

# **I- COMPUTER**

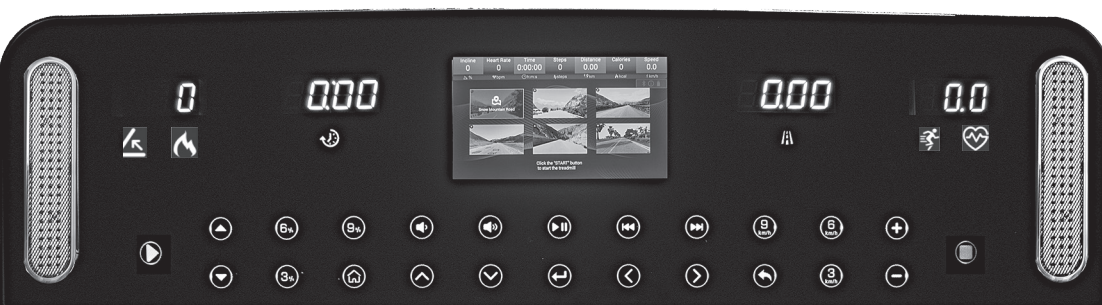

# **1. Window Display**

 $\mathbf{Z}$   $\mathbf{Z}$ 

After switch on the main switch, the display shows the Christopeit Sport logo for some seconds. If the treadmill is ready for data input the display changes to Start menu.

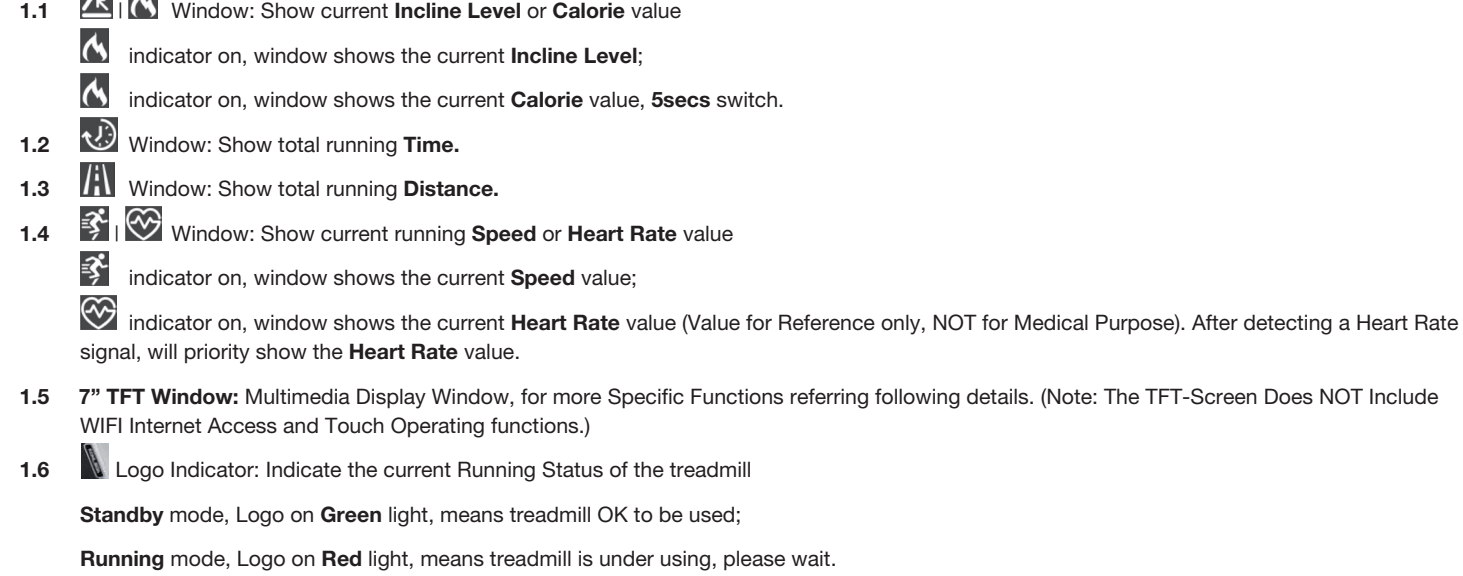

# **2. Button Functions**

Standby more than 10secs, all the Button Backlights and LED lights will Turn Off, touch any Key to wake up Button functions.

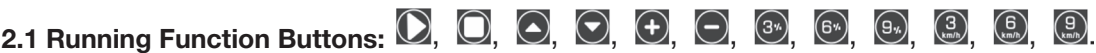

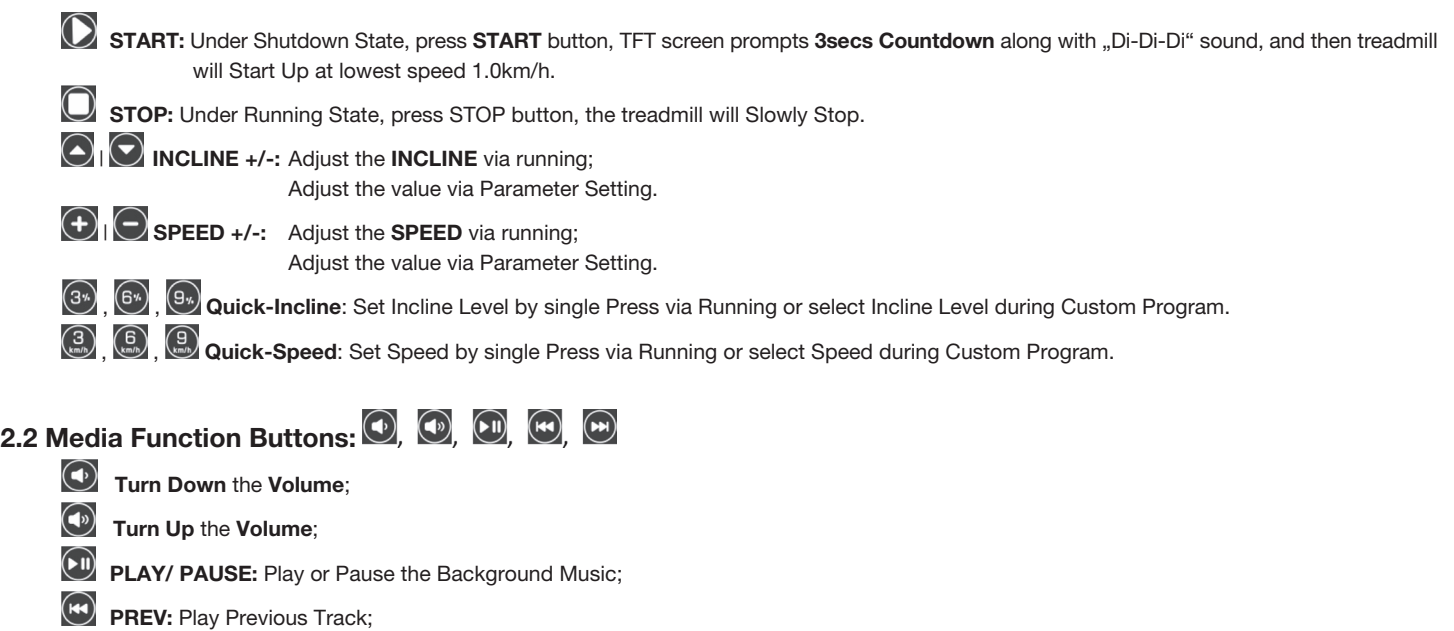

**NEXT: Play Next Track;** 

# **2.3 TFT Function Buttons: (a), (a), (e), (e), (a), (a)**

**HOME:** Back to Main Interface;

**UP**: Move Up to Select;

**DOWN:** Move Down to Select;

**ENTER:** Confirm the Selected Function;

**LEFT:** Move Left to Select;

**EX RIGHT:** Move Right to Select;

**RETURN:** Return to the Previous Interface.

# **3. Parameter Display Range:**

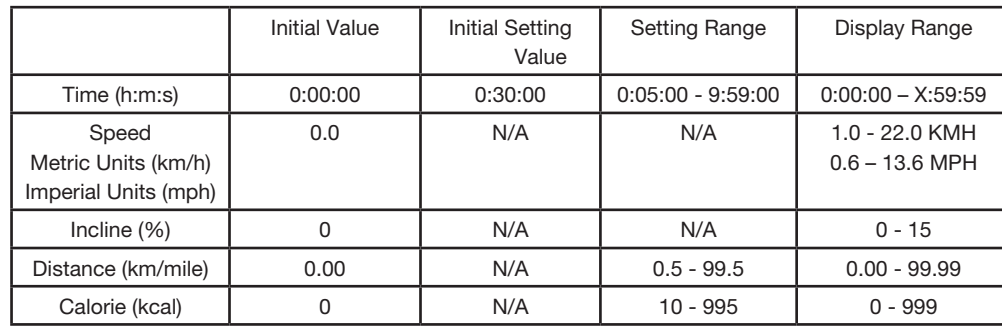

#### **II- FUNCTION DESCRIPTION 1. Main Interface**

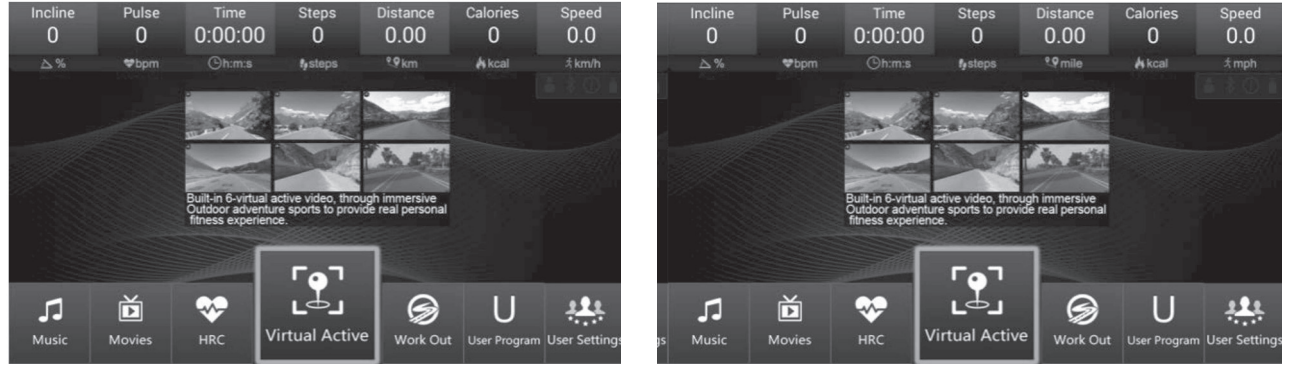

**Metric** System (km) **Imperial System (mile)** 

Under Main Interface: Press (<>> **Moving Key** to select different Menu Icon, and press <> **ENTER Key** to enter the selected Menu.

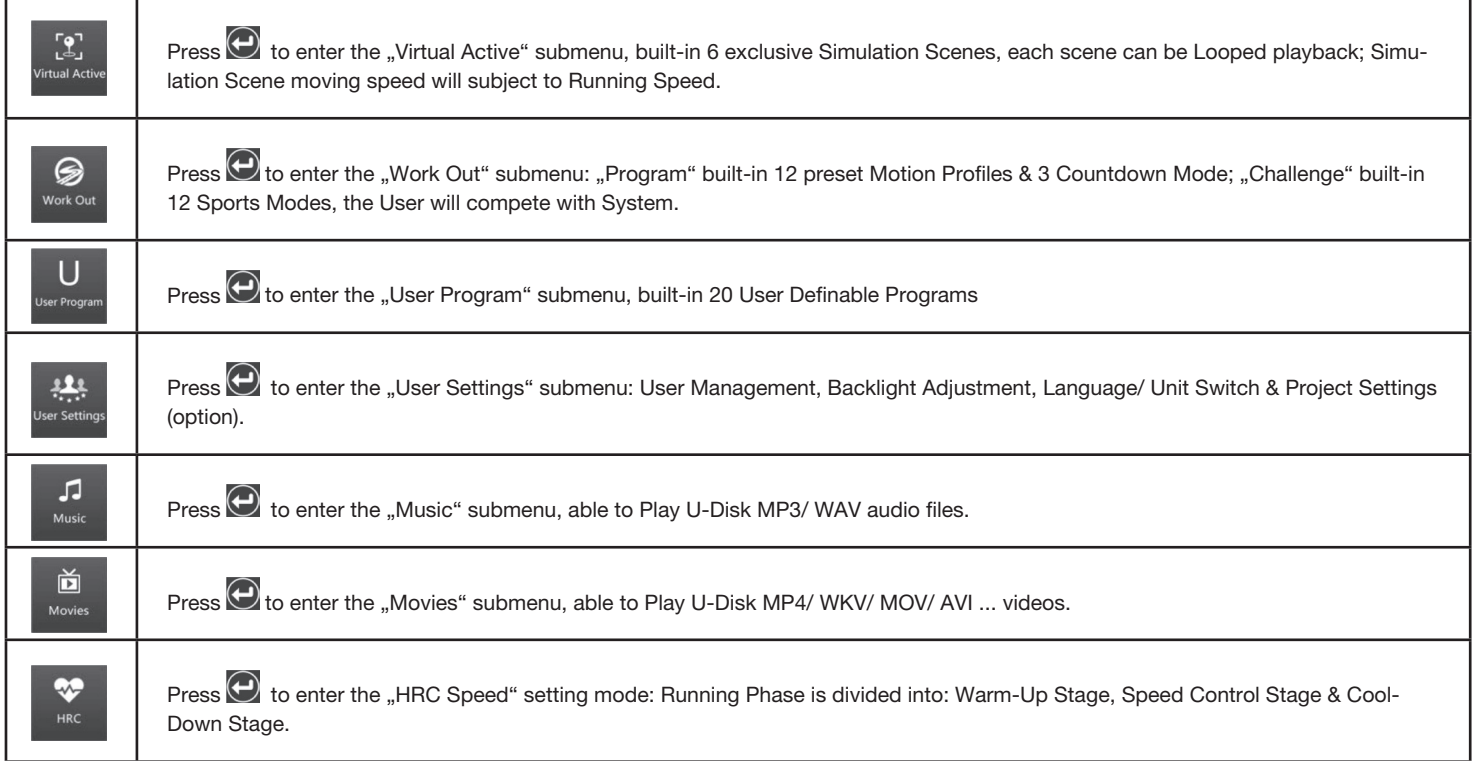

# **2. Main Interface Specifications**

# **2.1 Quick Start**

Press  $\Box$  START Key, Main Screen show up "3 – 2 – 1 - GO", and then the Treadmill will Startup ("3 – 2 – 1 - GO" Countdown Process will along with every Startups):

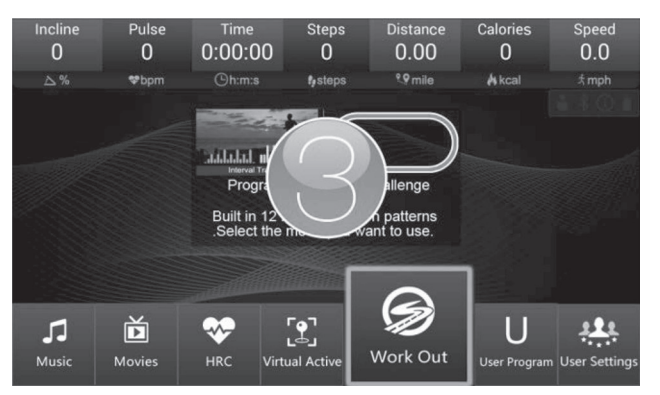

#### **2.2 Virtual Active**

During exercise, you can control the Speed and Incline by pressing corresponding Buttons on the Panel.

Press STOP Key, Treadmill stop running and pop-up Exercise Data Overview window, press  $\bigodot$ RETURN Key to Close

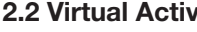

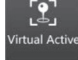

 $\text{Press} \bigoplus \text{ to enter the }$ , Virtual Active" submenu:

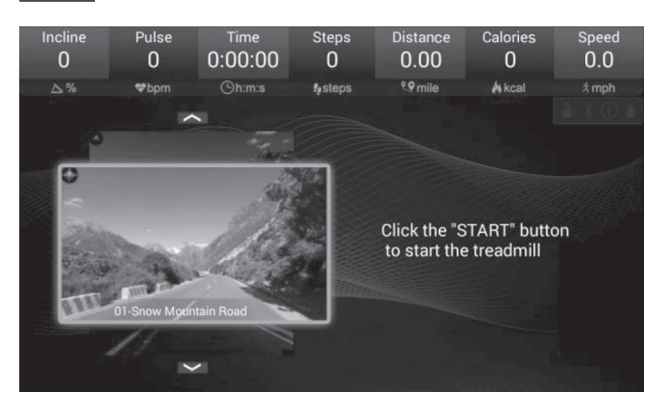

Use **OUP | DOWN** Key to select Simulation Scene; Press  $\bigcirc$  START Key to Start the Treadmill and Run the current Simulation Scene:

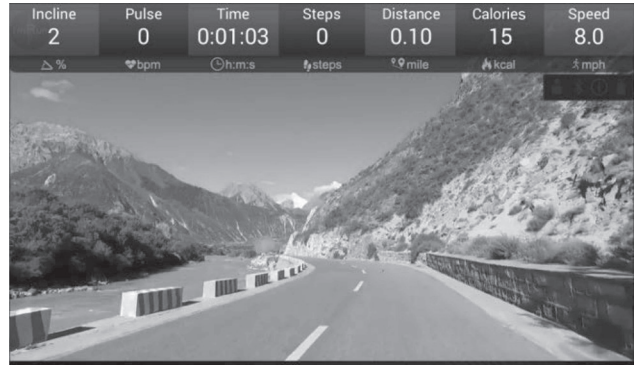

During Running, press the  $\bigoplus$  |  $\bigodot$  **SPEED +/-** Key on the Panel, the Simulation Scene moving speed also will change along with the Treadmill running speed.

Under Simulation Scene Mode, the system default Incline level at 0%, User can adjust as need, but won't affect Simulation Scene itself.

## **2.3 Fitness Program**

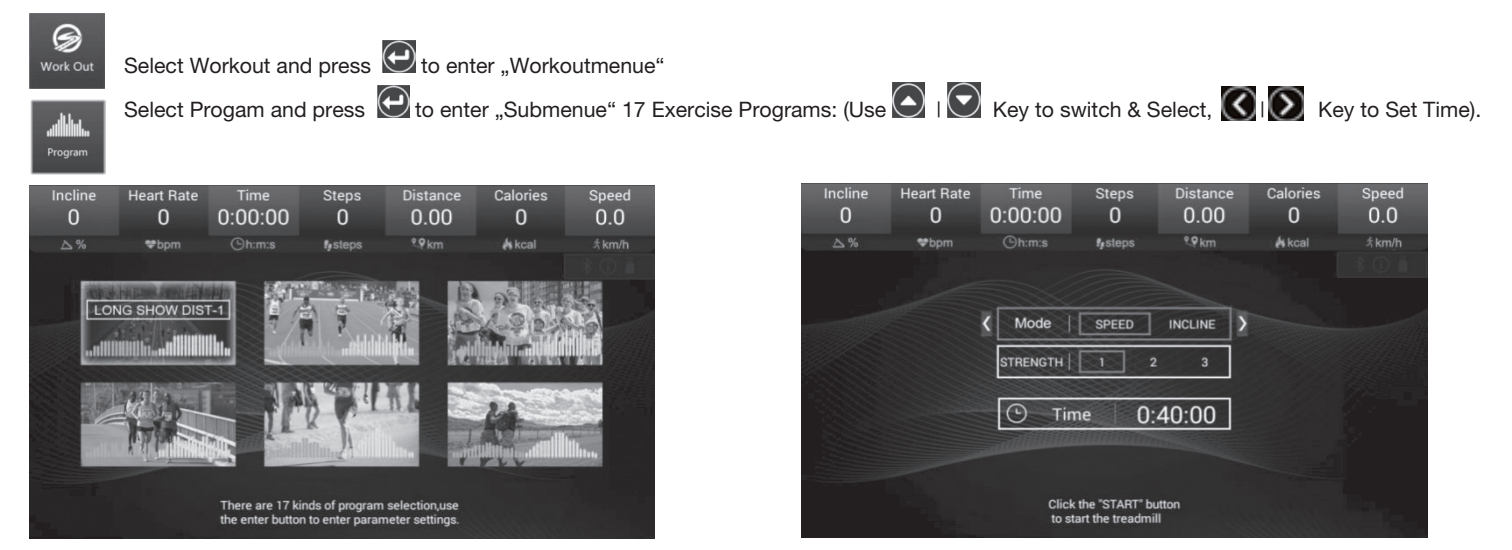

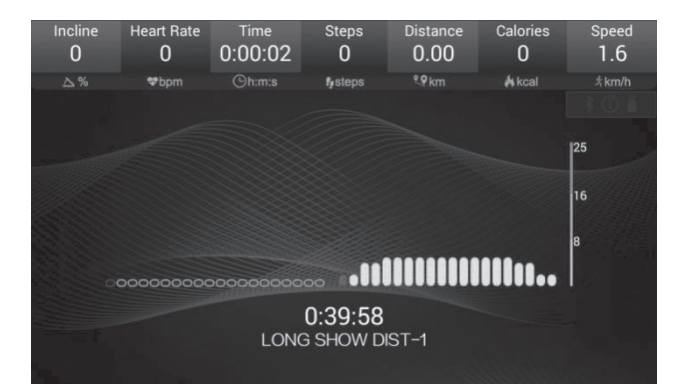

After Setting, press **CO** START on Panel to Start the Treadmill and Run current Program:

**17 Motion Profiles**  Select "LONG SLOW DIST-1" Profile, go through the Incline/ Speed values per section, set desired Time, then press START to enter the **"LONG SLOW DIST-1"** interface. Select "SHORT INTERVAL-1" Profile, go through the Incline/ Speed values per section, set desired Time, then press START to enter the "SHORT INTERVAL-1" interface. Select "MID INTERVAL" Profile, go through the Incline/ Speed values per section, set desired Time, then press **START** to enter the **"MID INTERVAL"** interface. Select "LONG INTERVAL" Profile, go through the Incline/ Speed values per section, set desired Time, then press **START** to enter the "LONG INTERVAL" interface. Select **"NEG INTERVAL-1"** Profile, go through the Incline/ Speed values per section, set desired Time, then press START to enter the "NEG INTERVAL-1" interface.  $\bigodot$ Select **"NEG INTERVAL-2"** Profile, go through the Incline/ Speed values per section, set desired Time, then press START to enter the **..NEG INTERVAL-2**" interface. Select "FARTLEK" Profile, go through the Incline/ Speed values per section, set desired Time, then press **START** to enter the **..FARTLEK**" interface. Select "UPHILL CLIMB" Profile, go through the Incline/ Speed values per section, set desired Time, then press **START** to enter the **"UPHILL CLIMB"** interface. Select "PYRAMID CLIMB" Profile, go through the Incline/ Speed values per section, set desired Time, then press **START** to enter the **"PYRAMID CLIMB**" interface. Select "PLATEAU CLIMB" Profile, go through the Incline/ Speed values per section, set desired Time, then press **START** to enter the **"PLATEAU CLIMB"** interface. Select "LADDER" Profile, go through the Incline/ Speed values per section, set desired Time, then press **START** to enter the "LADDER" interface.

17 Preset Profiles have marked Speed and Incline in waveform, allowing users to visually understand the Program's Exercise Strength and Trends. **Motion Profiles:** Select a desired Profiles, and set the running Time, then Start. Build-in Profiles divided in 20-Time Sections, Each Section Time = Set

Time/20. The Speed & Incline of each Program Section will as per "**Program Parameter Sheet**" attached below, When the Program run into the Next Section, the Incline and Speed window will display the Values of the New Section.

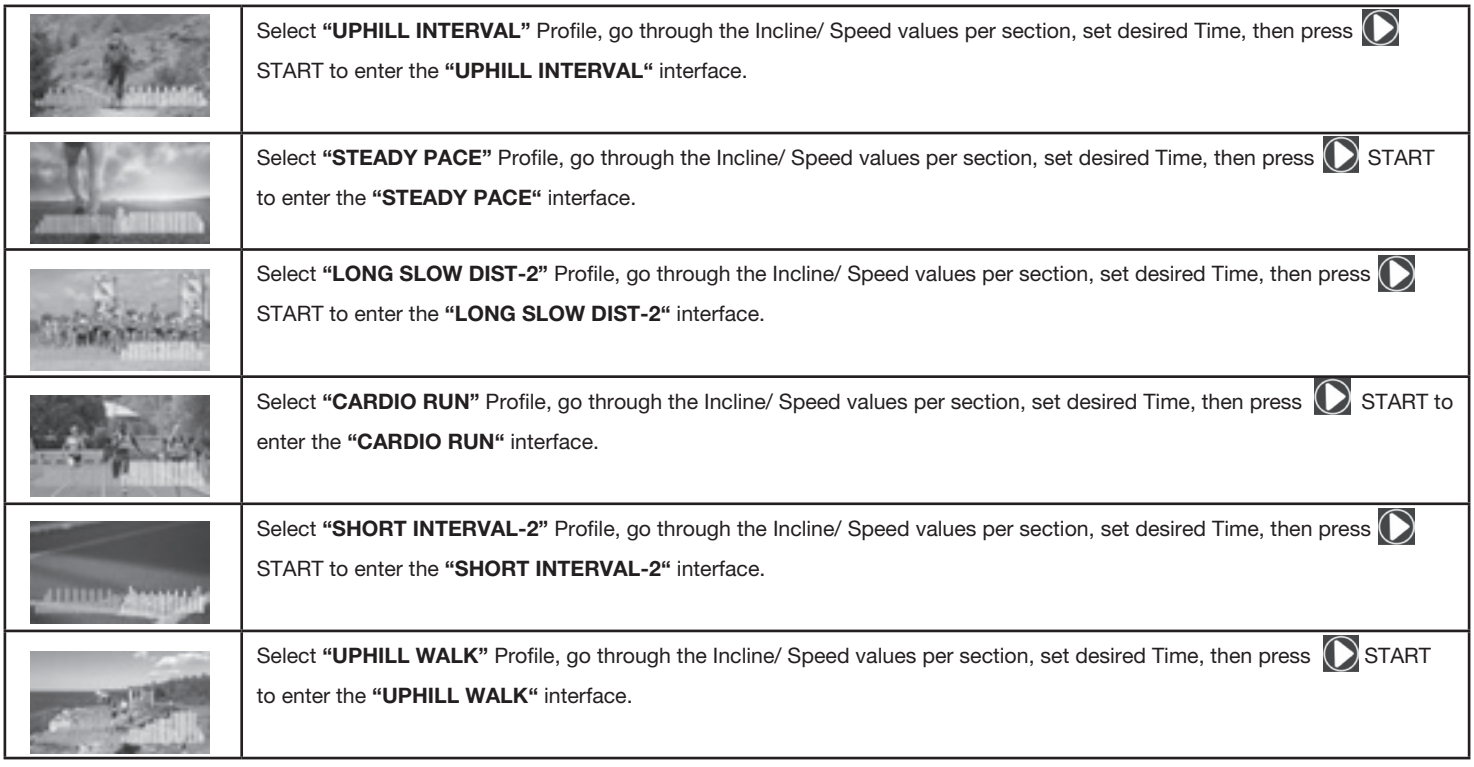

# **Challenge Fitness**

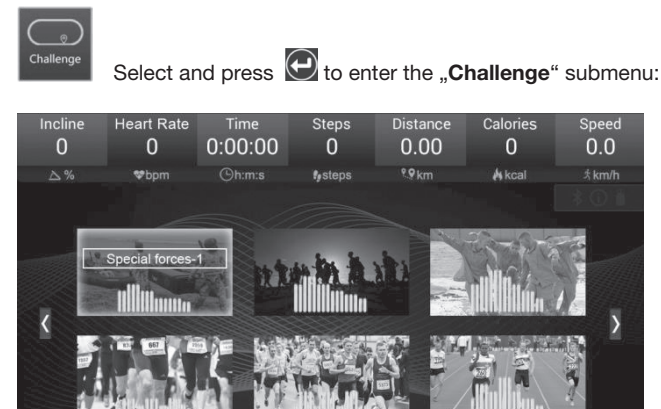

There are 12 kinds of program selection, use<br>the enter button to enter parameter Settings.

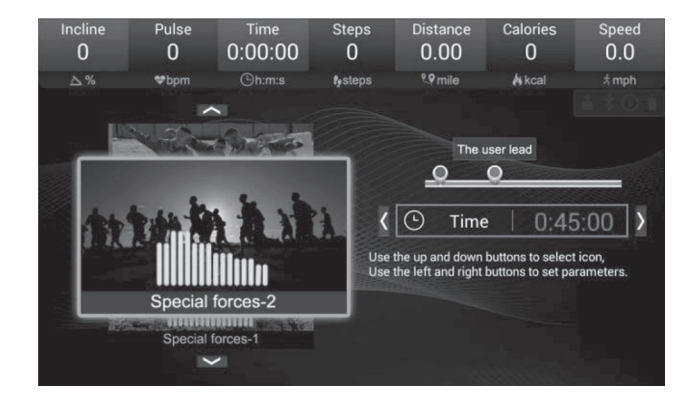

Built-in **12** Sports Modes, the User will challenge with System default User:

Use **QQ** Key to switch & Select, **Q**<sub>I</sub>Q Key to Set Time. The Speed of each Program Section will as per "**Challenge Program Parameter Sheet**" attached below.

After Setting, press **C** START on Panel to Start the Treadmill and Run current Challenge:

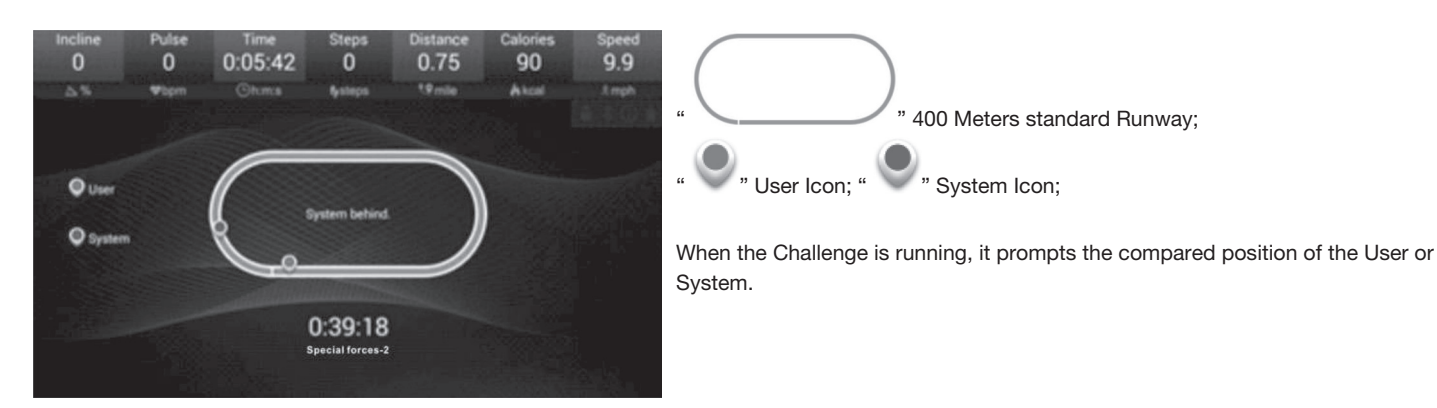

**Challenge Mode:** When the Treadmill is running, press " R**ETURN**" or " **HOME**" key to back to the previous interface or to the Main interface, then will enter the non-exercise function interface, also can return to the "**Challenge Mode**", but if enter the other Exercise Functions ("**Virtual Active" / "Program Fitness" / "User Program" / "HRC"**), will pop up the following window (Similarly, this applies to all the Exercise Function):

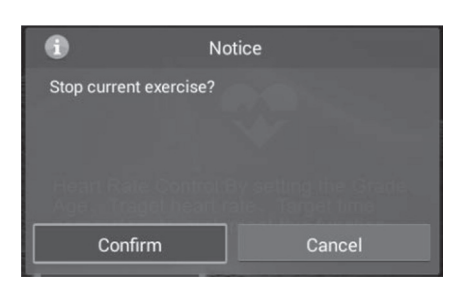

Select "**Confirm**" and press to STOP the current Exercise, Treadmill will stop, then can enter the other Exercise Function;

Select "**Cancel**" and press **O** to continue to run the current Exercise.

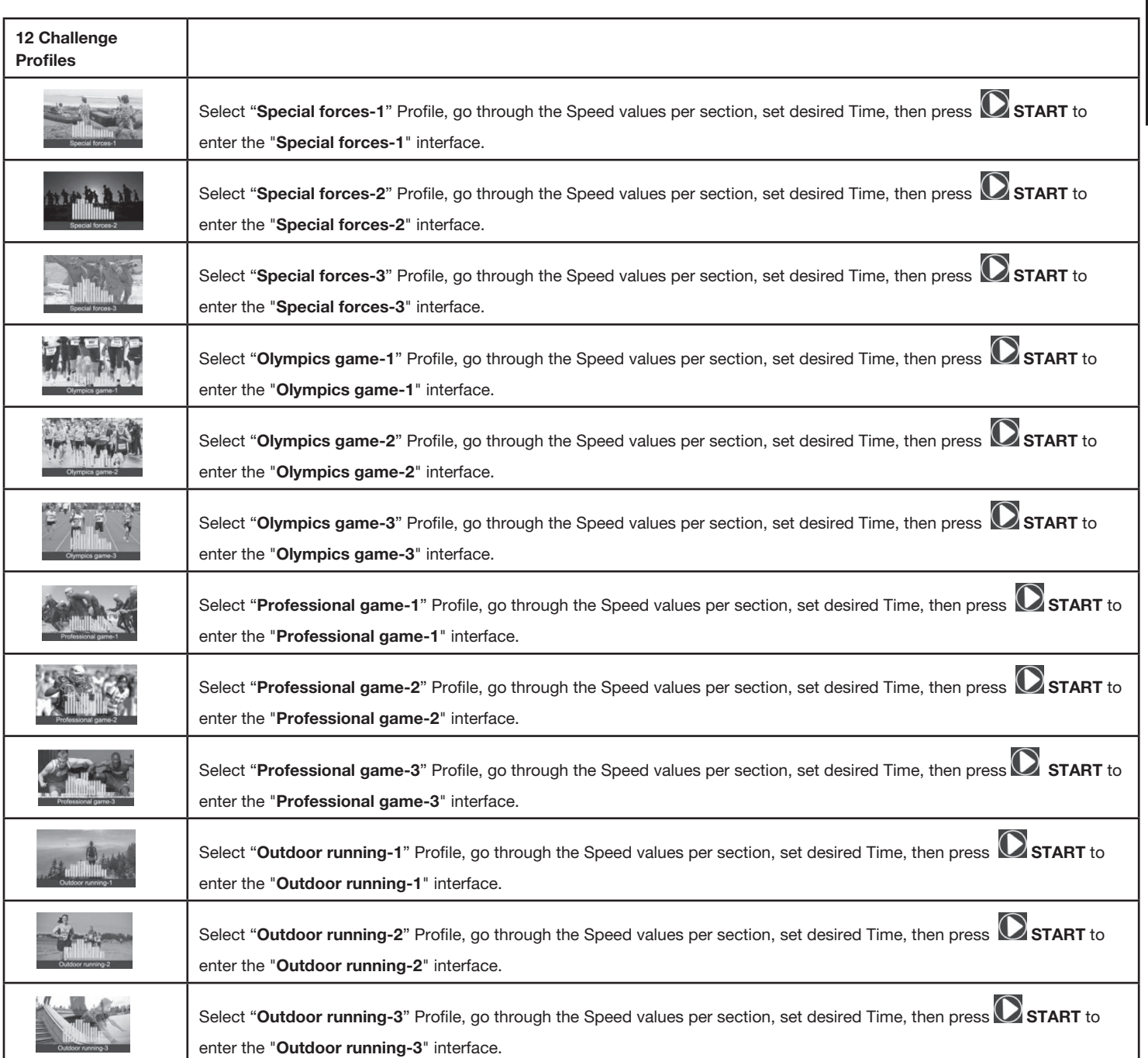

English

# **2.4 User Program**

Select and press **the enter the "User Program**" submenu:

Built-in **20** User Programs: Use  $\bigcirc$   $\bigcirc$  Key to switch & Select,  $\bigcirc$   $\bigcirc$  Key to Set Time.

Select and press  $\Theta$  to enter the "**Setting**" Interface, choose **Incline/ Speed** menu to set the value for each section, press  $\Theta$  to save and set next cyclically.

Set of the click the keypad " " key, enter the run interface After Setting, system will save the parameters,

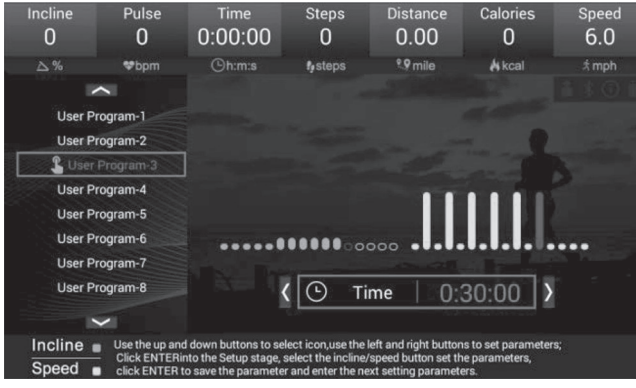

Press **START** on Panel to Start the Treadmill and Run current User Program.

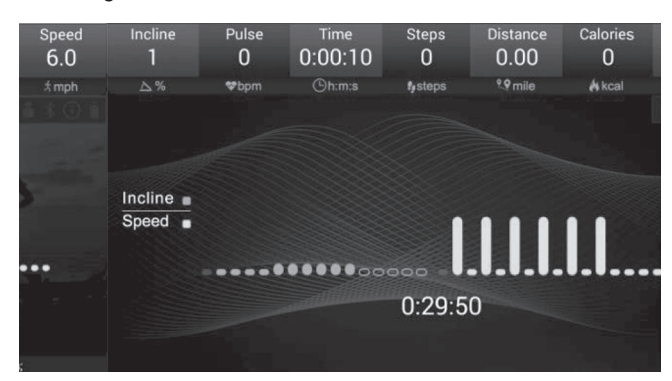

# **2.5 HRC**

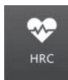

Select and press  $\Theta$  to enter the **.HRC**" submenu:

Select and press  $\Theta$  to enter the "**Setting**" Interface: Use  $\textcircled{S}$  Key to switch & Select,  $\textcircled{S}$  Key to Set required parameters.

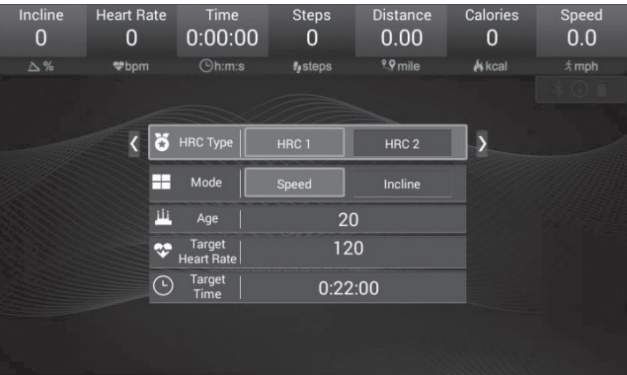

Press **START** on Panel to Start the Treadmill and Run current HRC Program ...

# **WARM-UP STAGE ( 3Min.)**

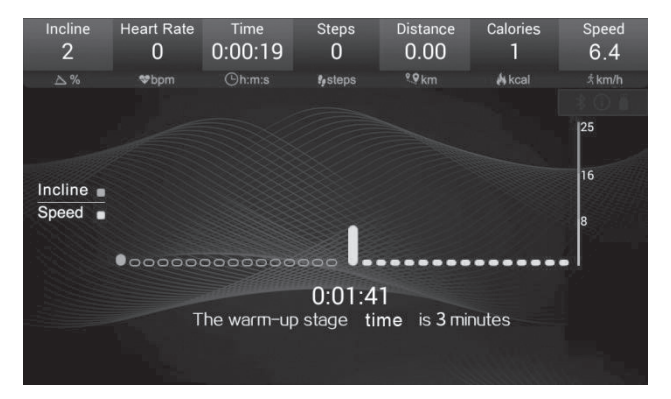

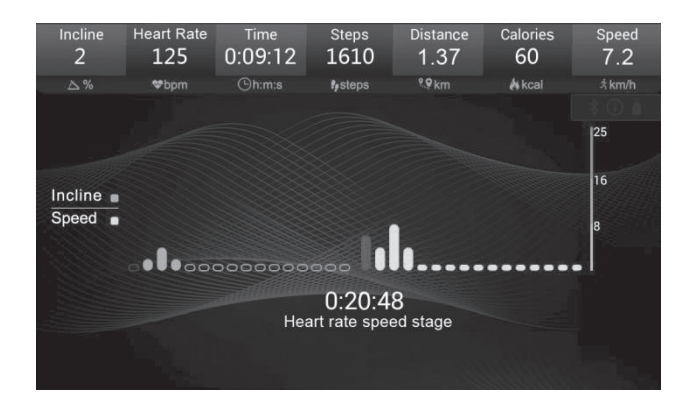

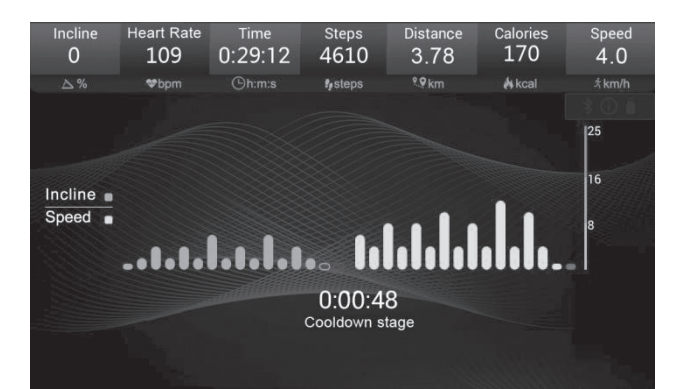

# **HEART RATE CONTROL SPEED STAGE**

# **COOLING STAGE (1 Min.)**

eart Rate step:  $4.0$ 18  $0:02:29$  $\overline{0}$  $0.21$  $\overline{2}$  $9km$  $# km/h$  $Q_{\text{h} \cdot \text{m} \cdot \text{s}}$ **A** kcal  $\overline{\wedge}$  % **<sub>hnm</sub>** f<sub>o</sub>steps  $125$  $16$ Incline  $\blacksquare$ Speed . I  $\bullet$  0000000000  $0:19:31$ System didn't detect your heart rate,HRC can't run.

**System NOT Detect Heart Rate Signal, HRC CAN'T RUN:**

# **2.6 Music Play**

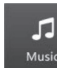

Select and press  $\Theta$  to enter the **"Music**" submenu:

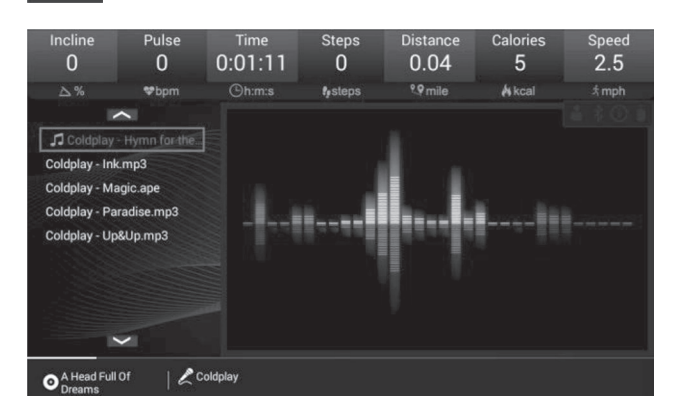

# **2.7 Movies Play**

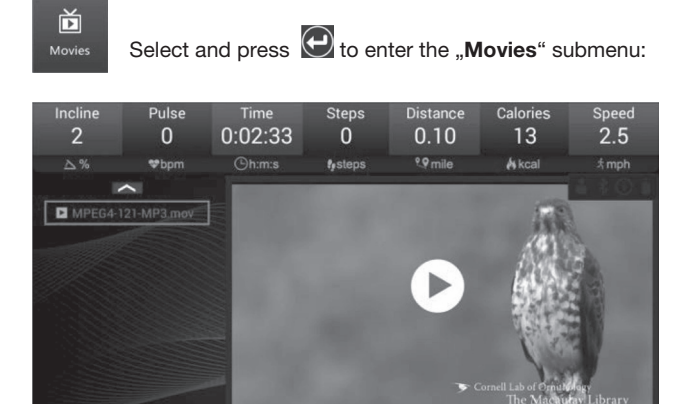

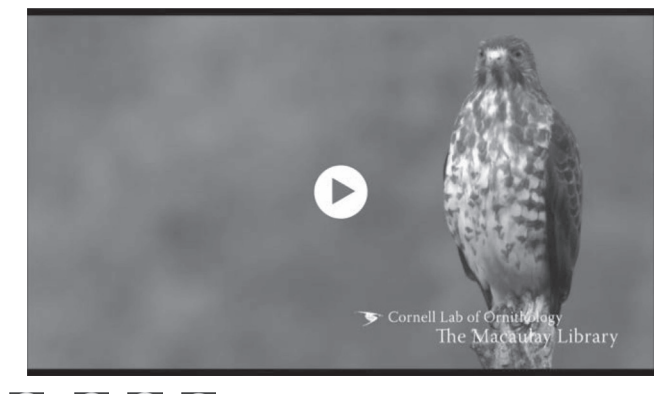

Use  $\bigcirc$  UP |  $\bigcirc$  DOWN Key to select Video, press  $\bigcirc$  to Play; using  $\bigcirc$   $\bigcirc$  &  $\bigcirc$  /  $\bigcirc$  Keys on the panel to do relevant operations Press  $\overline{O}$  rigth key to select screen and press  $\overline{O}$  enter for fullscreen.

# **2.8 User Settings**

 $\blacksquare$  MPEG4-121-MP3.m

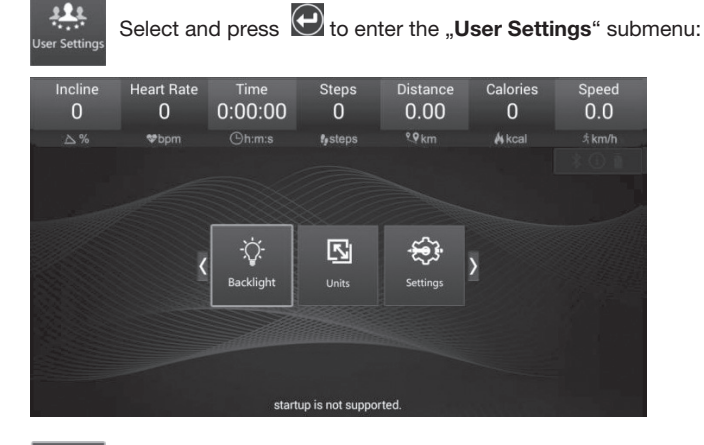

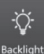

Select and press  $\bigodot$  to enter the "Backlight" Setting Interface:

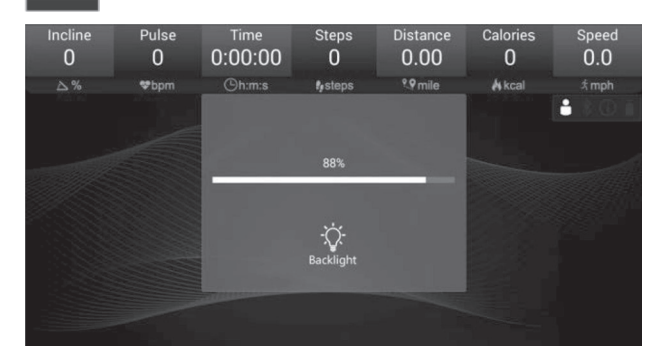

Use  $\bigcirc$  UP |  $\bigcirc$  DOWN Key to select music, press  $\bigcirc$  to Play; using  $\sqrt{8}$  &  $\sqrt{2}$  /  $\sqrt{2}$  Keys on the panel to do relevant operations;

support Background Play.

46

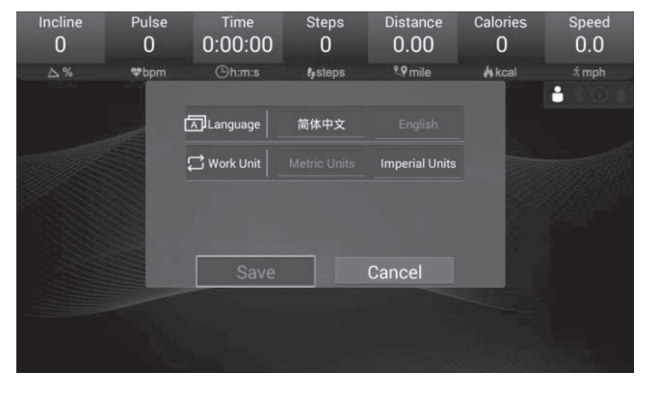

Setting Language: English / Chinese; Setting Work Unit: Metric Units or Imperial Units.

Move selection to "Save", press  $\bigoplus$  to save the Setting:

Metric Units: Speed (km/h) | Distance (km)

Imperial Units: Speed (mph) | Distance (mile)

**3. Status Bar**  $\begin{array}{|c|c|c|c|c|} \hline \textbf{3.} & \textbf{8.} & \textbf{9.} & \textbf{1.} & \textbf{0.} \\ \hline \end{array}$ 

Insert USB-Device, USB-icon "  $\Box$   $\Box$   $\Box$  "  $\Box$  " " (iights up, system will read Audio and Video files stored, take out the USB-Device, the icon goes off;

After Treadmill reach to Maintain Mileage, Maintenance icon  $\frac{1}{\sqrt{1-\frac{1}{2}}}\sqrt{0}$ , lights up, Reminding the User to Carry Out related Maintenance, once done, the icon goes off;

# **4. Warning Message**

Unplug the **Safety Lock**, the Main screen will pop-up a Warning Message as FIG.:

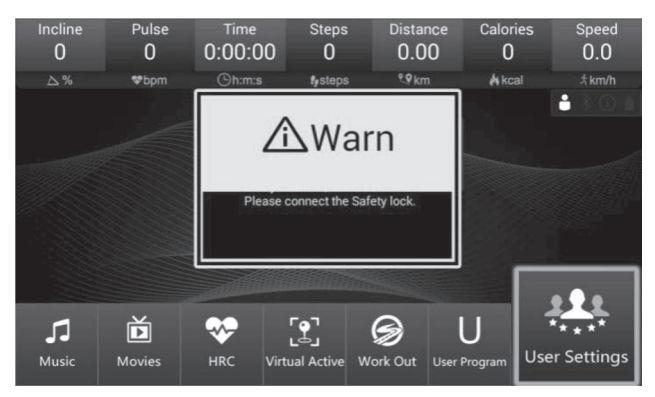

All **Warning Message** caused by relevant operation or **Fault Message** of Treadmill will pop-up Message Window on Main screen.

# **5. Fit show Bluetooth App**

The system includes a Fit show Bluetooth App, please go to the major app stores to download or directly scan the QR code to download the App. Specific operation reference attachment.

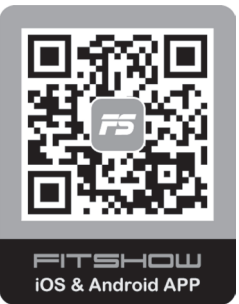

## **6. Error Code**

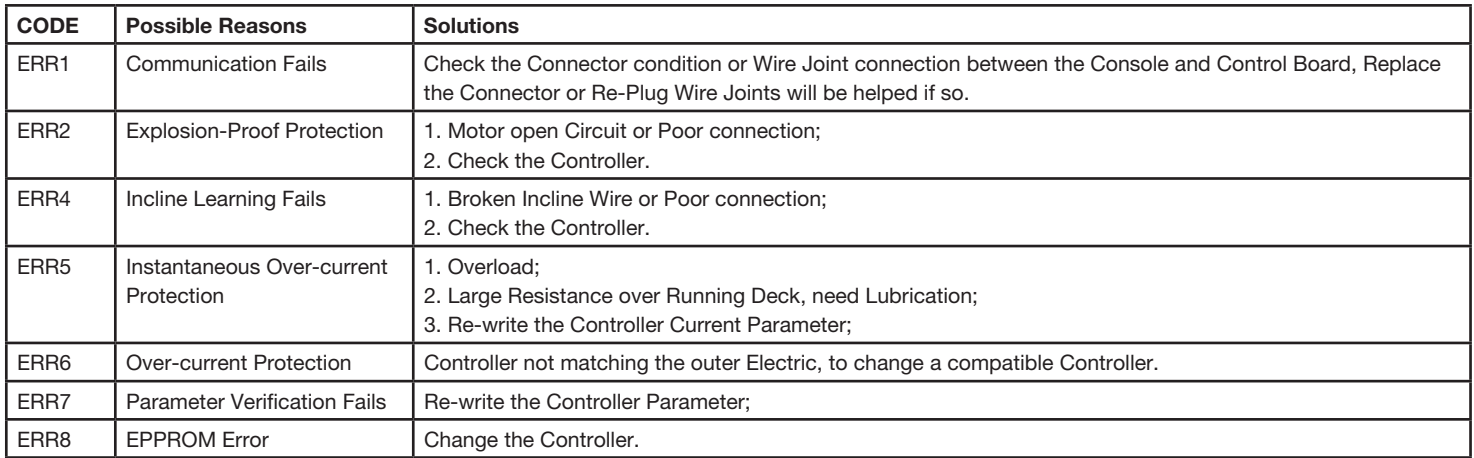

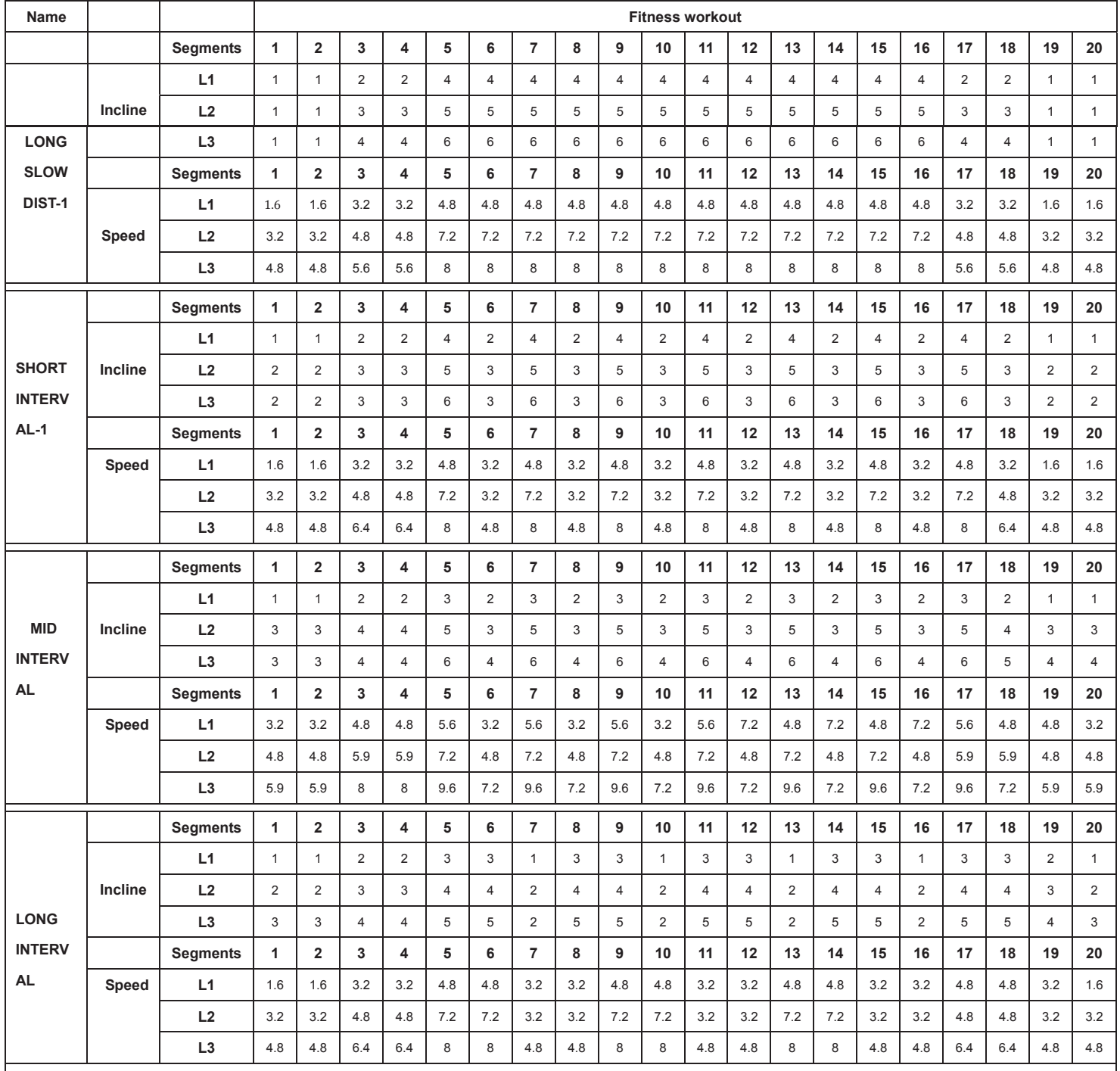

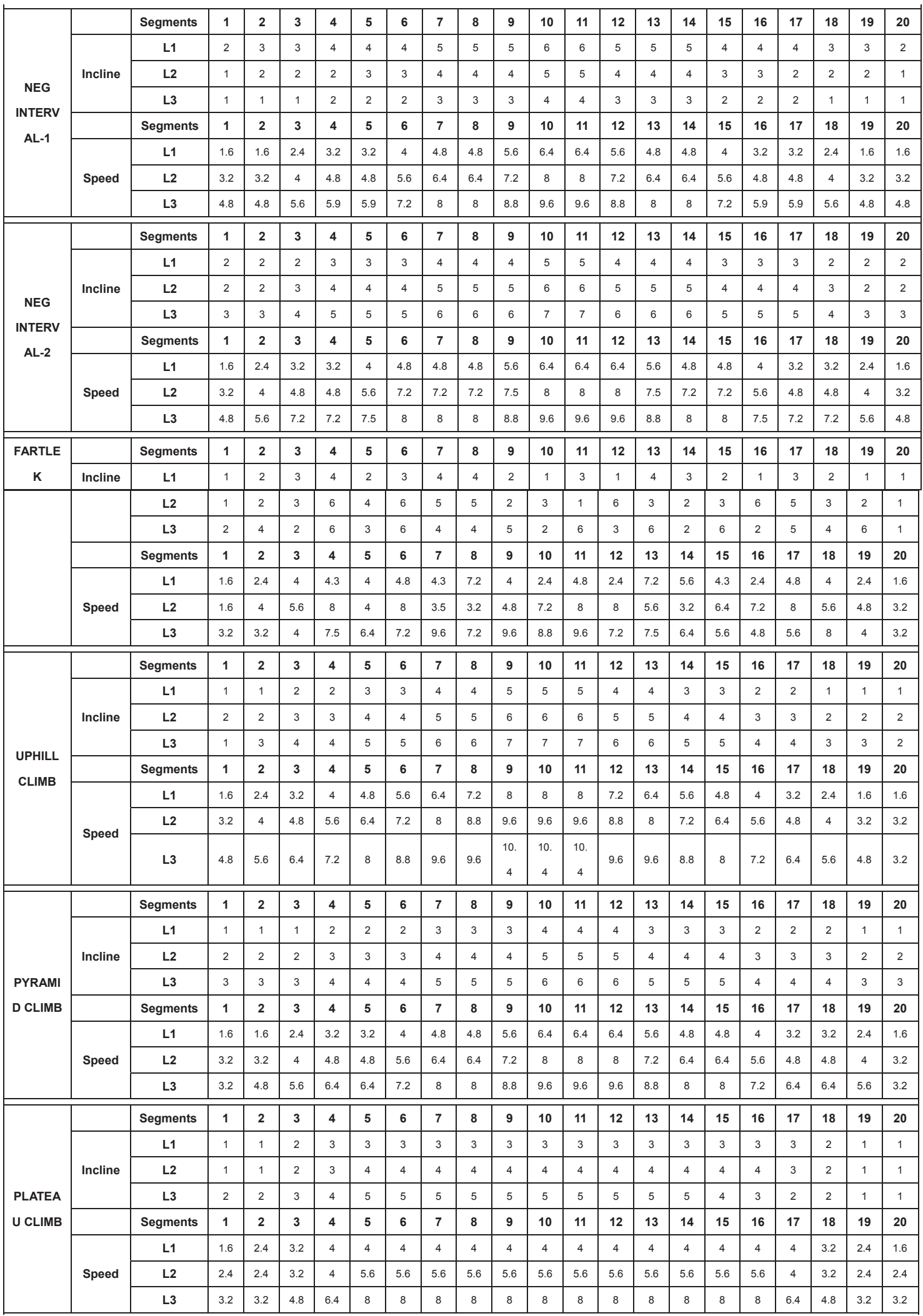

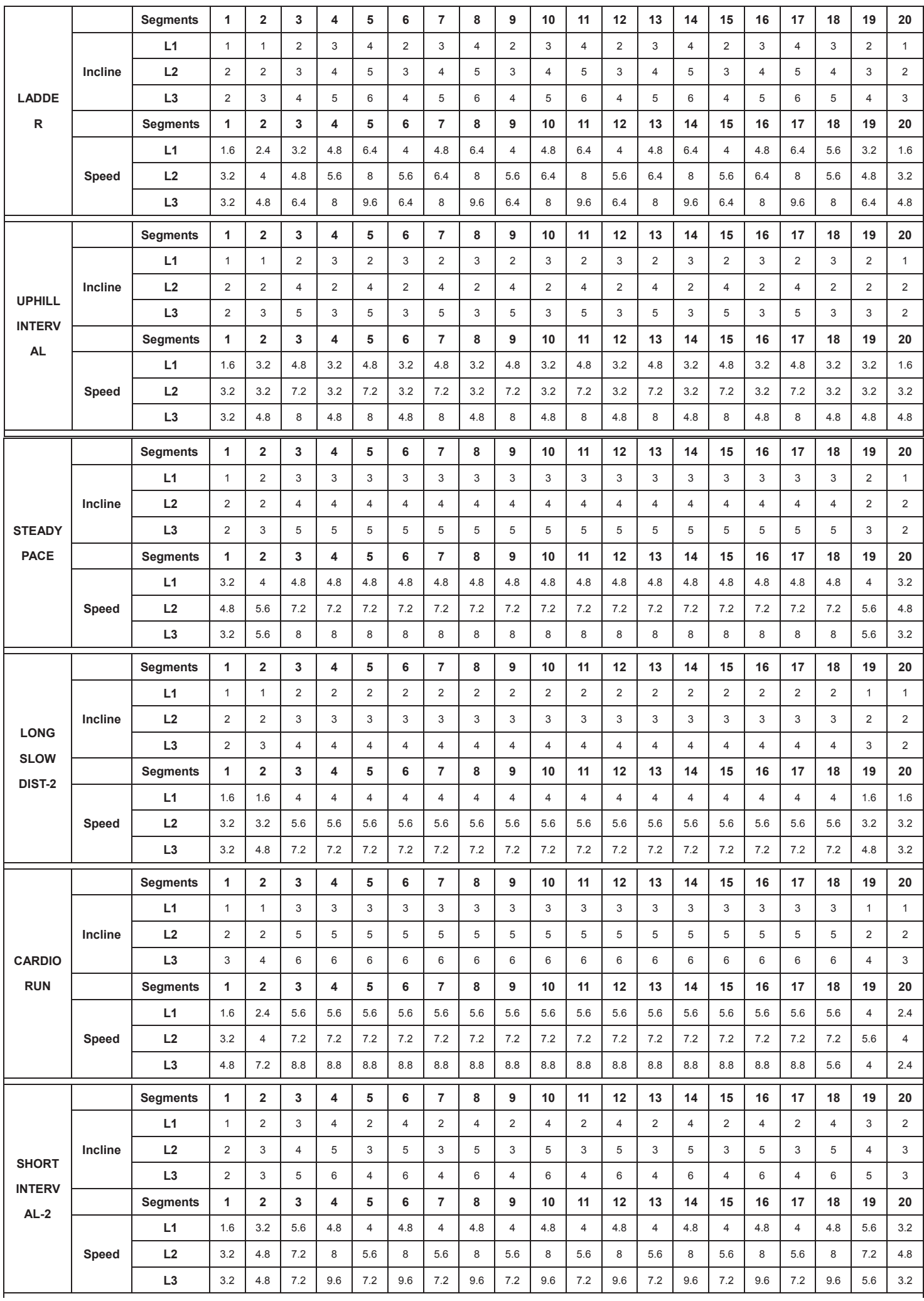

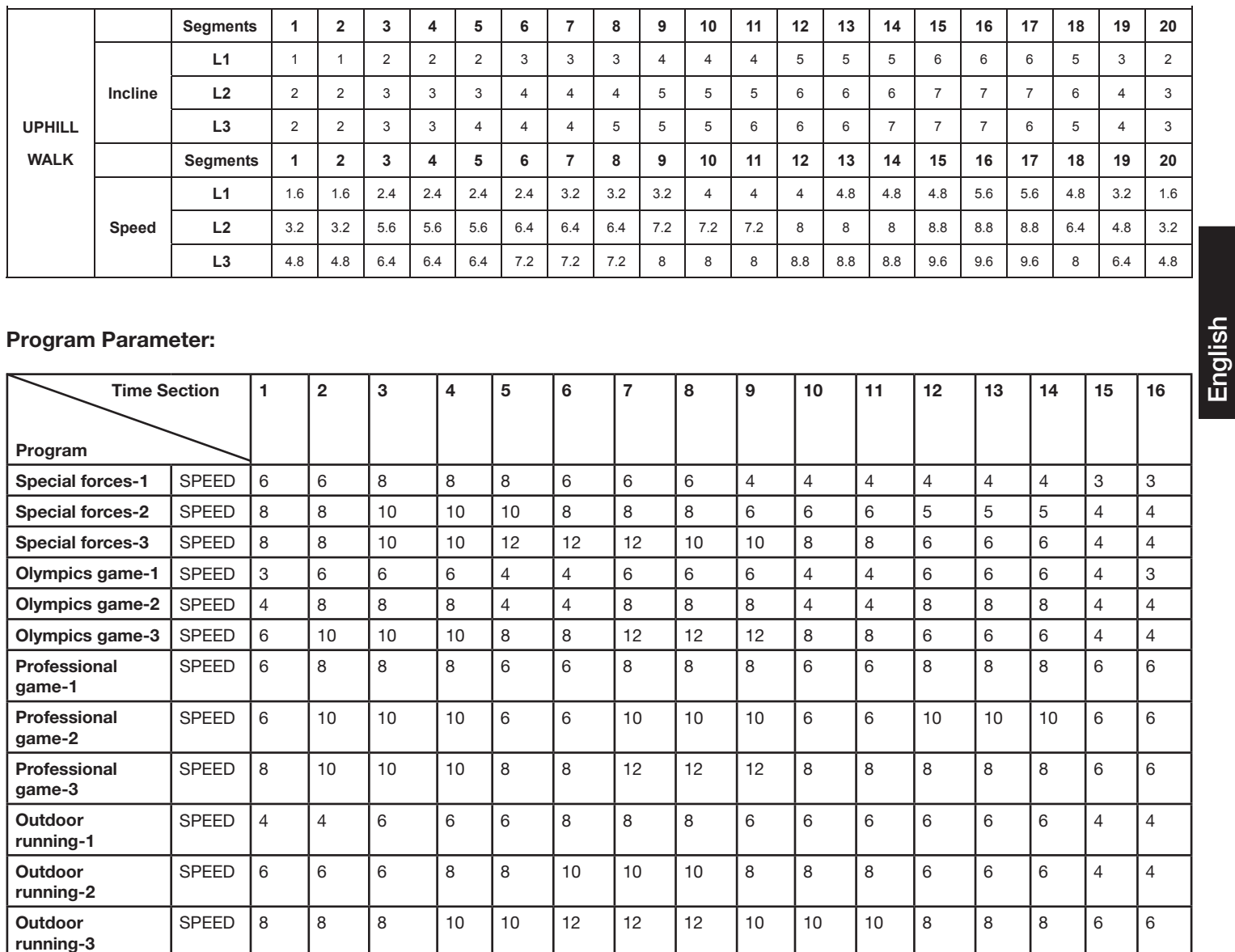

# *Warm up exercises (Warm Up)*

Start your warm up by walking on the spot for at least 3 minutes and then perform the following gymnastic exercises to the body for the training phase to prepare accordingly. The exercises do not overdo it and only as far run until a slight drag felt. This position will hold a while.

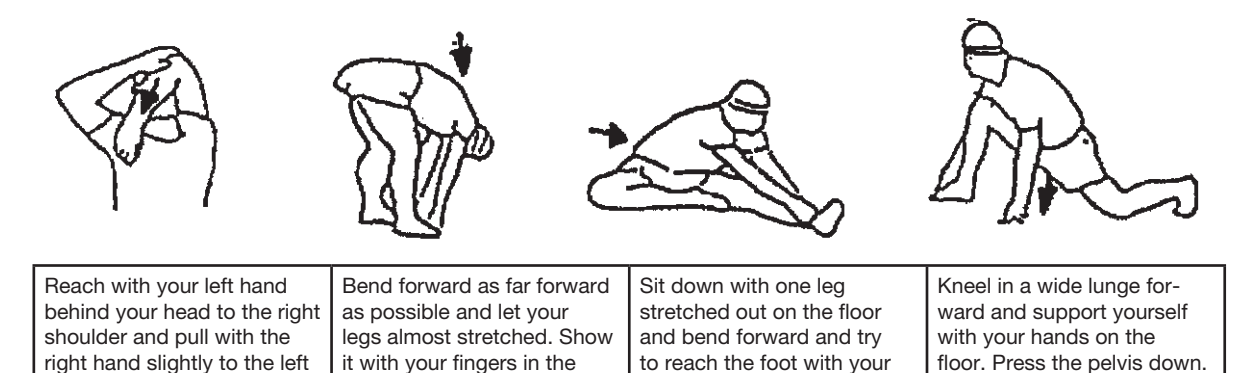

After the warm-up exercises by some arms and legs shake loose.

elbow. After 20sec. switch

arm.

Don't finish the exercise phase abruptly, but will cycle leisurely something without resistance from to return to the normal pulse-zone. (Cool down) We recommend the warm-up exercises at the end of the training be conducted and to end your workout with shaking of the extremities.

hands. 2 x 20sec.

Change after 20 sec leg.

direction of toe. 2 x 20sec.

# **Training instructions**

You must consider the following factors in determining the amount of training effort required in order to attain tangible physical and health benefits:

#### 1. Intensity:

The level of physical exertion in training must exceed the level of normal exertion without reaching the point of breathlessness and / or exhaustion. A suitable guideline for effective training can be taken from the pulse rate. During training this should rise to the region of between 70% to 85% of the maximum pulse rate (see the table and formular for determination and calculation of this).

During the first weeks, the pulse rate should remain at the lower end of this region, at around 70% of the maximum pulse rate. In the course of the following weeks and months, the pulse rate should be slowly raised to the upper limit of 85% of the maximum pulse rate. The better the physical condition of the person doing the exercise, the more the level of training should be encreased to remain in the region of between 70% to 85% of the maximum pulse rate. This should be done by lengthening the time for the training and / or encreasing the level of difficulty.

If the pulse rate is not shown on the computer display or if for safety reasons you wish to check your pulse rate, which could have been displayed wrongly due to error in use, etc., you can do the following:

a. Pulse rate measurement in the conventional way (feeling the pulse at the wrist, for example, and counting the number of beats in one minute).

b. Pulse rate measurement with a suitable specialised device (available from dealers specialising in health-related equipment).

#### 2.Frequency

Most experts recommend a combination of health-conscious nutrition, which must be determined on the basis of your training goal, and physical training three times a week. A normal adult must train twice a week to maintain his current level of condition. At least three training sessions a week are required to improve one's condition and reduce one's weight. Of course the ideal frequency of training is five sessions a week.

#### 3. Planning the training

Each training session should consist of three phases: the warm-up phase, the training phase, and the cool-down phase. The body temperature and oxygen intake should be raised slowly in the warm-up phase. This can be done with gymnastic exercises lasting five to ten minutes.

Then the actual training (training phase) should begin. The training exertion should be relatively low for the first few minutes and then raised over a period of 15 to 30 minutes such that the pulse rate reaches the region of between 70% to 85% of the maximum pulse rate.

In order to support the circulation after the training phase and to prevent aching or strained muscles later, it is necessary to follow the training phase with a cool-down phase. This should be consist of stretching exercises and / or light gymnastic exercises for a period of five to ten minutes.

You find further information on the subject warm-up exercises, stretch exercises or general gymnastics exercises in our download area under www. christopeit-sport.com

#### 4. Motivation

The key to a successful program is regular training. You should set a fixed time and place for each day of training and prepare yourself mentally for the training. Only train when you are in the mood for it and always have your goal in view. With continuous training you will be able to see how you are progressing day by day and are approaching your personal training goal bit by bit.

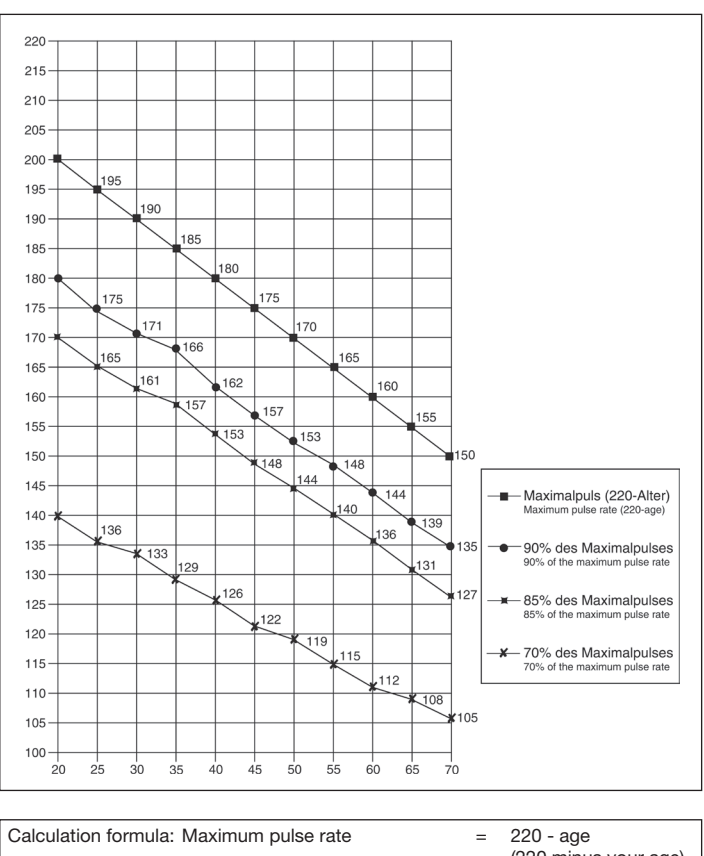

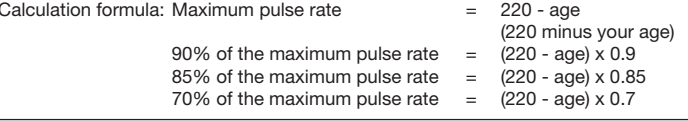

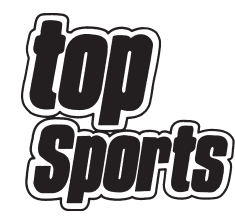

**© by Top-Sports Gilles GmbH D-42551 Velbert (Germany)**

# **Service / Hersteller**

Bei Reklamationen, notwendigen Ersatzteilbestellungen oder Reparaturen wenden Sie sich bitte an unsere Service Abteilung.

# **Service: Top-Sports Gilles GmbH**

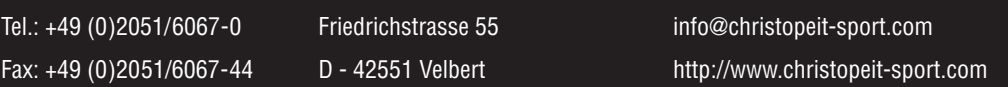

52